# **Série 3500 Guide de l'utilisateur**

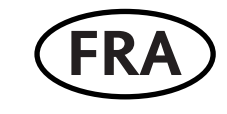

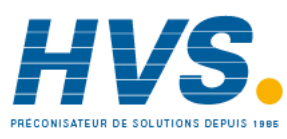

 2 rue René Laennec 51500 Taissy France Fax: 03 26 85 19 08, Tel : 03 26 82 49 29

E-mail:hvssystem@hvssystem.com Site web : www.hvssystem.com

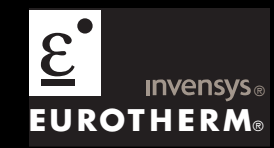

# Régulateurs de procédé 3508 et 3504

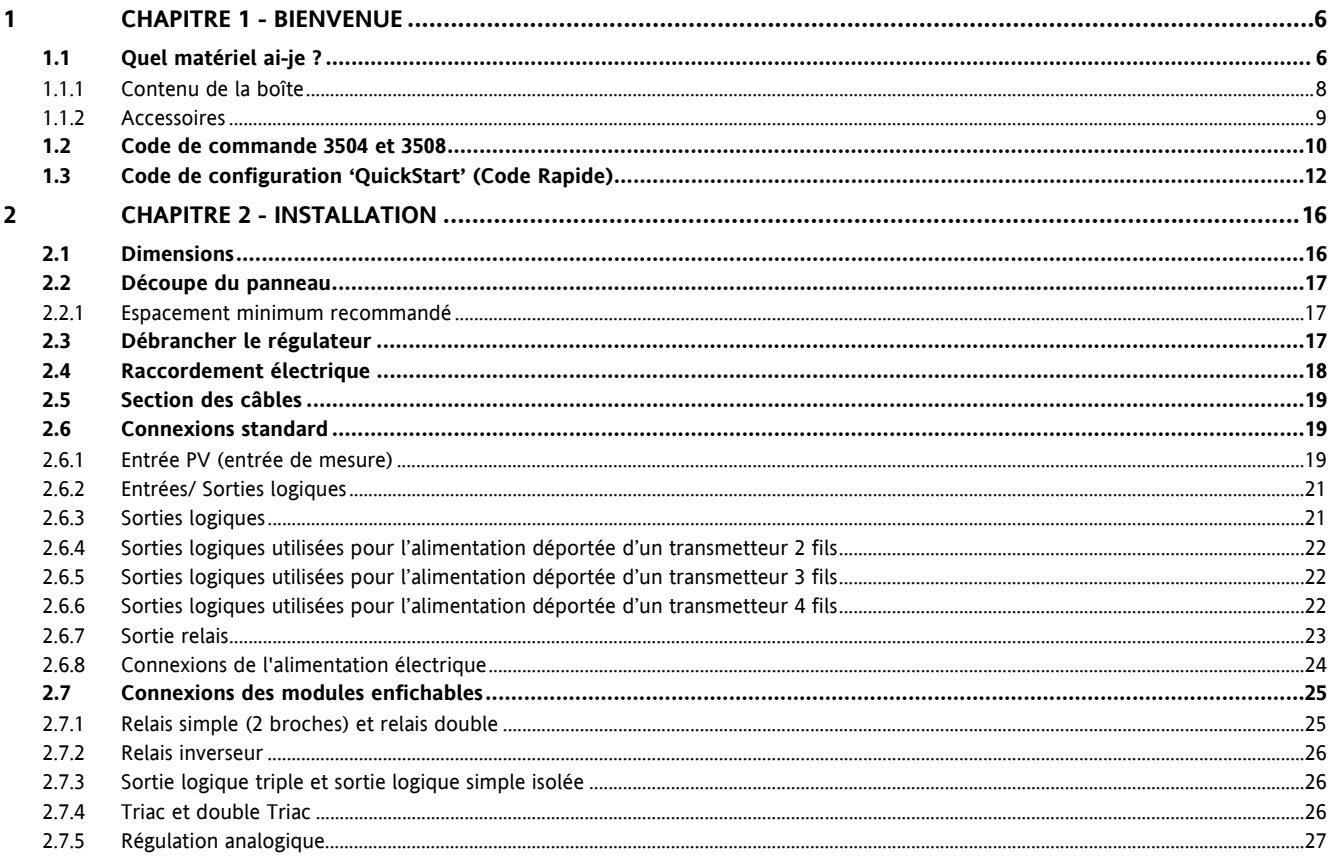

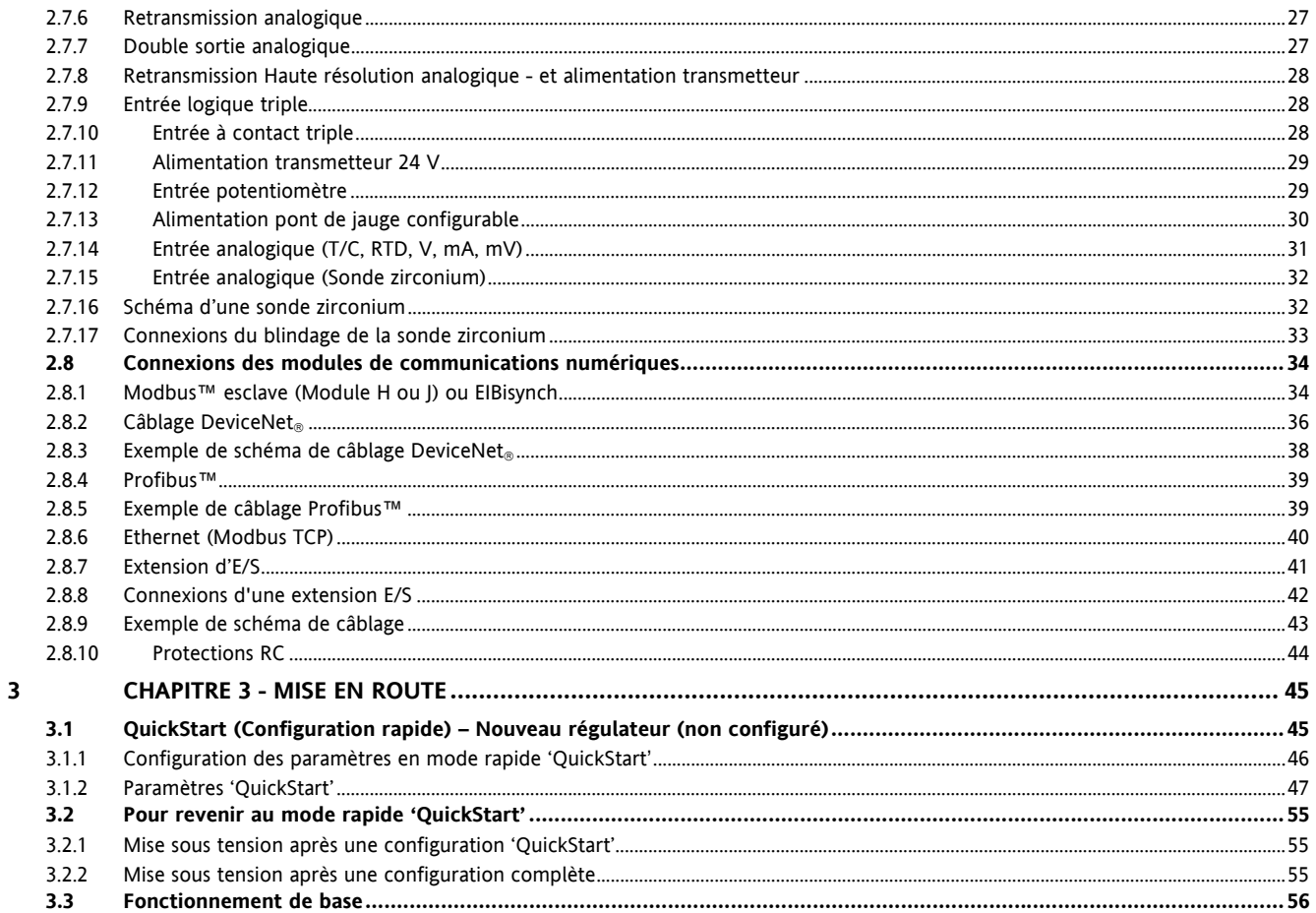

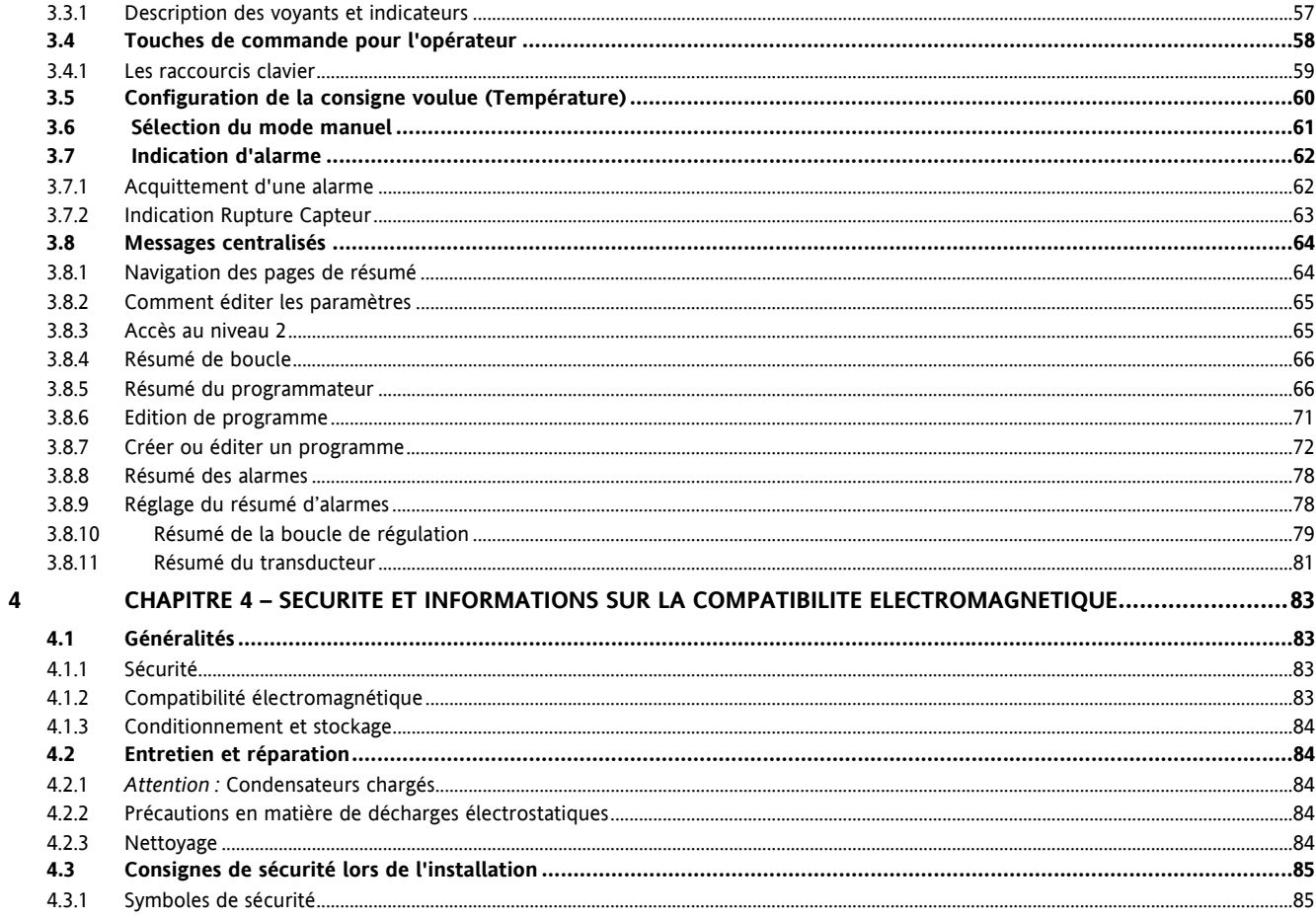

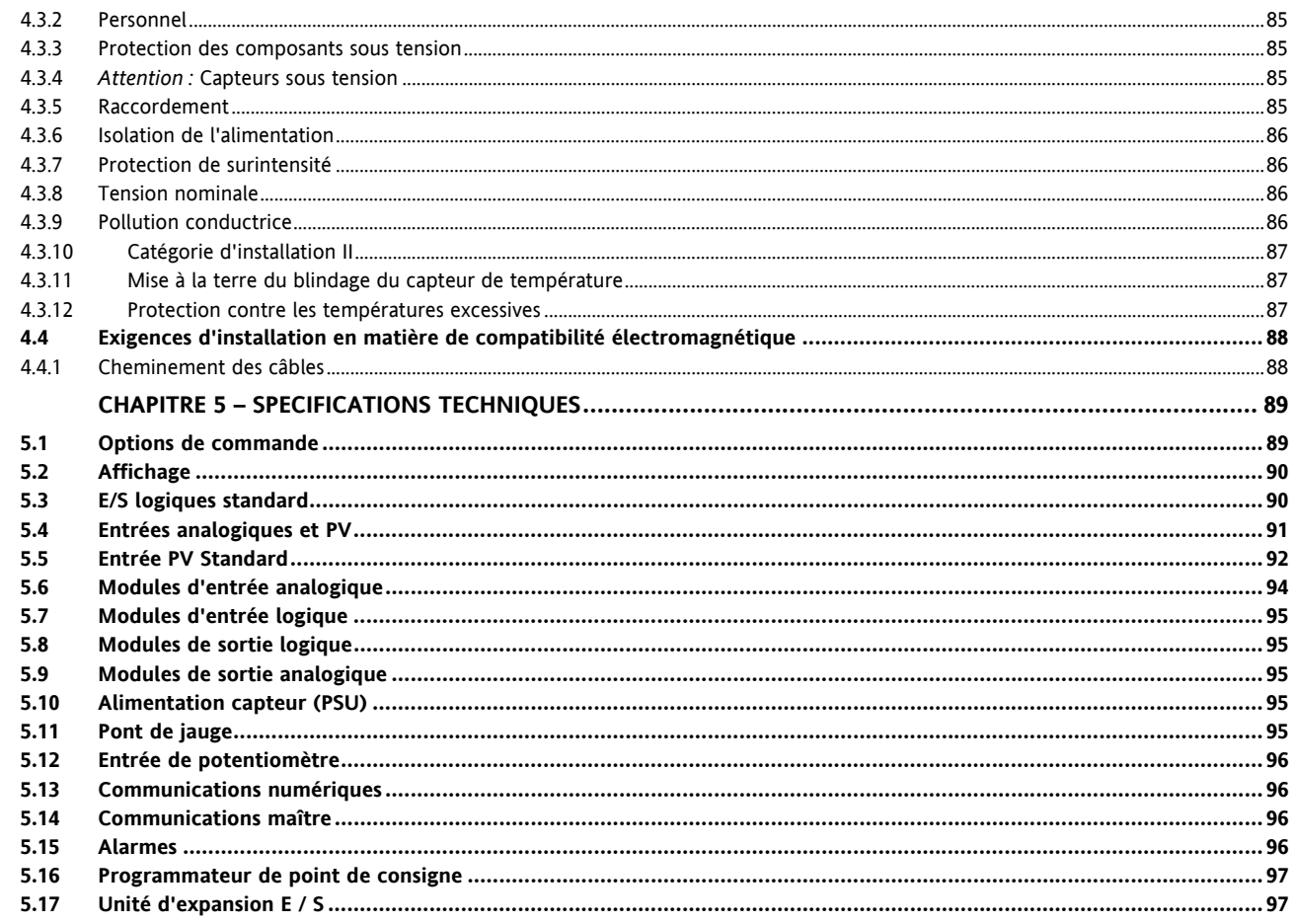

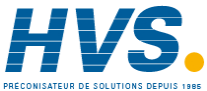

5

2 rue René Laennec 51500 Taissy France E-mail:hvssystem@hvssystem.com Fax: 03 26 85 19 08, Tel: 03 26 82 49 29 Site web: www.hvssystem.com

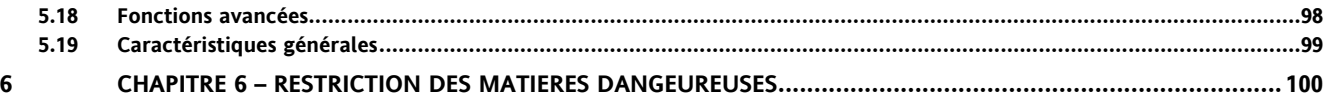

# **Régulateurs de procédé 3508 et 3504**

## **1 Chapitre 1 - BIENVENUE**

#### **1.1 Quel matériel ai-je ?**

Nous vous remercions d'avoir choisi ce régulateur. Le régulateur 3508 est fourni aux dimensions standard 1/8 DIN (panneau avant 48 x 96 mm). Le 3504 est fourni aux dimensions standard ¼ DIN (panneau avant 96 x 96 mm). Tous deux sont conçus pour un montage sur panneau en armoire. Ils sont conçus pour une installation permanente et un usage intérieur uniquement. Ils doivent être montés dans une armoire électrique permettant l'accès au boîtier, aux bornes et au câblage par l'arrière.

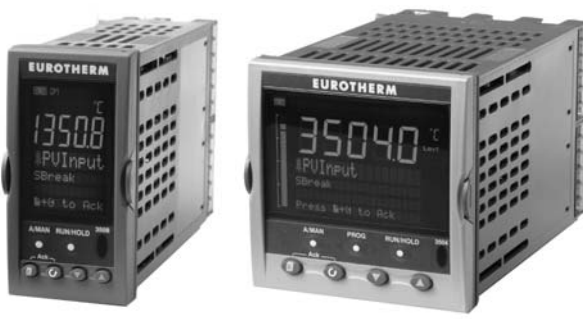

**Régulateur 3508 Régulateur 3504** 

La fonctionnalité du régulateur dépend des caractéristiques qui ont été paramétrées, voir la section 1.2 des codes de commande.

#### Exemple :

Programmateur : Un programmeur fait varier dans le temps le point de consigne ce qui permet de générer un profil ? Modules embrochables : ceux-ci fournissent des entrées/ sorties personnalisées à l'installation.

La fonctionnalité du régulateur dépend aussi de la manière dont il a été configuré. Tout d'abord, quand il est fourni le régulateur entrera dans un mode de Configuration Rapide qui permet à un ensemble de caractéristiques fondamentales d'être monté, voir la section 3.1.

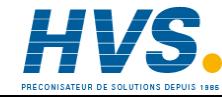

Ce guide de l'utilisateur décrit l'installation et la mise en route du régulateur.

Une configuration plus détaillée peut être élaborée en utilisant iTools, progiciel de configuration, ou en entrant dans des niveaux plus profonds. Un Manuel Ingénieur, de configuration, référence. HA027988, fournit une description détaillée avec une explication de terminologie. Ce manuel peut être commandé auprès d'Eurotherm ou être téléchargé sur www.eurotherm.tm.fr.

#### **1.1.1 Contenu de la boîte**

Veuillez vérifier que la boîte contient les composants suivants lors de la réception du régulateur.

#### **Régulateur 3504 ou 3508 monté dans son manchon**

Le 3504 possède jusqu'à six modules matériels enfichables et le 3508 jusqu'à trois. Des modules de communications numériques supplémentaires peuvent être installés sur deux positions.

Ces modules permettent d'adapter ces régulateurs à de nombreux procédés. Les modules déjà installés sont identifiés par un code de commande, imprimé sur une étiquette apposée sur le côté de l'instrument. Comparez ce code à la description des codes figurant au paragraphe 1.2 afin de vous assurer que vous disposez bien des modules qui conviennent à votre application. Ce code définit également la fonctionnalité de base de l'instrument :

- Régulateur seulement
- Programmateur et régulateur
- Type de régulation : PID standard, positionneur de vanne
- Type de communications numériques
- **Options**

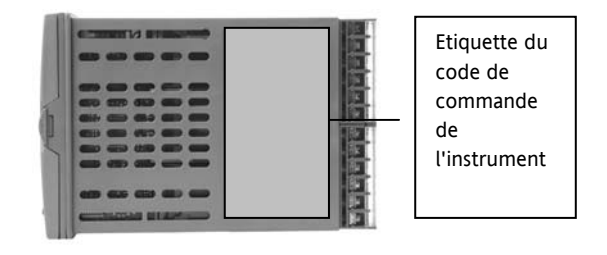

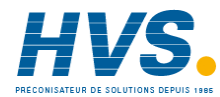

#### **Clips de fixation**

La fixation du manchon sur le panneau nécessite deux clips. Ces clips sont fournis montés sur le manchon.

#### **Accessoires**

Pour les entrées mA, un shunt de 2,49 Ω est fourni pour chaque entrée.

Ce shunt doit être monté sur les bornes de l'entrée appropriée.

#### **Guide de l'utilisateur**

La version 9 de ce guide s'applique à la version logicielle de l'instrument V2.30+ et examine :

- Les modalités d'installation du régulateur
- Les câblages et raccordements
- La mise sous tension initiale (système prêt à être utilisé)
- L'utilisation du régulateur à partir des touches de face avant
- Une introduction à la configuration via le logiciel iTools, fonctionnant sur PC.
- Adaptateur Ethernet si la communication Ethernet a été commandée

Le symbole  $\odot$  apparaît tout au long de ce manuel et met en évidence les conseils utiles.

#### **1.1.2 Accessoires**

Les accessoires suivants peuvent être commandés :

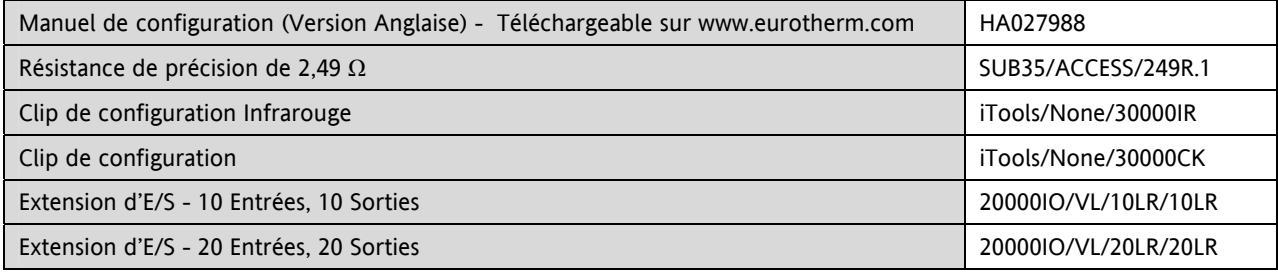

#### **1.2 Code de commande 3504 et 3508**

Le régulateur peut avoir été commandé grâce au code hardware ci-dessous. Il peut aussi avoir été commandé en utilisant le 'Code Rapide', présenté au paragraphe 1.4. Si le régulateur a été commandé avec le 'Code Rapide' alors la configuration est effectuée en usine. Si ce n'est pas le cas, le régulateur devra alors être configuré lors de la première mise en route, voir chapitre 2.

#### **Hardware/ Codification des options**

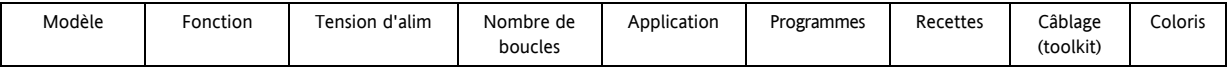

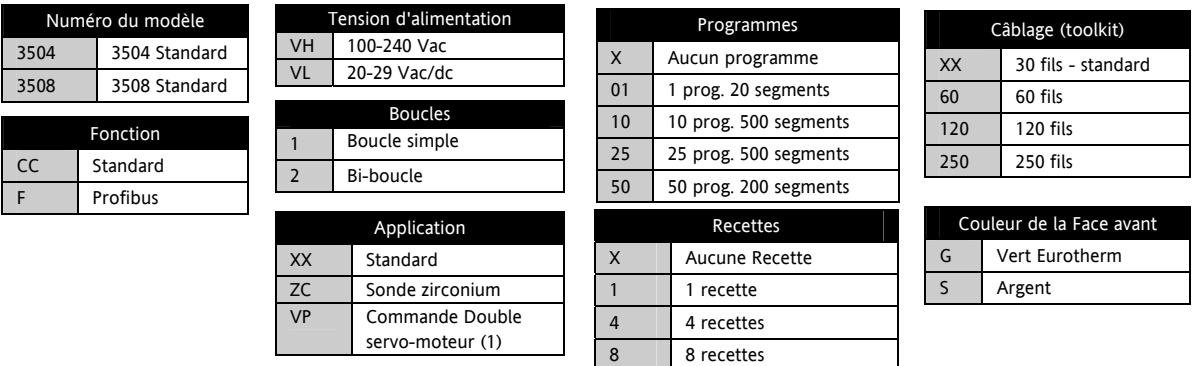

(1) En standard, l'algorithme VP (positionneur de vanne) peut être déclaré sur une voie. L'option double servo-moteur permet de piloter 2 voies (chaud/ froid).

Exemple de codification :

#### **3504/CC/VH/2/XX/50/X/S/RR/D4/AM/XX/XX/XX/A2/XX/XX/FRA/FRA/XXXXX/XXXXX**

Régulateur 3504 standard, bi-boucle avec 50 programmes. Modules additionnels pour relais double, sortie régulation analogique, entrée analogique et communication EIA232. Manuel en français appareil en français – coloris argent.

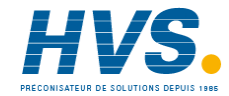

 2 rue René Laennec 51500 Taissy France Fax: 03 26 85 19 08, Tel : 03 26 82 49 29 E-mail:hvssystem@hvssystem.com Site web : www.hvssystem.com

#### **Modules d'entrée et de sortie**

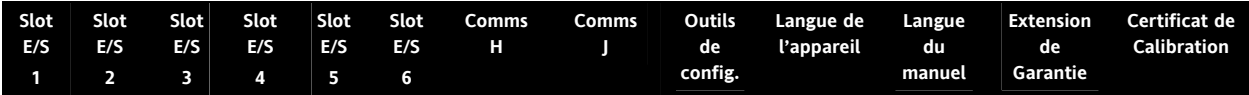

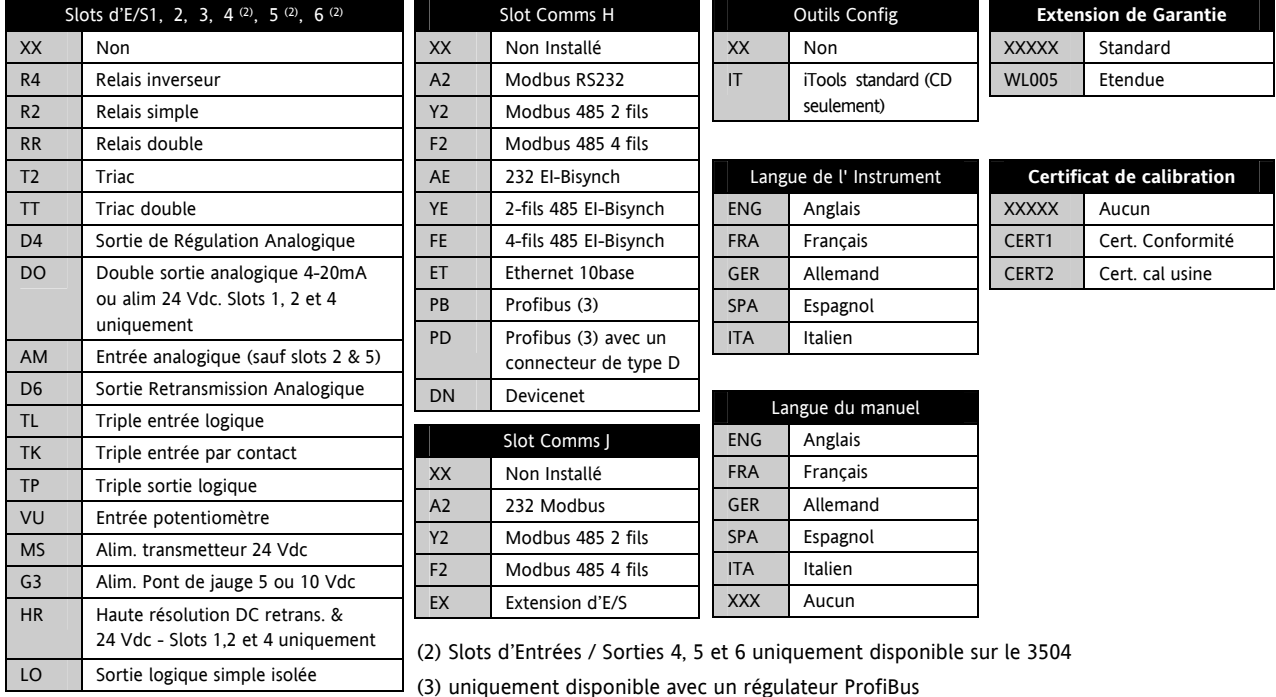

# **1.3 Code de configuration 'QuickStart' (Code Rapide)**

#### **Boucle 1**

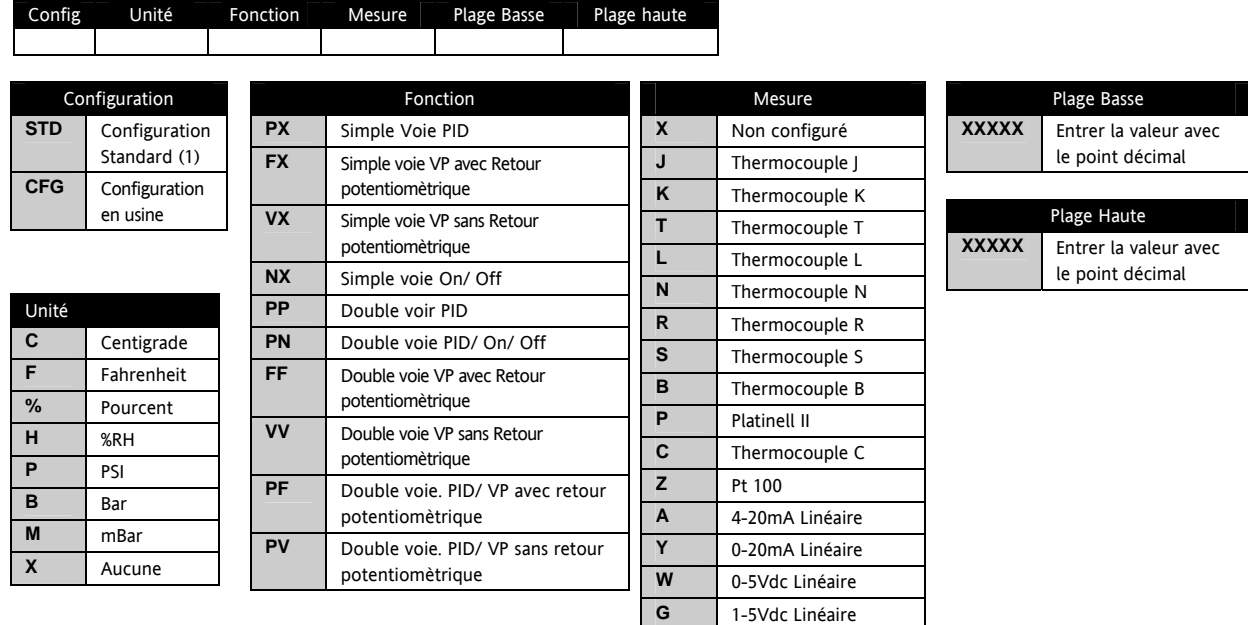

*1. Si le code de configuration standard (STD) est sélectionné, l'appareil sera livré sans aucune configuration.* 

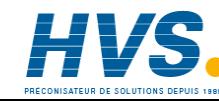

 2 rue René Laennec 51500 Taissy France Fax: 03 26 85 19 08, Tel : 03 26 82 49 29

**V** 0-10Vdc Linéaire **Q** Courbe personnalisée

#### **Boucle 2**

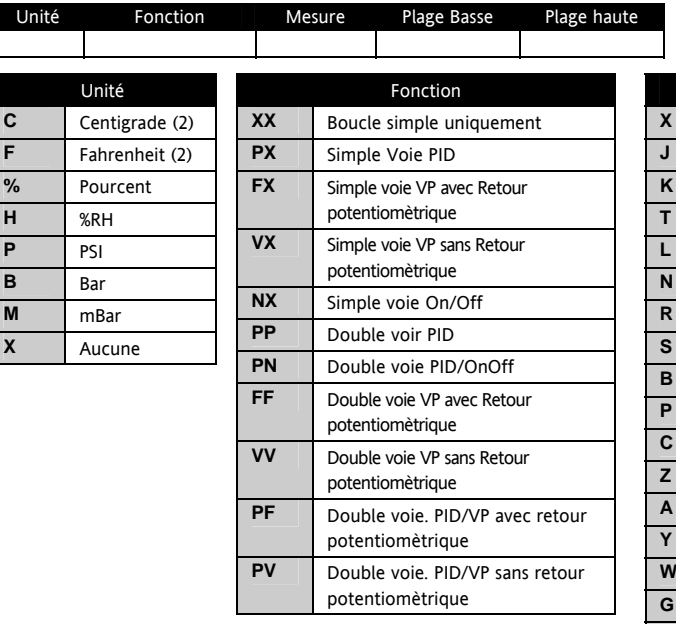

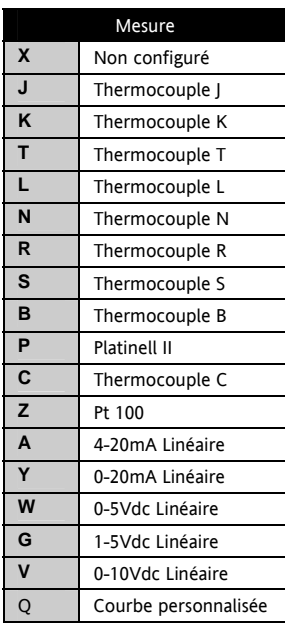

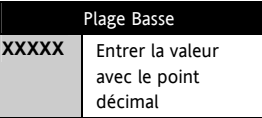

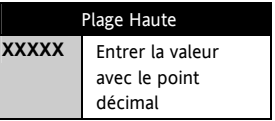

(2). Si les unités C ou F sont sélectionnées,

elles doivent être identiques pour les deux boucles.

Si les unités C ou F ne sont pas sélectionnées pour la boucle 1,

alors elles ne peuvent être sélectionnées pour la boucle 2.

#### **Alarmes et Entrées / Sorties**

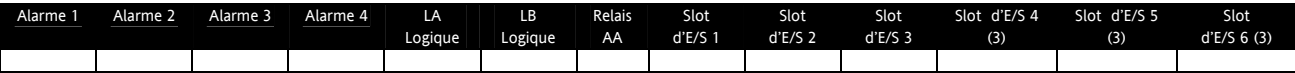

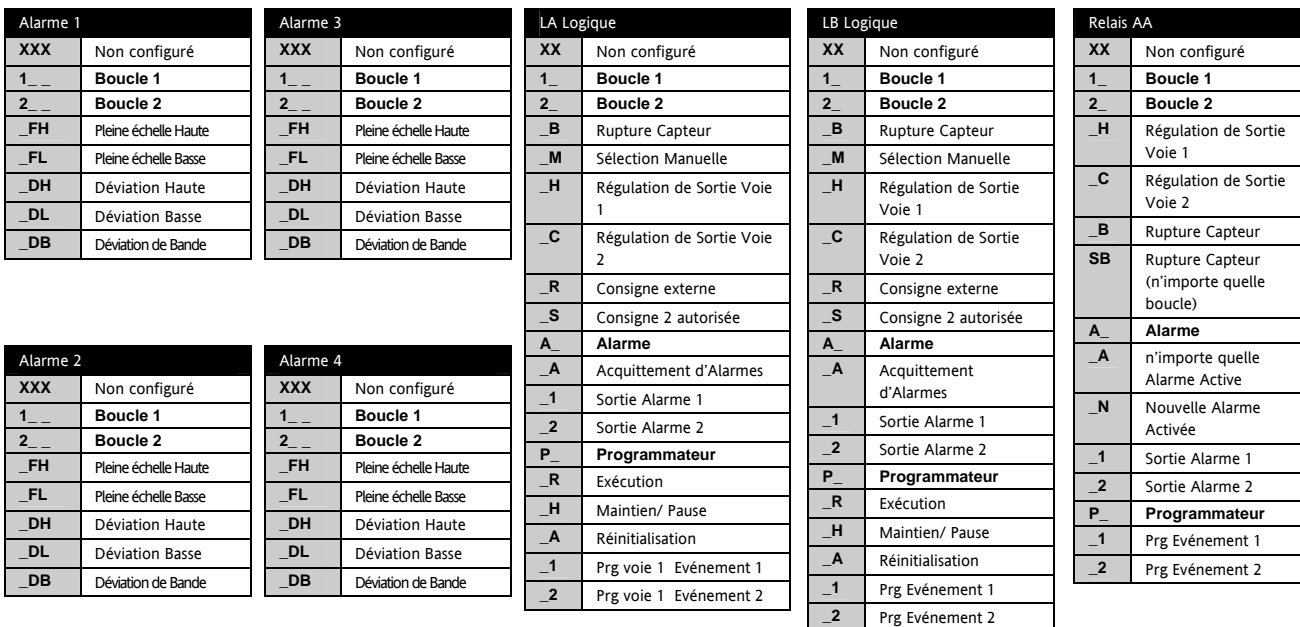

*(3). Les slots d'E/S 4,5 et 6 sont disponibles pour le 3504 uniquement* 

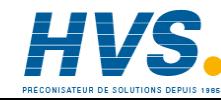

 2 rue René Laennec 51500 Taissy France Fax: 03 26 85 19 08, Tel : 03 26 82 49 29

E-mail:hvssystem@hvssystem.com Site web : www.hvssystem.com

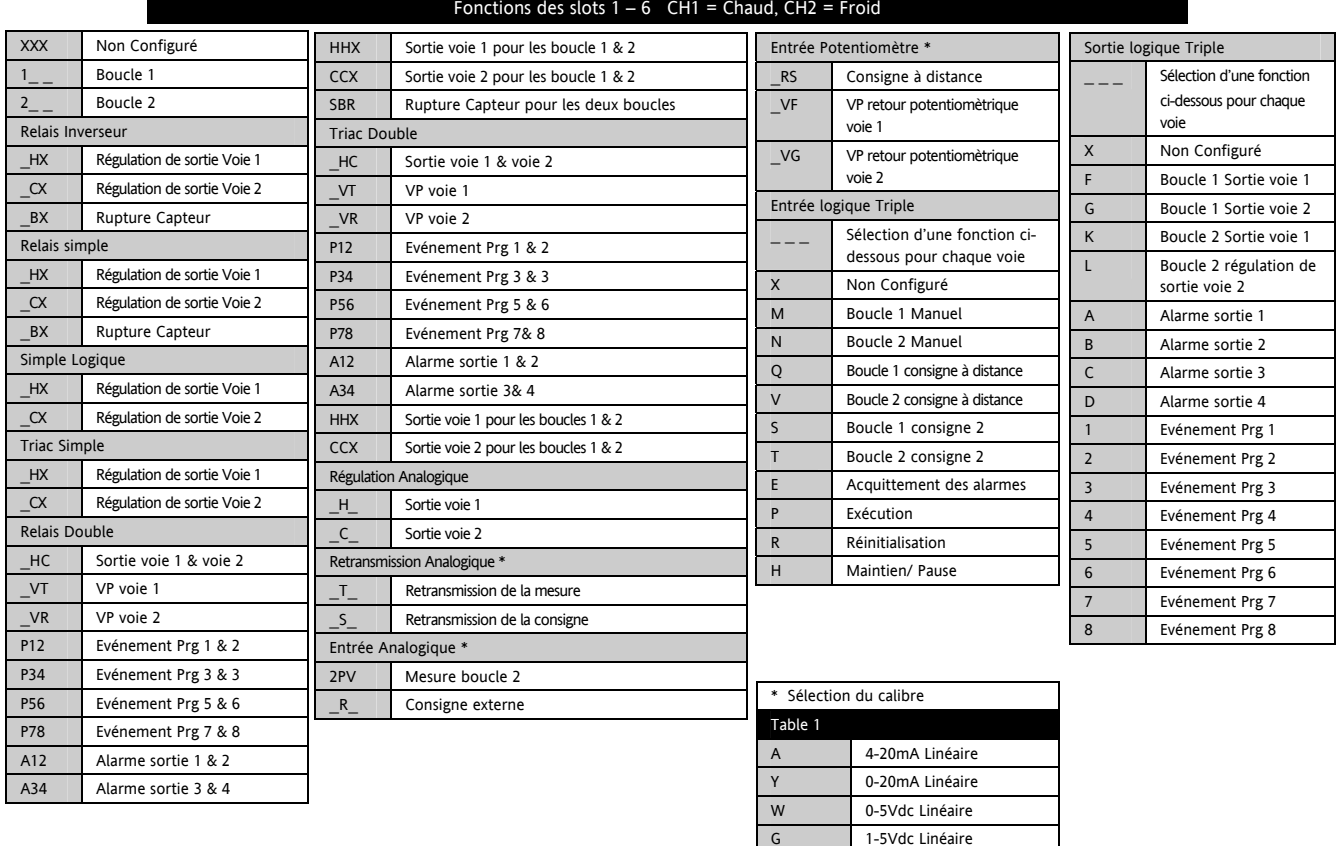

V 0-10Vdc Linéaire

## **2 Chapitre 2 - INSTALLATION**

Cet instrument est conçu pour une installation permanente et pour un usage intérieur.

Il doit être monté dans une armoire électrique.

Choisissez un emplacement aussi peu exposé que possible aux vibrations.

La température ambiante doit être comprise entre 0 et 50° C.

L'instrument convient à une installation sur un panneau d'une épaisseur maximum de 15 mm.

Afin d'assurer une protection de type IP65/NEMA 4, utilisez un panneau possédant une surface de texture lisse.

Veuillez lire attentivement les consignes de sécurité figurant dans le dernier chapitre de ce manuel avant d'utiliser cet appareil et vous reporter au livret CEM N° Réf. HA025464FRA pour plus de renseignements.

Ce manuel et d'autres documents peuvent être téléchargés depuis le site : www.eurotherm.tm.fr

#### **2.1 Dimensions**

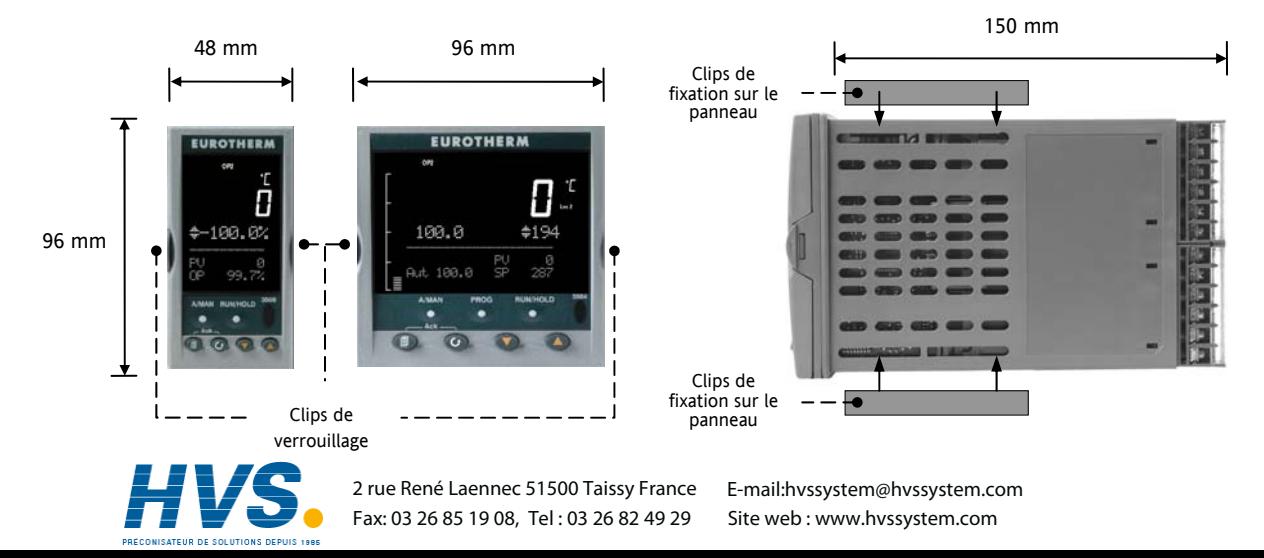

#### **2.2 Découpe du panneau**

- 1. Préparez la découpe du panneau conformément aux dimensions indiquées sur le schéma.
- 2. Insérez par l'avant du panneau, le régulateur à travers la découpe.
- 3. Positionnez les clips de fixation. Maintenez le régulateur en position et pressez les clips de fixation vers l'avant.
- 4. Retirez le film de protection de l'écran.

#### **2.2.1 Espacement minimum recommandé**

5. L'espacement minimum recommandé entre les régulateurs (voir figure) ne doit pas être réduit pour ne pas affecter la circulation naturelle de l'air.

#### **2.3 Débrancher le régulateur**

Le régulateur peut être débranché du manchon en ouvrant les

clips de verrouillage vers l'extérieur et en le tirant hors de son manchon. Lors du rebranchement du régulateur sur le manchon, assurez-vous que les clips de verrouillage s'enclenchent correctement en position afin d'assurer une parfaite étanchéité au niveau du joint (IP65).

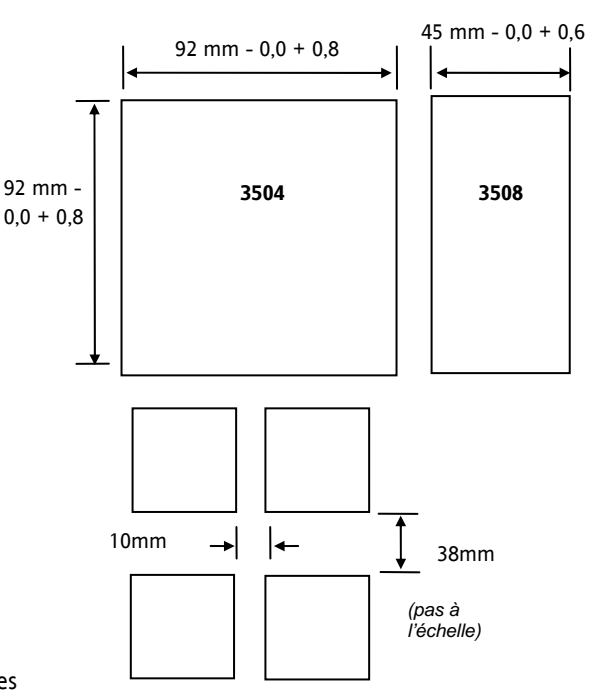

#### **2.4 Raccordement électrique**

**3508** 

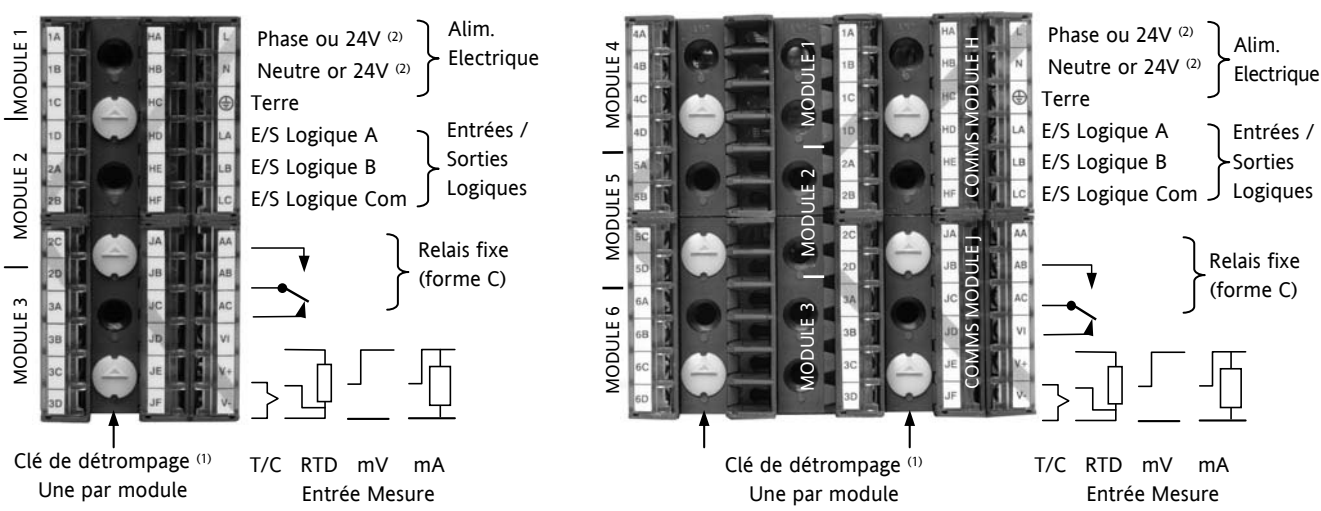

**3504** 

#### **(1) Clés de détrompage.**

Les clés de détrompage ont pour fonction d'empêcher l'installation de modules qui ne sont pas compatibles avec ce régulateur, tel qu'un module non isolé (couleur rouge) provenant d'un régulateur Série 2400. Lorsqu'elle est tournée vers le haut (voir figure), la clé interdit de brancher un régulateur équipé d'un module non compatible sur un manchon préalablement câblé pour des modules isolés. Si un module non isolé doit être installé, il incombe à l'utilisateur de s'assurer que l'installation du régulateur dans cette application particulière ne comporte pas de risques. Après vérification, la clé de détrompage pourra être, à l'aide d'un tournevis, orientée vers le bas.

**(2)** Les versions haute ou basse tension sont disponibles à la commande. Assurez-vous d'avoir la bonne version.

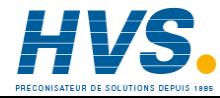

 2 rue René Laennec 51500 Taissy France Fax: 03 26 85 19 08, Tel : 03 26 82 49 29 E-mail:hvssystem@hvssystem.com Site web : www.hvssystem.com

#### **2.5 Section des câbles**

Les bornes à vis acceptent des câbles de dimensions comprises entre 0,5 et 1,5 mm (16 à 22 AWG). Les capots plastiques à charnières préviennent tout contact accidentel entre les mains ou un outil en métal et les câbles sous tension. Les vis des bornes arrière doivent être serrées à un couple de 0,4 Nm.

#### **2.6 Connexions standard**

Ces connexions sont communes à tous les instruments de la gamme.

#### **2.6.1 Entrée PV (entrée de mesure)**

Notes :

- 1. Veillez à ne pas faire cheminer les câbles d'entrée avec les câbles d'alimentation
- 2. En cas d'utilisation d'un câble blindé, celui-ci devra être mis à la terre en un seul point.
- 3. Tout composant externe (barrières Zener, etc.) connecté entre le capteur et les bornes d'entrée pourra entraîner des erreurs de mesure en raison d'une résistance de ligne excessive et/ou déséquilibrer ou provoquer des courants de fuite.
- 4. Non isolée des sorties logiques et des entrées numériques

#### **2.6.1.1 Entrée thermocouple ou pyromètre**

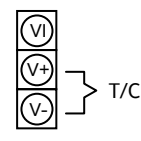

Utilisez le câble de compensation correspondant au type de thermocouple, de préférence blindé, pour réaliser le câblage.

#### **2.6.1.2 Entrée Sonde à résistance (RTD)**

La résistance des trois fils de ligne doit être identique La résistance de ligne pourra entraîner des erreurs si elle est supérieure à 22 $\Omega$ Note : le câblage RTD n'est pas le même que celui des instruments de la Série 2400. Il est identique aux Séries 26/2700 RTD Pont local pour RTD 2 fils

#### **2.6.1.3 Entrée linéaire V, mV et haute impédance V**

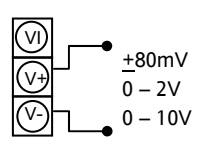

ଜ V+ V-

> Plage  $mV \pm 40$  mV à + 80 mV Plage haut niveau 0 – 10 V Plage niveau moyen à haute impédance 0 – 2 V. Utilisée par une sonde zirconium pour la mesure d'oxygène.

Une résistance de ligne sur les entrées-tension pourrait entraîner des erreurs de mesure.

#### **2.6.1.4 Entrée linéaire mA**

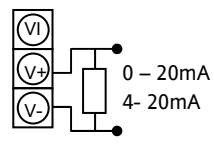

Connectez le shunt fourni de 2,49 Ω, pour l'entrée mA. Le shunt fourni offre une précision de 1 % pour 50 ppm Un shunt de précision 0,1 % pour 15 ppm peut être fourni en option. Référence : SUB35/ACCESS/249R.1

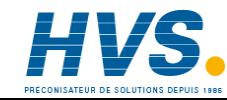

## **2.6.2 Entrées/ Sorties logiques**

Ces bornes peuvent être configurées comme entrées logiques, entrées par contact ou sorties logiques. Il est possible de mixer entrée et sortie et d'avoir ainsi une combinaison d'une entrée et d'une sortie sur chaque voie.

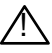

! **L'entrée/sortie logique n'est pas isolée de l'entrée Mesure (PV)** 

#### **2.6.2.1 Entrées logiques**

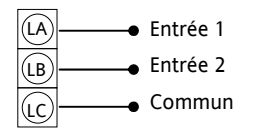

Entrées logiques, niveau de tension, 12 V, 5-40 mA

Active  $> 10.8$  V Inactive  $<$  7.3 V

#### **2.6.2.2 Entrées contact à fermeture**

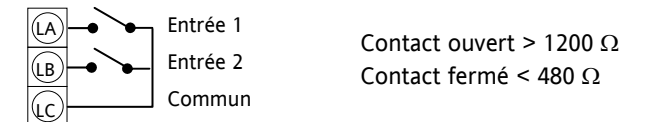

#### **2.6.3 Sorties logiques**

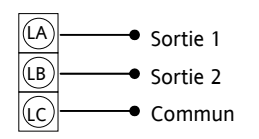

Les sorties logiques peuvent piloter des contacteurs statiques ou des unités de puissance à thyristors jusqu'à 9 mA, 18 V. Il est possible de mettre en parallèle les deux sorties pour obtenir 18 mA 18 V.

**Note : les bornes d'entrée/ sortie logiques ne sont pas isolées de l'entrée Mesure (PV).** 

**Les sorties logiques fixes peuvent être utilisées comme alimentation déportée des transmetteurs 2 fils. Cependant, les E/S logiques fixes ne sont pas isolées du circuit d'entrée de mesure, ce qui interdit l'utilisation des transmetteurs à 3 ou 4 fils. Un module isolé doit être utilisé pour les transmetteurs du type 3 ou 4 fils.** 

#### **2.6.4 Sorties logiques utilisées pour l'alimentation déportée d'un transmetteur 2 fils**

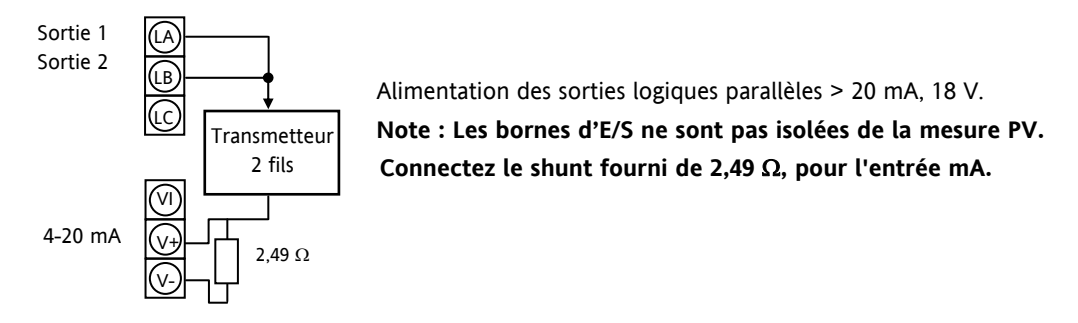

#### **2.6.5 Sorties logiques utilisées pour l'alimentation déportée d'un transmetteur 3 fils**

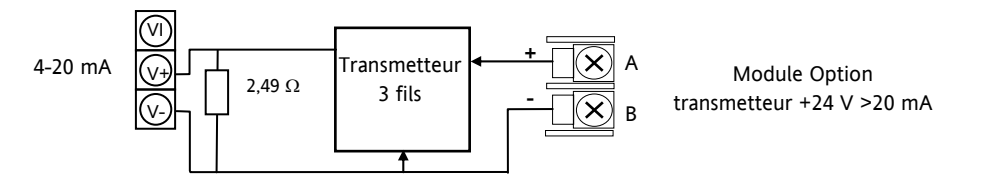

#### **2.6.6 Sorties logiques utilisées pour l'alimentation déportée d'un transmetteur 4 fils**

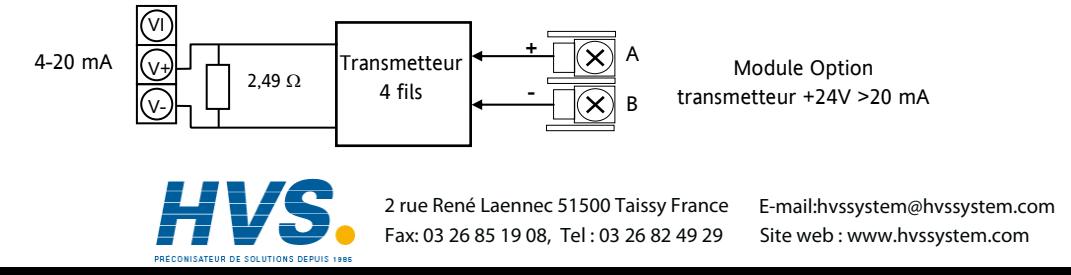

#### **2.6.7 Sortie relais**

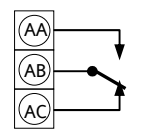

Pouvoir de coupure : minimum : 1 V, 1 mA dc. Maximum : 264 Vac, 2 A sur charge résistive Relais montré à l'état désexcité

#### **2.6.7.1 Généralités concernant les charges inductives**

Des tensions transitoires élevées peuvent se produire lors de la commutation de charges inductives, notamment avec certains contacteurs ou électrovannes. Pour ce type de charge, il est donc recommandé de protéger le contact de travail du relais, par un circuit RC. Ce circuit RC se compose généralement d'un condensateur 15nF connecté en série avec une résistance de 100 Ω et prolongera la durée de vie utile des contacts du relais.

Lorsque le contact de relais est ouvert et qu'il est connecté à une charge à haute impédance, le circuit RC laisse passer un courant résiduel (généralement 0,6 mA à 110 Vac et 1,2 mA à 240 Vac). Il appartient à l'installateur de s'assurer que ce courant ne suffit pas à maintenir l'énergie sur une charge électrique. Dans ce cas, le circuit RC ne devra pas être installé.

Voir également paragraphes 2.8.9 et 2.8.10.

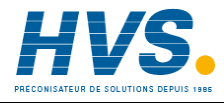

 2 rue René Laennec 51500 Taissy France Fax: 03 26 85 19 08, Tel : 03 26 82 49 29 E-mail:hvssystem@hvssystem.com Site web : www.hvssystem.com

#### **2.6.8 Connexions de l'alimentation électrique**

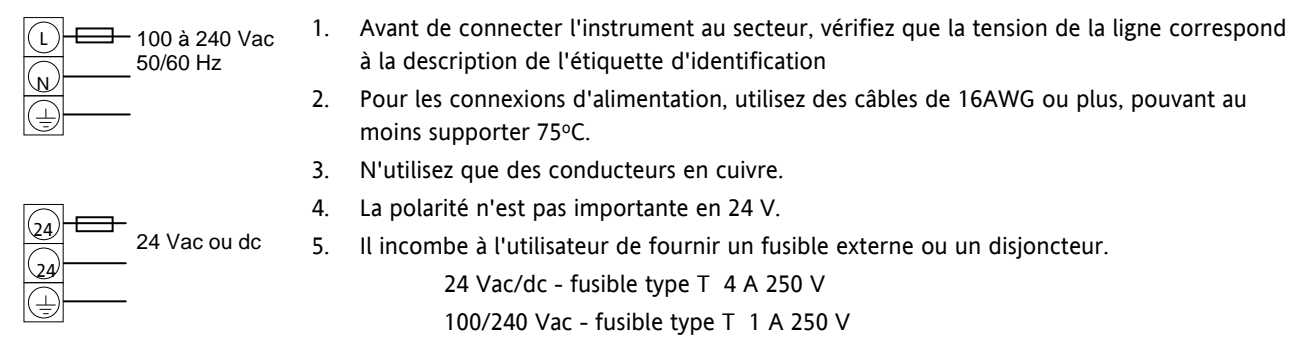

Les consignes de sécurité applicables aux équipements connectés en permanence stipulent :

- que l'installation doit être équipée d'un interrupteur ou disjoncteur ;
- que ce dernier doit être situé à proximité immédiate de l'équipement et être facilement accessible pour l'opérateur ;
- qu'il doit être clairement identifié en tant que dispositif de coupure de l'équipement.

Note : un même interrupteur ou disjoncteur peut être commun à plusieurs instruments.

#### **2.7 Connexions des modules enfichables**

Les modules enfichables peuvent être montés sur trois logements dans le 3508 et sur six positions différentes dans le 3504. Ces logements sont désignés en tant que Module 1, Module 2, Module 3, Module 4, Module 5 et Module 6. Exception faite du module d'entrée analogique, tout autre module listé dans ce paragraphe peut être installé sur n'importe quel logement. Pour identifier les modules installés, vérifiez le code de commande imprimé sur le côté de l'instrument. Au cas où des modules seraient ajoutés, retirés ou modifiés, il est recommandé de le noter sur l'étiquette de code de l'instrument. La nature des bornes varie suivant le type de module monté sur chaque position (voir cidessous). Tous les modules sont isolés.

## **2.7.1 Relais simple (2 broches) et relais double**

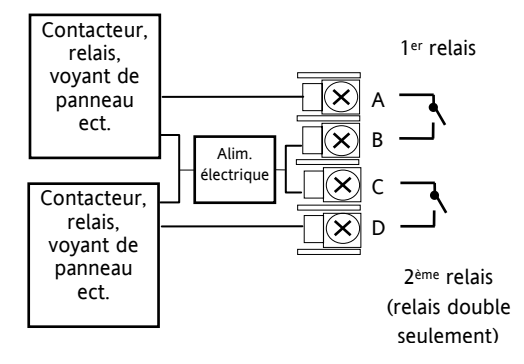

- Code hardware : R2 et RR
- Sortie relais : 2 A, 264 Vac max. ou 1 mA, 1 V min.
- Application type : chauffage, refroidissement, alarme, événement de programme, ouverture de vanne, fermeture de vanne
- Sortie isolée 240 Vac CATII

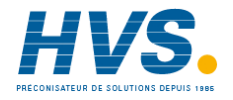

 2 rue René Laennec 51500 Taissy France Fax: 03 26 85 19 08, Tel : 03 26 82 49 29 E-mail:hvssystem@hvssystem.com Site web : www.hvssystem.com

#### **2.7.2 Relais inverseur**

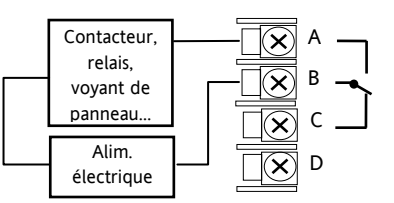

- Code hardware : R4
- Sortie relais : 2 A, 264 Vac max ou 1 mA, 1 V min
- Application type : chauffage, refroidissement, alarme, événement de programme, ouverture de vanne, fermeture de vanne
- Sortie isolée 240 Vac CATII

## **2.7.3 Sortie logique triple et sortie logique simple isolée**

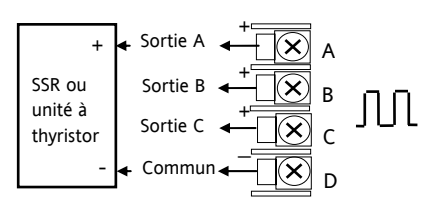

## **2.7.4 Triac et double Triac**

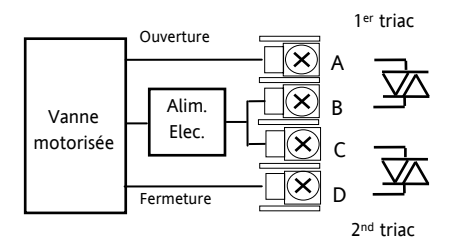

- Code hardware : TP et LO
- Caractéristiques : 18 Vdc à 8 mA max.
- Application type : chauffage, refroidissement, événement de programme
- Sortie isolée 240 Vac CATII
- Connexions pour la sortie logique simple : D Commun. A Sortie Logique
- Code hardware : T2 et TT
	- Courant nominal combiné : 0,7 A, 30 à 264 Vac
	- Application type : chauffage, refroidissement, ouverture vanne, fermeture vanne.
	- Sortie isolée 240 Vac CATII
	- Il est possible d'utiliser des modules double relais à la place des doubles triacs.
	- **Le courant nominal combiné des deux triacs ne doit pas dépasser 0,7 A.**

#### **2.7.5 Régulation analogique**

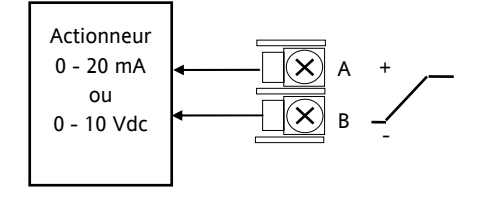

#### **2.7.6 Retransmission analogique**

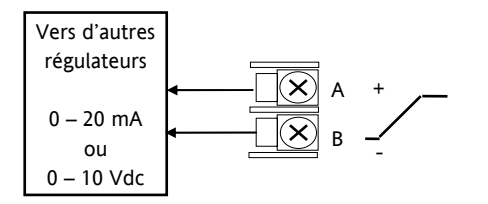

- Code hardware : D4
- 10 Vdc, 20 mA max.
- Application type : chauffage, refroidissement (ex. vers un actionneur de procédé 4 – 20 mA)
- Sortie isolée 240 Vac CATII

- Code hardware : D6
- Sortie : 10 Vdc, 20 mA max.
- Application type : enregistrement de PV, SP, puissance de sortie… (0 à 10 Vdc, 0 à 20 mA)
- Sortie isolée 240 Vac CATII

**2.7.7 Double sortie analogique Modules 1, 2 et 4 seulement**

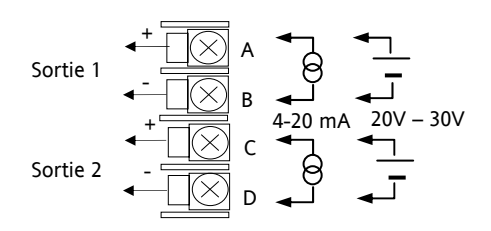

- Code hardware : DO
- Sortie : 4 20mA ou alimentation 24 Vdc pour chaque voie
- Application type : sortie régulation, résolution sur 12 bits

#### **2.7.8 Retransmission Haute résolution analogique - et alimentation transmetteur**

#### **Modules 1, 2 et 4 uniquement**

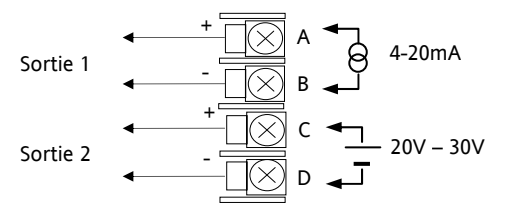

#### **2.7.9 Entrée logique triple**

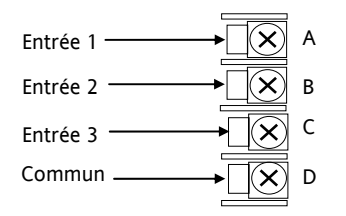

#### **2.7.10 Entrée à contact triple**

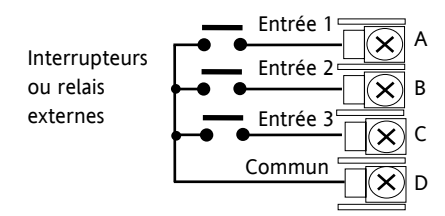

- Code hardware : HR
- Sortie : voie 1 (15 bit 4 20 mA). Voie 2 (24 Vdc)
- Application type : Retransmission voie 1.
- alimentation transmetteur voie 2.

- Code hardware : TL
- Entrée : entrées logiques <5V OFF >10.8V ON Limits: -3V, +30V
- Application type : Evénements (ex. Exécution de programmes, réinitialisation, maintien
- Sortie isolée 240 Vac CATII
- Code hardware : TK
- Entrées : entrées contacts secs  $> 28KO$  OFF <100 $O$  ON
- Application type : Evénements (ex. Exécution de programmes, réinitialisation, maintien
- Sortie isolée 240 Vac CATII

#### **2.7.11 Alimentation transmetteur 24 V**

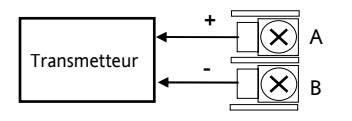

#### **2.7.12 Entrée potentiomètre**

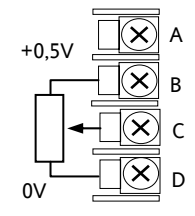

- Code hardware : MS
- Sortie : 24 Vdc 20 mA
- Application type : Alimentation d'un capteur/ transmetteur externe
- Sortie isolée 240 Vac CATII
- Code hardware : VU
- 100 Ω to 15 KΩ
- Application type : retour de position de vanne. Consigne externe.
- Sortie isolée 240 Vac CATII

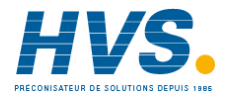

#### **2.7.13 Alimentation pont de jauge configurable**

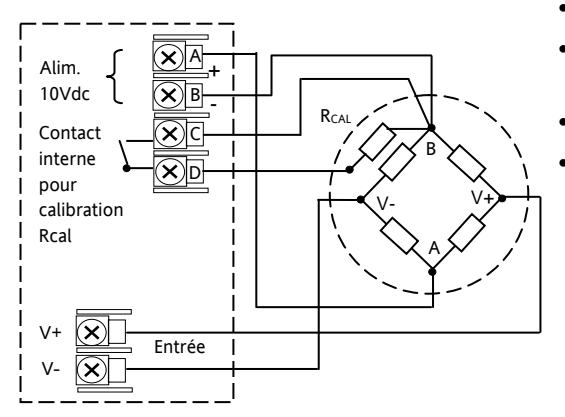

#### **Capteur avec résistance de calibrage interne**

- Code hardware : G3
- Configurable 5 V ou 10 Vdc. Resistance de charge minimum 300 Ω
- Application type : Pont de jauges, alimentation et mesure
	- Sortie isolée 240 Vac CATII

#### **Capteur avec résistance de calibrage externe**

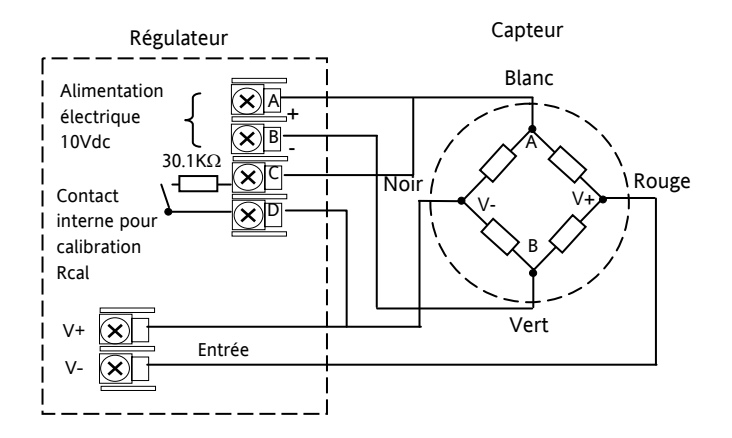

 $\widehat{\bm{\varkappa}}$ 

C D

Entrée si un module d'entrée analogique est utilisé dans le logement correspondant

#### **2.7.14 Entrée analogique (T/C, RTD, V, mA, mV)**

#### **Modules 1, 3, 4 et 6 uniquement**

- Code hardware : AM
- Application type : 2ème entrée PV. Entrée externe
- Sortie isolée 240 Vac CATII

**Thermocouple**

**RTD 3 fils**

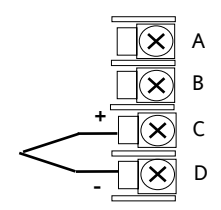

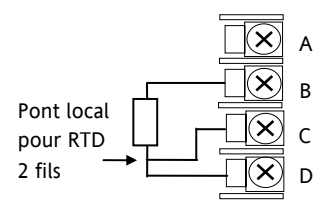

**Courant** 

**De 0 à 20m A ou (de 4 à 20 mA)**

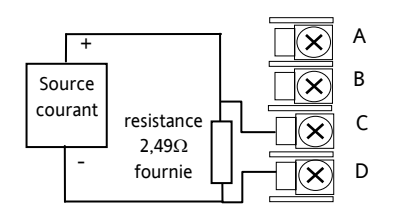

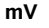

**(** $\pm 40$  **mV ou**  $\pm 80$  **mV)** 

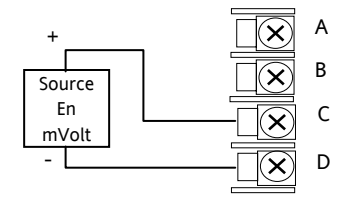

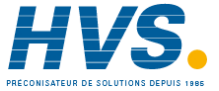

 2 rue René Laennec 51500 Taissy France Fax: 03 26 85 19 08, Tel : 03 26 82 49 29

E-mail:hvssystem@hvssystem.com Site web : www.hvssystem.com

#### **2.7.15 Entrée analogique (Sonde zirconium)**

La mesure de température de la sonde zirconium peut être connectée à l'entrée PV fixe, aux bornes V+ et V-, ou à un module d'entrée analogique, bornes C et D.

> $\sim$  ou D V+ ou C

Les millivolts de la sonde sont connectés à un module d'entrée analogique, bornes A et D.

-

**PV fixe (ou module d'entrée analogique)**

л.

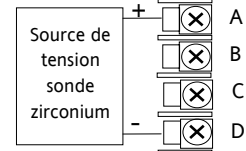

**Module d'entrée analogique**

- Code hardware : AM
- Application type : sonde zirconium
- Sortie isolée 240 Vac CATII

#### **2.7.16 Schéma d'une sonde zirconium**

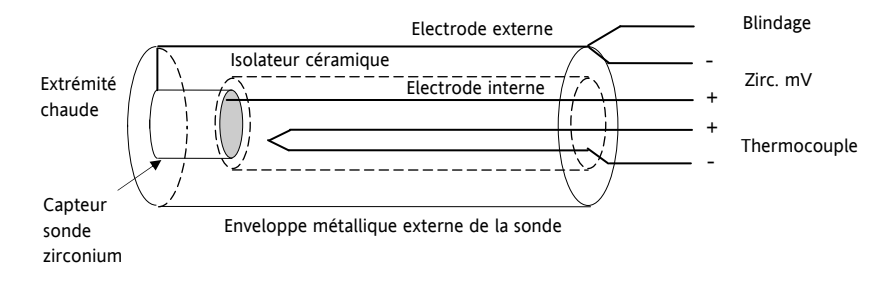

#### **2.7.17 Connexions du blindage de la sonde zirconium**

Les fils d'une sonde zirconium doivent être blindés et le blindage connecté à l'enveloppe externe de la sonde si cette dernière est située dans une zone de fortes interférences.

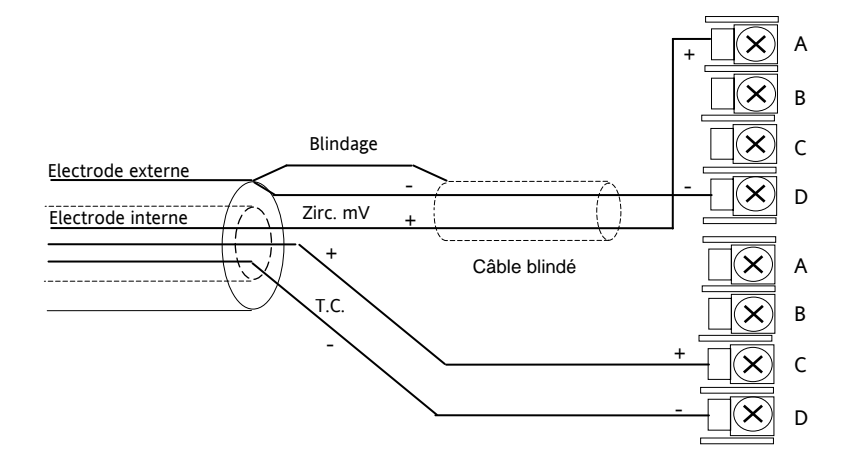

#### **2.8 Connexions des modules de communications numériques**

Les modules de communications numériques peuvent être montés sur deux positions différentes dans les régulateurs 3508 et 3504. Les connexions disponibles de HA à HF et de JA à JF dépendent de la position d'installation du module. Ces deux positions peuvent être utilisées, pour communiquer avec le progiciel de configuration 'iTools' sur l'une des positions et avec un PC comprenant un progiciel de supervision sur la seconde position.

Les protocoles de communications pourront être Modbus™, EIBisynch, DeviceNet®, Profibus™ ou Modbus TCP.

Note : afin de réduire les effets des interférences RF, la ligne de transmission devra être mise à la terre aux deux extrémités du câble blindé. Dans ce cas, veillez à ce que les écarts de potentiels de masse ne permettent pas aux courants circulants de passer dans la mesure où ils pourraient provoquer des signaux de mode commun dans les lignes de données. En cas de doute, il est recommandé que le blindage soit mis à la terre en un point seulement du réseau, comme indiqué sur tous les schémas suivants.

Modules de communications numériques isolés - 240 Vac CATII

#### **2.8.1 Modbus™ esclave (Module H ou J) ou EIBisynch**

Une description supplémentaire des communications Modbus™ et EIBiSynch est donnée dans le manuel de communications série 2000, Référence HA026230 en téléchargement libre sur www.eurotherm.tm.fr.

#### **Connexions EIA232**

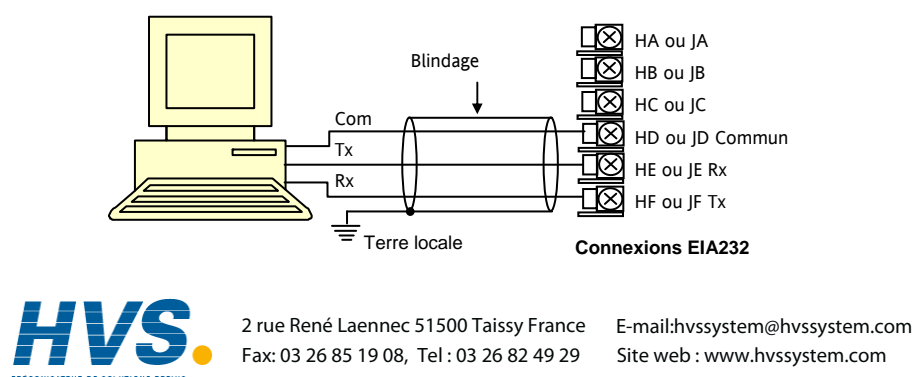
#### **Connexions EIA485 2 fils**

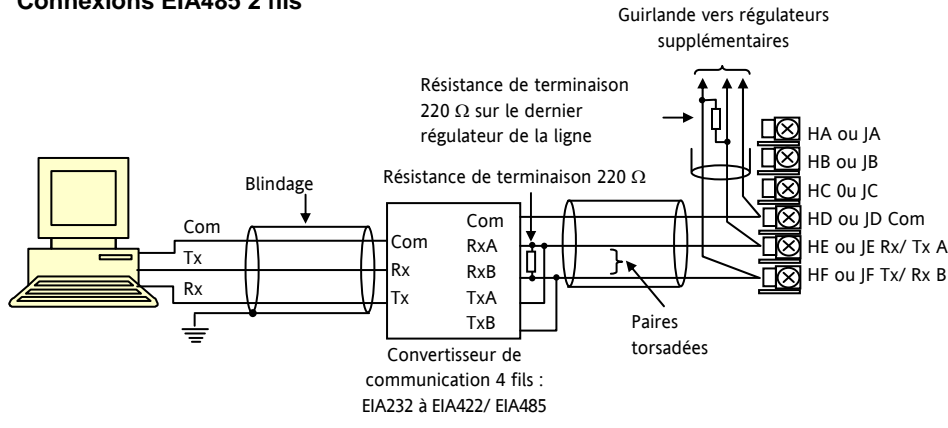

Le convertisseur de communications KD485 est recommandé pour les liaisons EIA485. Cette unité permet par ailleurs d'étendre un réseau EIA485 quand il doit communiquer avec plus de 32 instruments sur le même bus et peut être également utilisée pour relier des HE ou JE Rx/ Tx A connexions EIA485 2 fils et EIA422 4 fils.

#### **Connexions EIA422/ EIA485 4 fils**

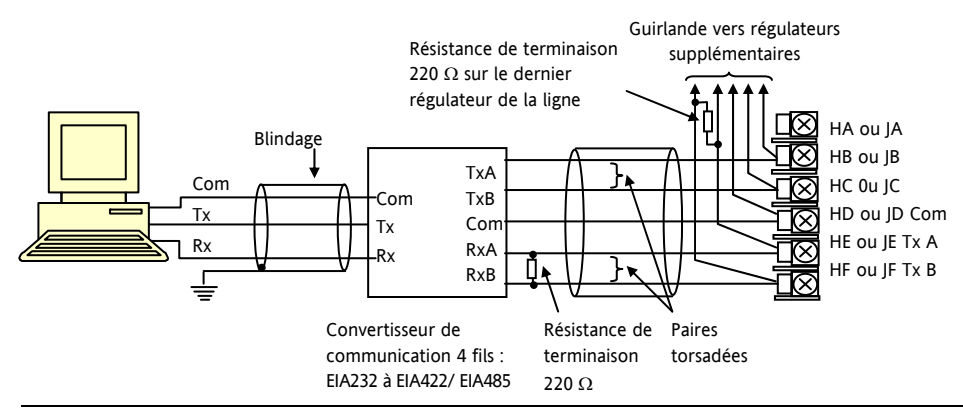

Le convertisseur de communications KD485 est recommandé pour interfacer des connexions 4 fils / 2 fils, afin d'étendre un réseau quand plus de 32 instruments sont nécessaires sur le même bus, également pour convertir des connexions R EIA485 2 fils et EIA422 4 fils.

#### 2.8.2 Câblage DeviceNet<sub>®</sub>

Ce manuel n'a pas vocation à décrire le standard DeviceNet®. Pour cela, référez-vous aux spécifications du DeviceNet qui peuvent être trouvées sur www.odva.org.

En pratique il est prévu que les régulateurs série 3500 seront ajoutés au manuel réseau DeviceNet® existant. Donc cette section est conçue pour fournir des directives générales pour relier les régulateurs série 3500 à ce réseau.

Des informations sur le réseau DeviceNet® sont données dans le manuel de communications DeviceNet®, référence HA027506FRA, que l'on peut télécharger sur www.eurotherm.tm.fr.

Selon le standard DeviceNet®, deux types de câble peuvent être utilisés. Ceux-ci sont connus comme étant les « câbles épais » ou « câbles fins ». Pour les longues lignes principales il est normal d'utiliser le « câble épais ». Pour des raccordements arrière ou locaux, le « câble fin » est généralement plus commode à installer.

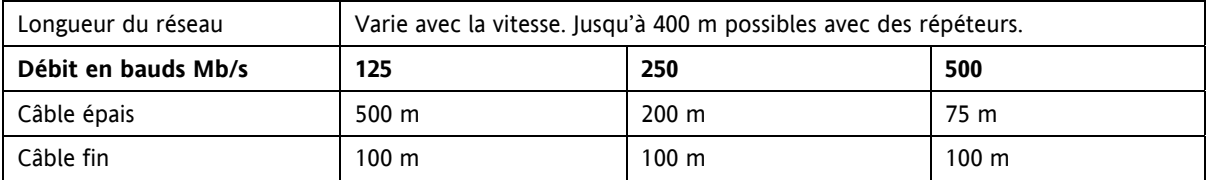

Le tableau ci-dessous montre la relation entre le type de câble, la longueur et la vitesse de transmission (en bauds).

Le tableau ci-dessous montre les connexions en câble standard.

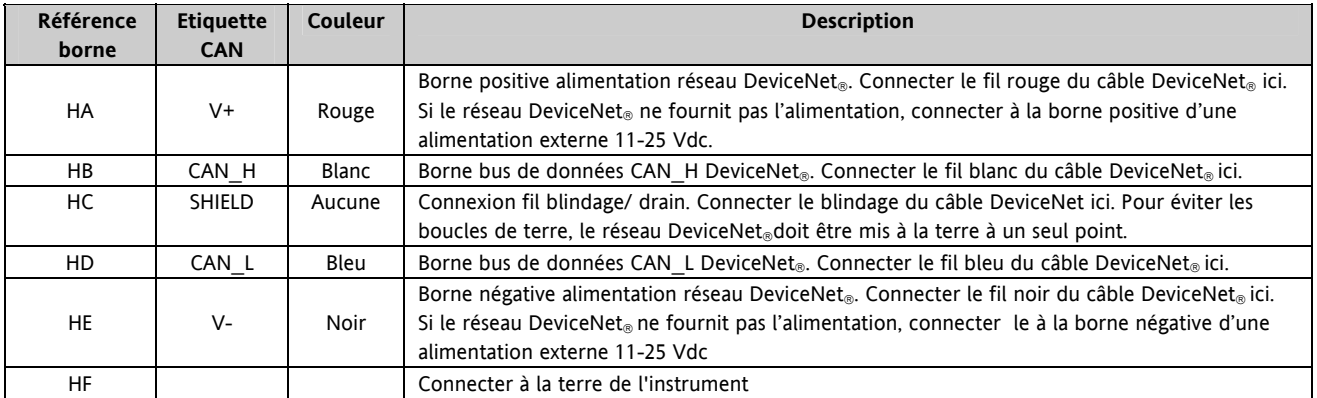

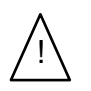

Remarque : On recommande l'utilisation d'éléments protection pour connecter l'alimentation dc à la ligne principale DeviceNet®. Ces éléments pourraient être :

Une diode Schottky pour connecter le V+ de l'alimentation, qui permet de connecter de plusieurs alimentations. 2 fusibles ou disjoncteurs pour protéger le bus des surtensions qui pourraient endommager le câble et les connecteurs.

La connexion à la terre, HF, connectée à la borne de terre de l'alimentation principale.

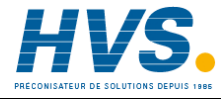

 2 rue René Laennec 51500 Taissy France Fax: 03 26 85 19 08, Tel : 03 26 82 49 29 E-mail:hvssystem@hvssystem.com Site web : www.hvssystem.com

#### 2.8.3 **Exemple de schéma de câblage DeviceNet**®

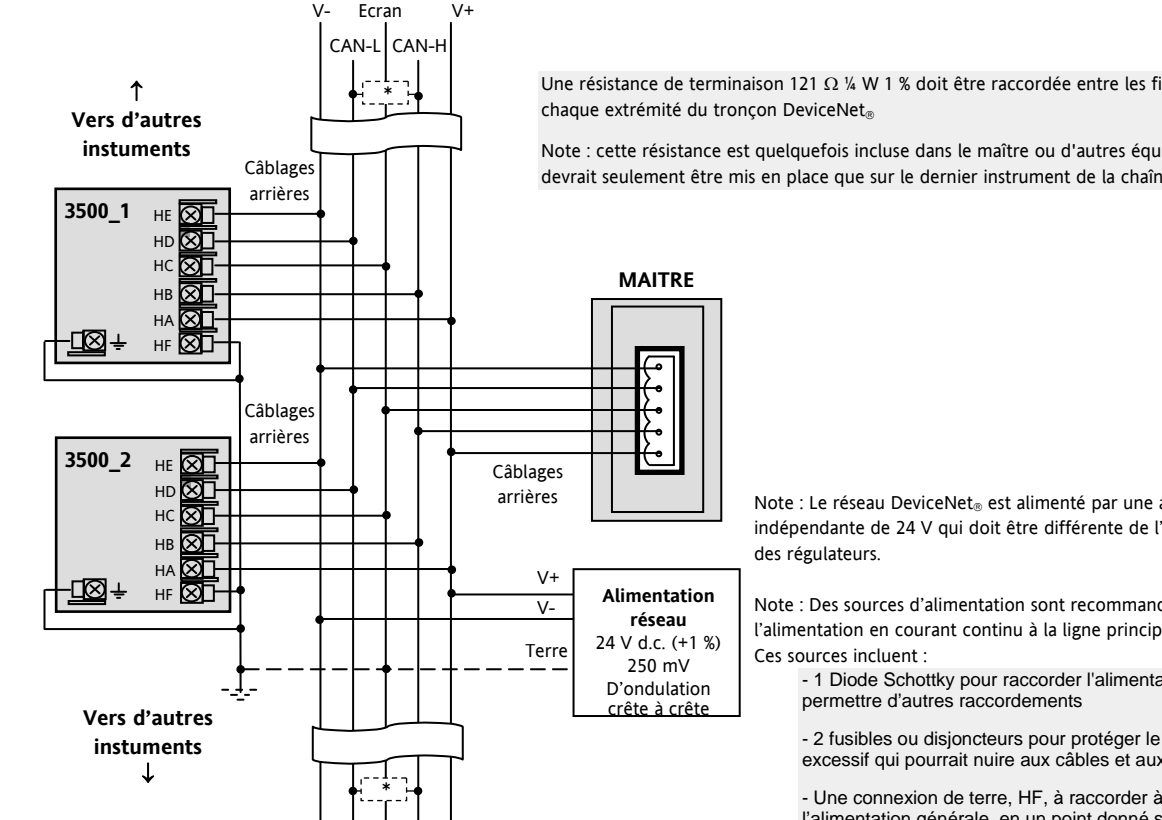

#### **Câble épais DeviceNet**®

Une résistance de terminaison 121 O ¼ W 1 % doit être raccordée entre les fils bleus et blancs à

Note : cette résistance est quelquefois incluse dans le maître ou d'autres équipements, mais ne devrait seulement être mis en place que sur le dernier instrument de la chaîne.

> Note : Le réseau DeviceNet<sup>®</sup> est alimenté par une alimentation externe indépendante de 24 V qui doit être différente de l'alimentation interne

Note : Des sources d'alimentation sont recommandées pour connecter l'alimentation en courant continu à la ligne principale (tronc) DeviceNet<sup>®</sup>.

- 1 Diode Schottky pour raccorder l'alimentation électrique (V +) et

- 2 fusibles ou disjoncteurs pour protéger le bus du courant excessif qui pourrait nuire aux câbles et aux connecteurs.

- Une connexion de terre, HF, à raccorder à la terre de l'alimentation générale, en un point donné seulement.

# **2.8.4 Profibus™**

9 Pins

Une description du Profibus™ est donnée dans le manuel de communications Profibus™ Référence HA026290, que l'on peut télécharger sur www.eurotherm.tm.fr

# **2.8.5 Exemple de câblage Profibus™**

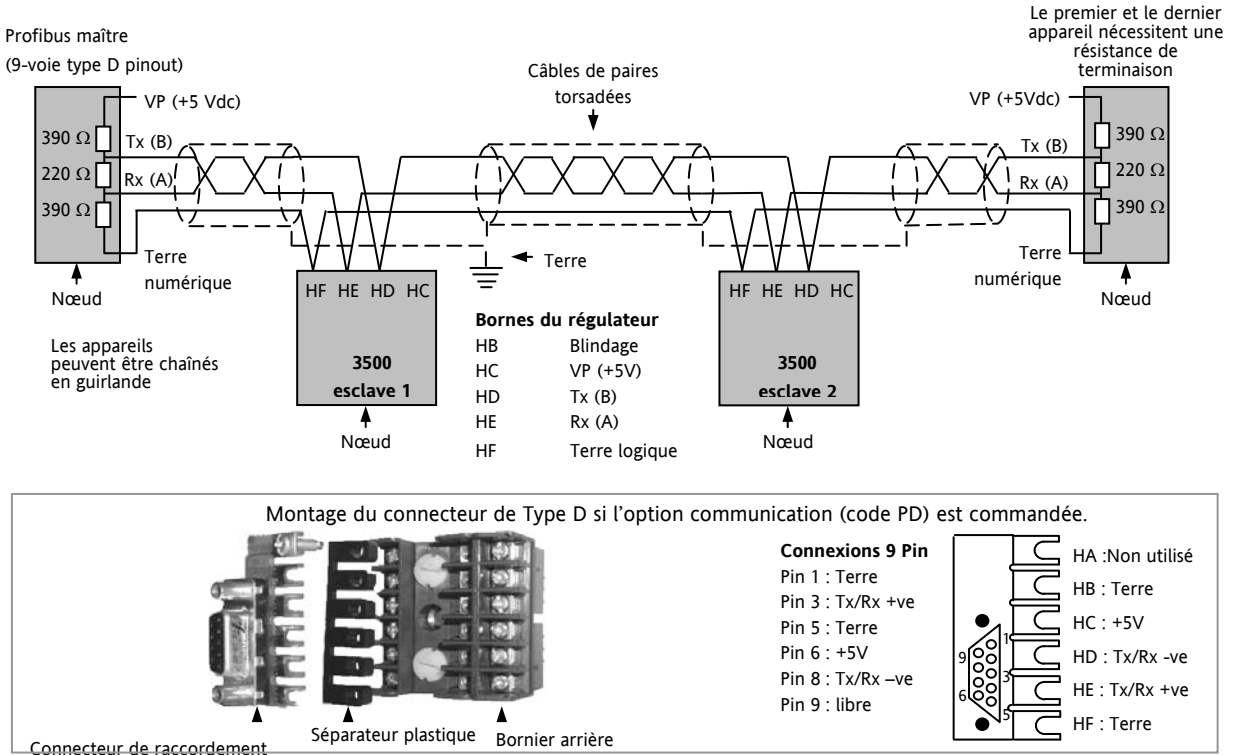

#### **2.8.6 Ethernet (Modbus TCP)**

Lorsque le régulateur est fourni avec une option de communication Ethernet, un câble spécial est également fourni. Ce câble doit être utilisé car des connexions normalisées se trouvent dans le connecteur RJ45. Ce câble est composé d'un connecteur RJ45 (prise) et d'un ensemble de terminaison qui doit être connecté aux bornes HA à HF.

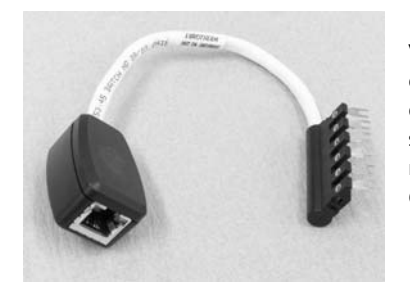

Vue du câble pouvant également être commandé séparément sous la référence SUB3500/ COMMS/EA

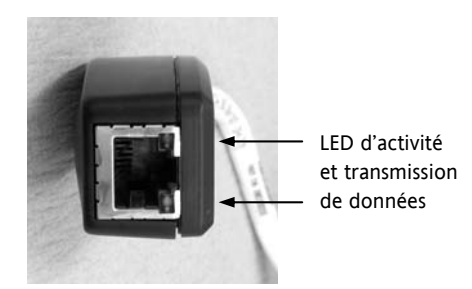

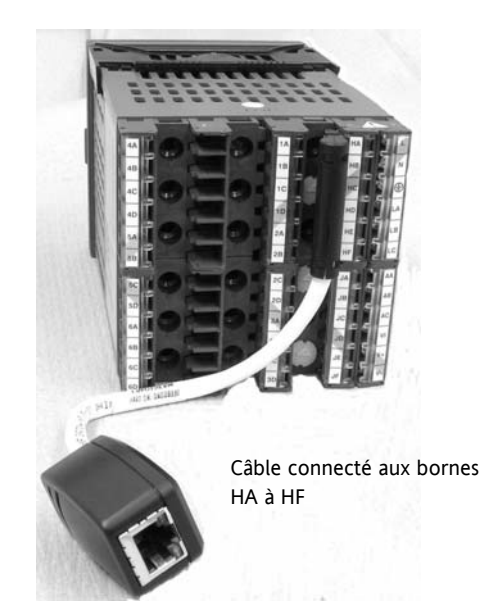

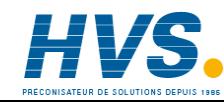

 2 rue René Laennec 51500 Taissy France Fax: 03 26 85 19 08, Tel : 03 26 82 49 29

E-mail:hvssystem@hvssystem.com Site web : www.hvssystem.com

# **2.8.7 Extension d'E/S**

Une extension d'E/S (Modèle No 2000IO) peut être utilisée avec les régulateurs Série 3500 afin d'accroître de 20 entrées logiques et de 20 sorties relais le nombre de points d'E/S.

Le transfert des données s'effectue en série via un module d'interface deux fils (code pour la commande EX), monté dans le logement de communications numériques J.

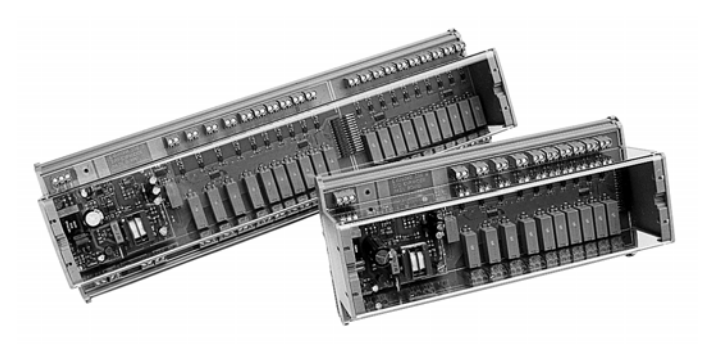

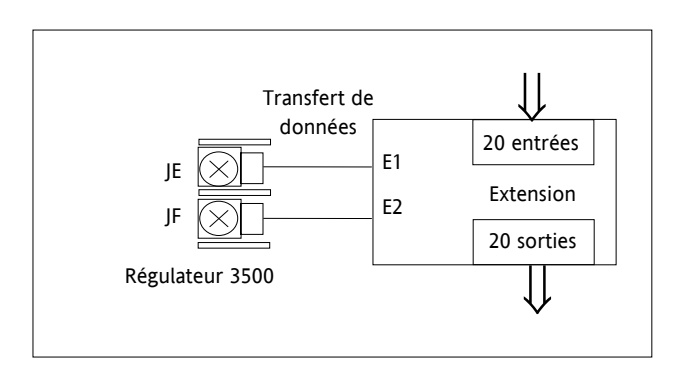

Pour plus de renseignements sur l'extension E/S, veuillez-vous reporter à la notice d'utilisation HA026893 qui est téléchargeable sur www.eurotherm.tm.fr

Les connexions de cette unité ont été représentées ci-dessous pour des raisons de commodité.

### **2.8.8 Connexions d'une extension E/S**

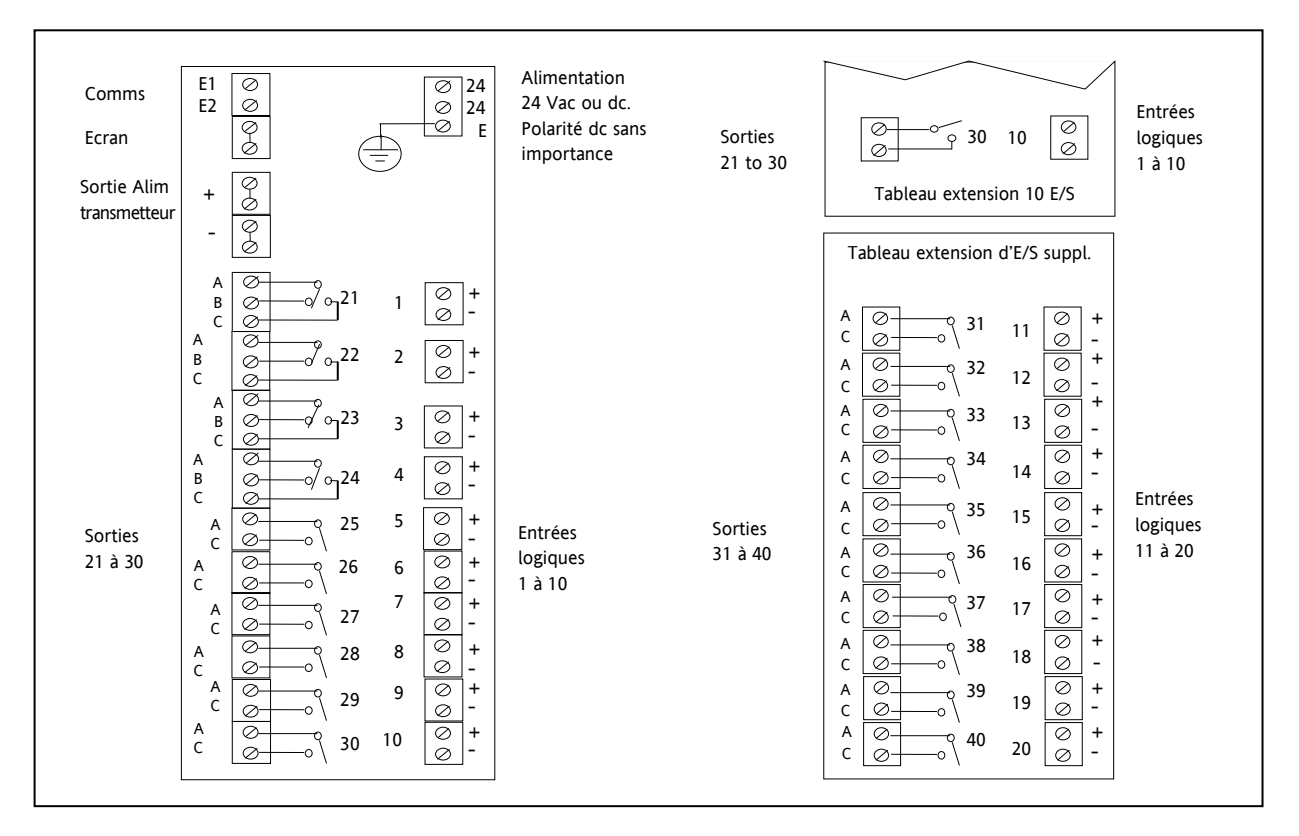

#### **2.8.9 Exemple de schéma de câblage**

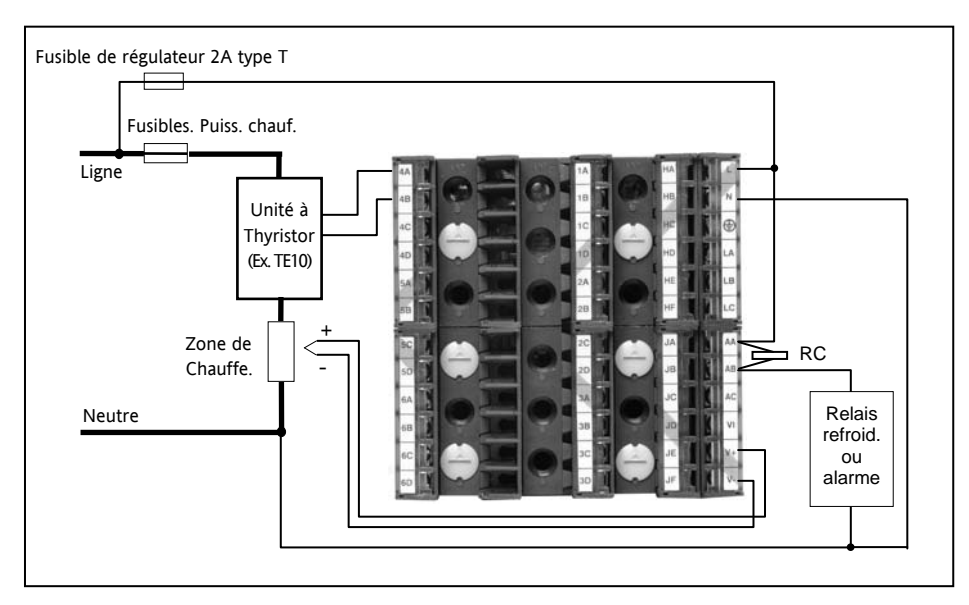

Conseils de sécurité pour un branchement permanent de l'équipement :

- Un interrupteur ou un disjoncteur seront inclus dans l'installation du bâtiment
- Il sera installé à proximité de l'équipement ou à portée de main de l'opérateur
- Il sera identifié comme élément de coupure de l'équipement

Merci de consulter le manuel de compatibilité électromagnétique référence HA025464 pour plus de renseignements sur les bonnes pratiques de câblage. Ce manuel peut être téléchargé depuis le site www.eurotherm.tm.fr.

#### **2.8.10 Protections RC**

Les circuits RC permettent de prolonger la vie des contacts de relais et réduisent les interférences lors des commutations de dispositifs inductifs de type contacteurs ou électrovannes. Le relais Inverseur (bornes AA/AB) n'est pas équipé intérieurement d'un circuit RC et il est recommandé d'en installer à l'extérieur. Si le relais est utilisé pour piloter des charges à haute impédance d'entrée, ce circuit RC pourra ne pas être nécessaire.

Dans l'éventualité où les charges seraient inductives, tous les autres modules relais sont équipés intérieurement de circuits RC. Ces RC laissent passer cependant 0,6 mA à 110 V et 1,2 mA à 230 Vac, ce qui peut être suffisant pour entretenir un courant de maintien sur des charges à haute impédance. Dans ce cas, il sera nécessaire de retirer le RC du circuit.

La dépose d'un circuit RC pour un module relais s'effectue comme suit :

- 1. Débranchez le régulateur du manchon
- 2. Déposez le module relais
- 3. Utilisez un tournevis ou un outil similaire pour rompre la piste. La Figure ci-dessous montre les deux sorties d'un module double relais.

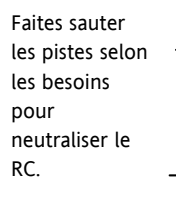

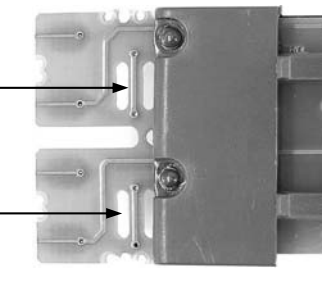

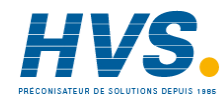

 2 rue René Laennec 51500 Taissy France Fax: 03 26 85 19 08, Tel : 03 26 82 49 29

E-mail:hvssystem@hvssystem.com Site web : www.hvssystem.com

# **3 Chapitre 3 - MISE EN ROUTE**

Une séquence rapide de mise en route est composée d'un test automatique durant lequel tous les éléments de l'affichage s'allument et la version du logiciel est indiquée. L'étape suivante dépend de deux conditions :

- 1. Mise sous tension initiale lorsque le régulateur ne comporte pas de configuration prédéfinie et est mis sous tension pour la première fois, il démarrera en mode QuickStart. Il s'agit d'un outil intuitif de configuration du régulateur, décrit au paragraphe 3.1 ci-dessous.
- 2. Le régulateur a déjà été mis sous tension et est déjà configuré. Dans ce cas, passez au paragraphe 3.3.

# **3.1 QuickStart (Configuration rapide) – Nouveau régulateur (non configuré)**

Lorsque le régulateur est mis sous tension pour la toute première fois, l'écran affiche « Startup/ Départ » comme illustré ci-dessous.

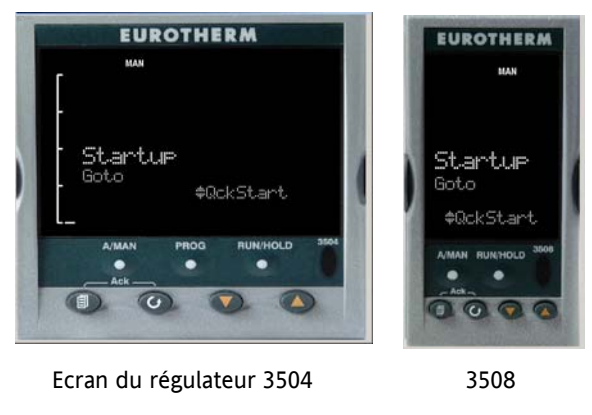

Le 'Quick Start' est un outil qui permet la mise en place rapide du régulateur dans un procédé commun sans avoir à faire la configuration complète décrite dans le manuel de configuration référence HA027988.

Le mode manuel, paragraphe 2.6, est toujours sélectionné en mode QuickStart, dans la mesure où le régulateur se réinitialise sur le démarrage à froid lorsque QuickStart est sélectionné.

! **Une configuration incorrecte peut endommager le procédé et/ou blesser le personnel. La configuration de l'appareil doit être effectuée par une personne autorisée. Il est de la responsabilité de la personne faisant la mise en route de vérifier que la configuration est correcte.** 

# **3.1.1 Configuration des paramètres en mode rapide 'QuickStart'**

Avec 'QuickStart' sélectionné, appuyer sur  $\odot$  pour faire défiler la liste des paramètres

Modifiez les paramètres en utilisant les boutons  $\bigodot$  ou  $\bigodot$ 

A chaque fois que vous appuyez sur un bouton  $\odot$ , un nouveau paramètre est présenté

Ceci est illustré dans l'exemple ci-dessous : (Les illustrations correspondent au régulateur 3508, mais les mêmes informations sont incluses dans le 3504).

Quand « Yes » est sélectionné, le régulateur revient en contrôle automatique.

 $\odot$  Depuis la vue de départ, paragraphe précédent, appuyer sur  $\odot$  ou  $\odot$  pour sélectionner le Mode Configuration. Pour entièrement configurer le régulateur, se référer au manuel de configuration référence HA027988.

 $\odot$  Défilement arrière – pour faire défiler les paramètres en arrière, appuyez de manière continue sur  $\odot$  puis appuyez sur  $\bigcirc$ . Vous pouvez également appuyer de manière continue sur  $\bigcirc$  +  $\bigcirc$  pour faire défiler vers l'avant – Vous obtiendrez alors le même résultat qu'en appuyant seulement sur  $\odot$ .

# **Exemple**

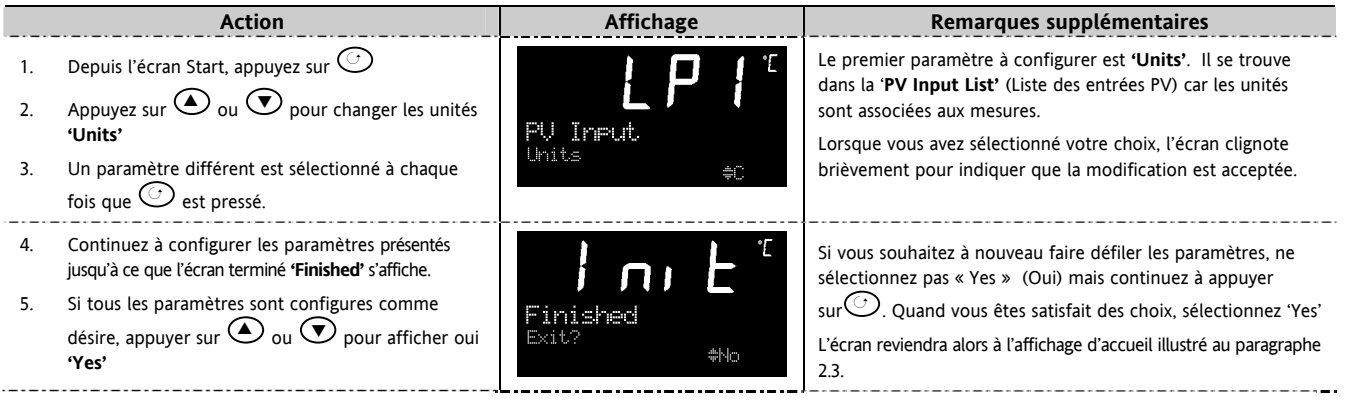

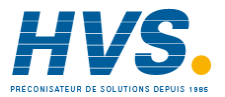

 2 rue René Laennec 51500 Taissy France Fax: 03 26 85 19 08, Tel : 03 26 82 49 29

E-mail:hvssystem@hvssystem.com Site web : www.hvssystem.com

**Le tableau ci-dessous résume tous les paramètres pouvant être réglés en utilisant la procédure ci-dessus.** 

# **3.1.2 Paramètres 'QuickStart'**

Les paramètres indiqués en caractères **gras** sont les paramètres par défaut

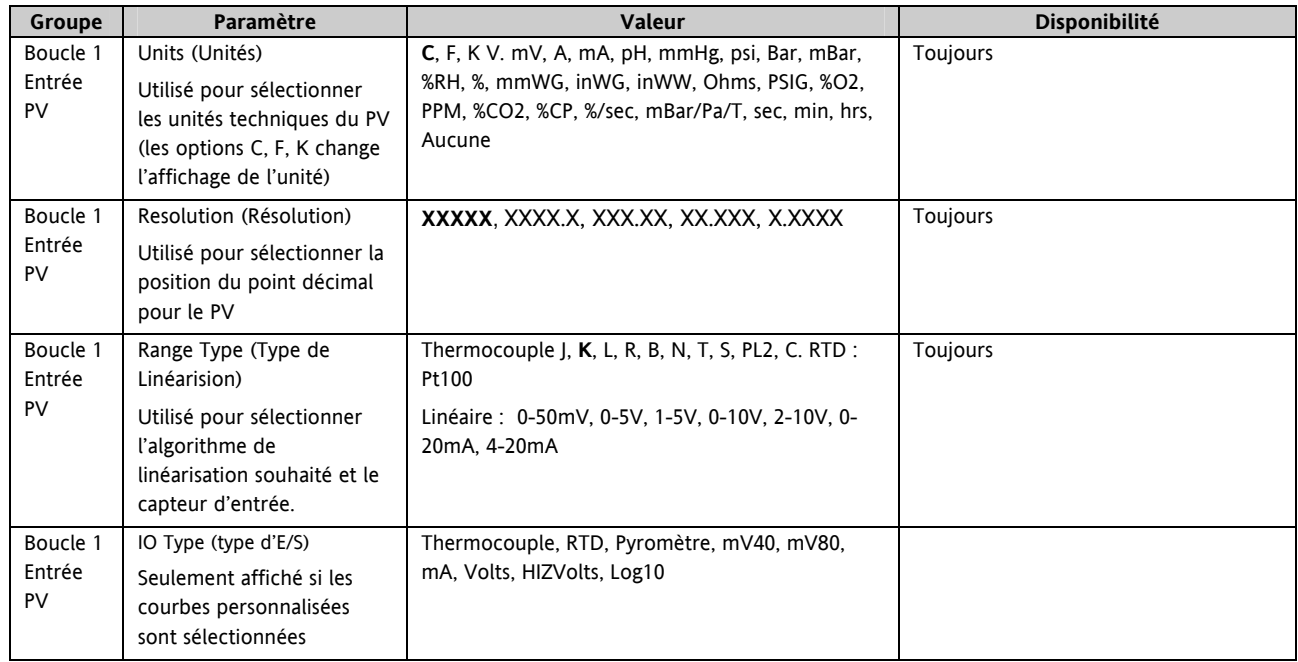

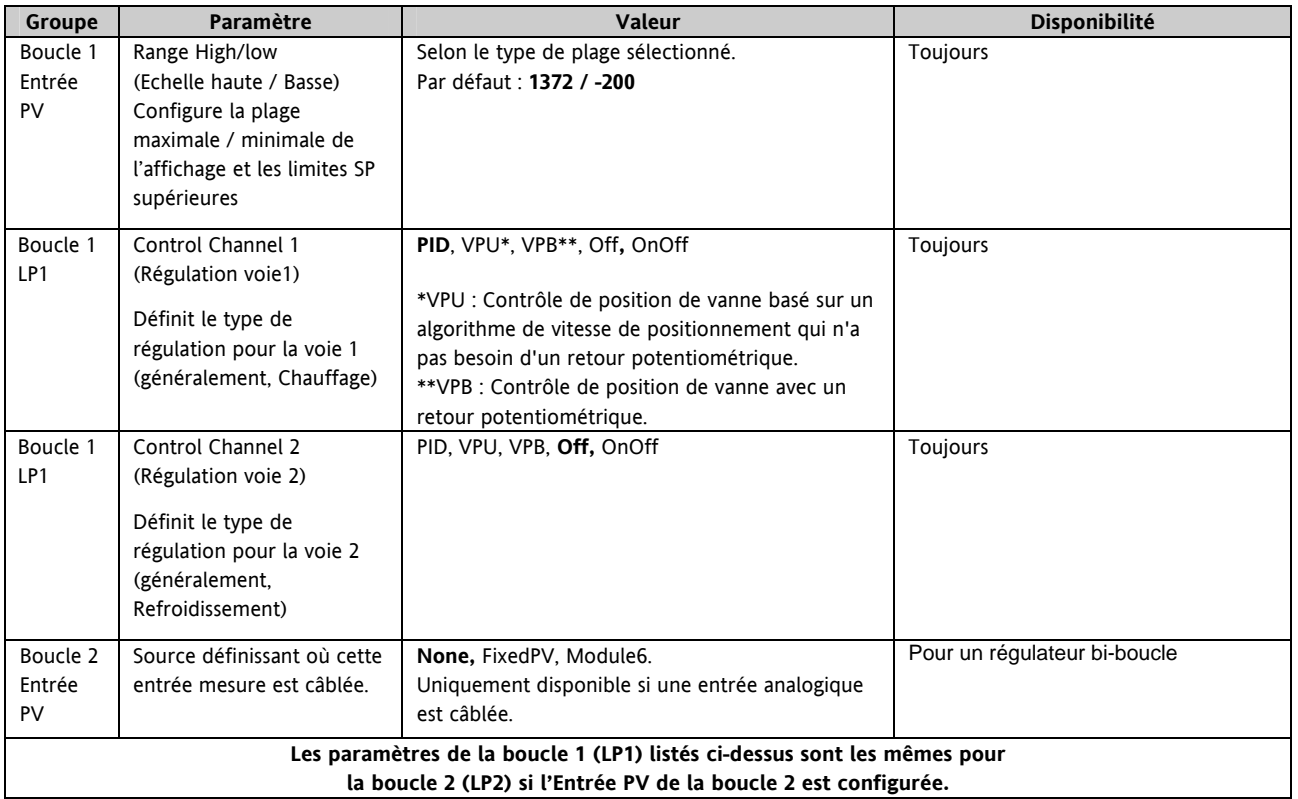

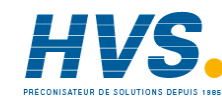

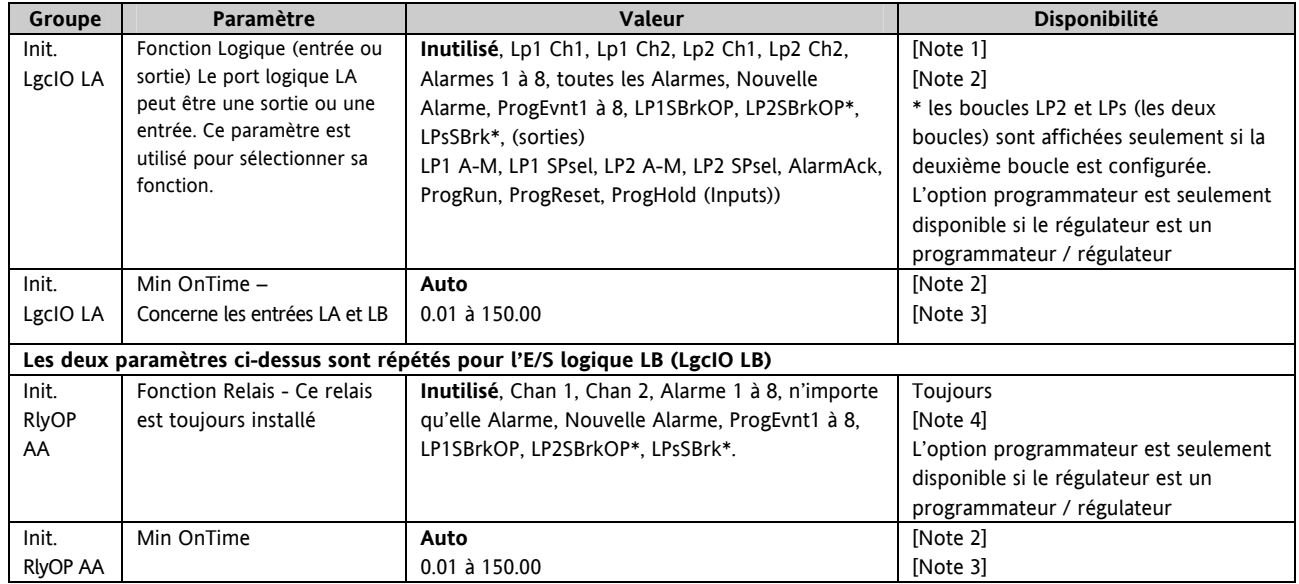

- Note 1) Les paramètres apparaissent uniquement si la fonction a été activée, c'est-à-dire si « Control Channel 1 » = « Off », alors« Chan 1 » n'apparaît pas dans cette liste. Lorsqu'une voie est configurée pour le positionnement de la vanne, LgcIO LA et LgcIO LB prennent le rôle d'une paire complémentaire. Si, par exemple, Chan 1 est connecté à LgcIO LA (ouverture de la vanne), LgcIO LB est automatiquement réglé sur Chan 1 (fermeture de la vanne). Ainsi, la vanne n'est jamais ouverte et fermée simultanément. Ce comportement complémentaire se retrouve également sur les modules de sortie doubles et sur les canaux A et C des modules de sortie triples.
- Note 2) Si une fonction d'entrée telle que Chan 1 est connectée à une autre entrée, elle n'apparaîtra pas sur cette liste.
- Note 3) Uniquement disponible si la voie régulée n'est pas 'On/Off' et si elle est allouée aux sorties LA, LB ou AA
- Note 4) Pour le positionnement de vanne, Chan 1 ou Chan 2 ne figure pas dans cette liste. Les sorties de positionnement de vanne peuvent uniquement être des sorties doubles telles que LA et LB ou des modules de sortie à double relais/ triacs.

#### **3.1.2.1 Modules**

Les paramètres ci-dessous configurent les modules E/S enfichables. Les modules E/S peuvent être montés sur tout emplacement disponible de l'instrument (6 emplacements sur le 3504, 3 sur le 3508). Le régulateur affiche automatiquement les paramètres applicables au module installé – si aucun module n'est installé dans un emplacement, il n'apparaît pas dans la liste.

Chaque module peut comporter jusqu'à trois entrées ou sorties. Elles sont indiquées par la lettre A, B ou C à la suite du numéro du module. Cette référence correspond aux numéros des bornes à l'arrière de l'instrument. Si l'E/S est simple, A sera seulement répertorié. Si elle est double, A et C apparaissent. Si elle est triple, A, B et C apparaissent.

Note 1 : Si un module double sortie analogique est installé, il ne peut pas être configuré avec le code rapide (Quick Start). Pour configurer ce module, se référer au manuel de configuration référence HA027988 qui peut être téléchargé depuis le site www.eurotherm.tm.fr. Note 2 : Si un module non prévu est installé, le message 'Bad Ident' (mauvaise identité) sera affiché.

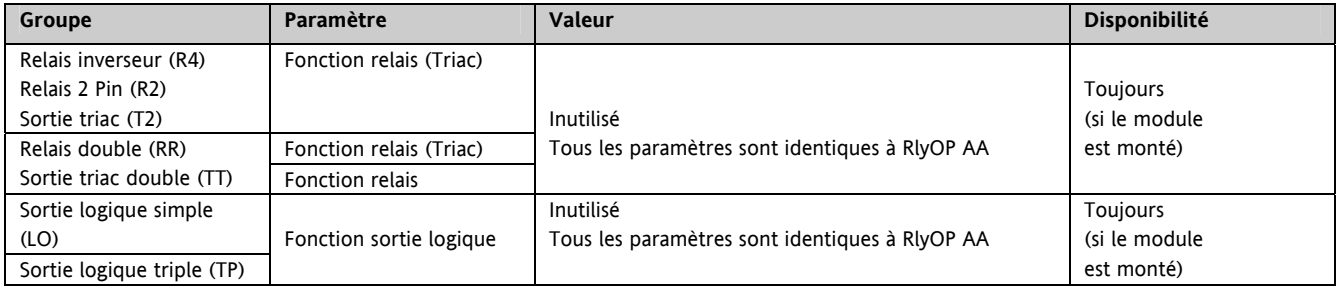

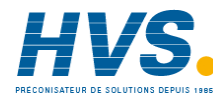

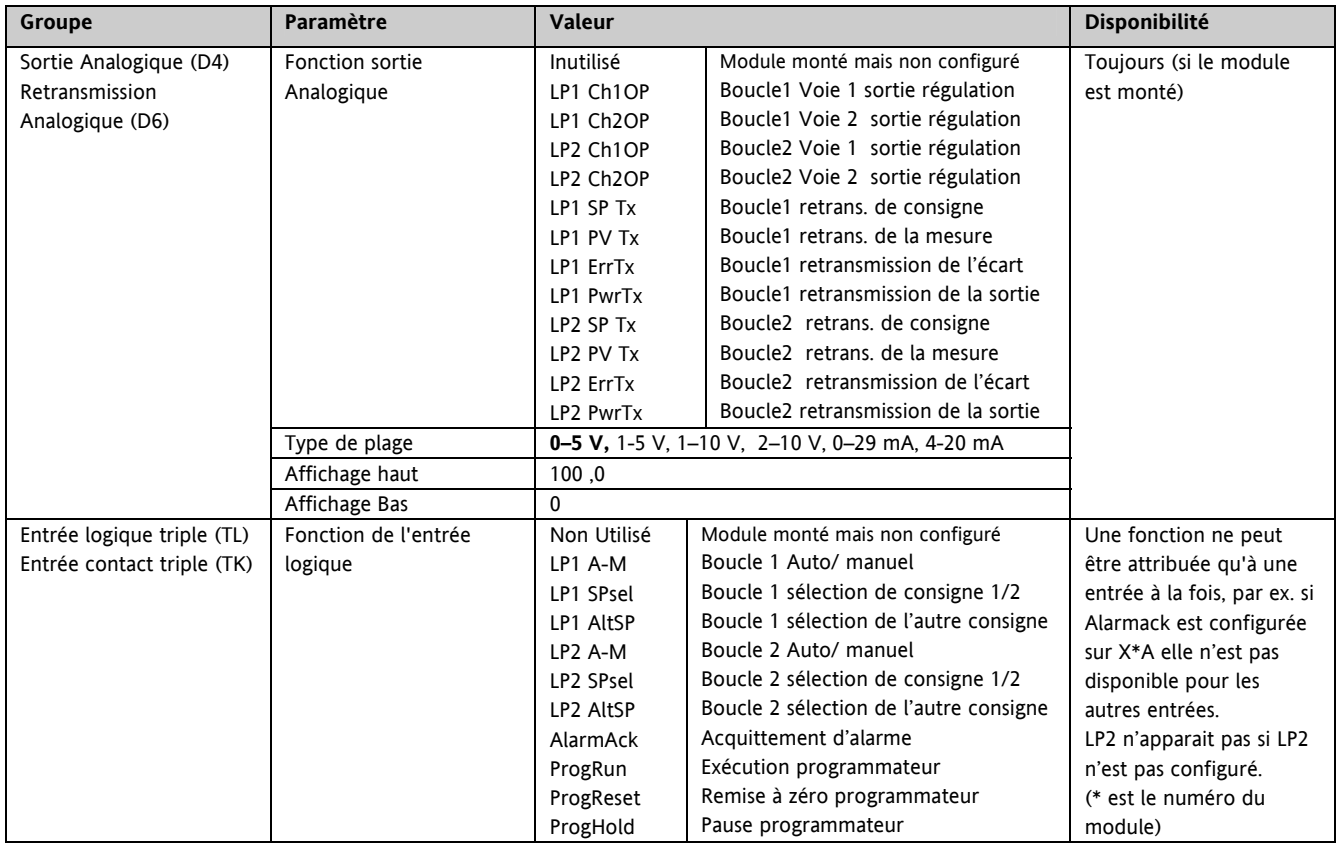

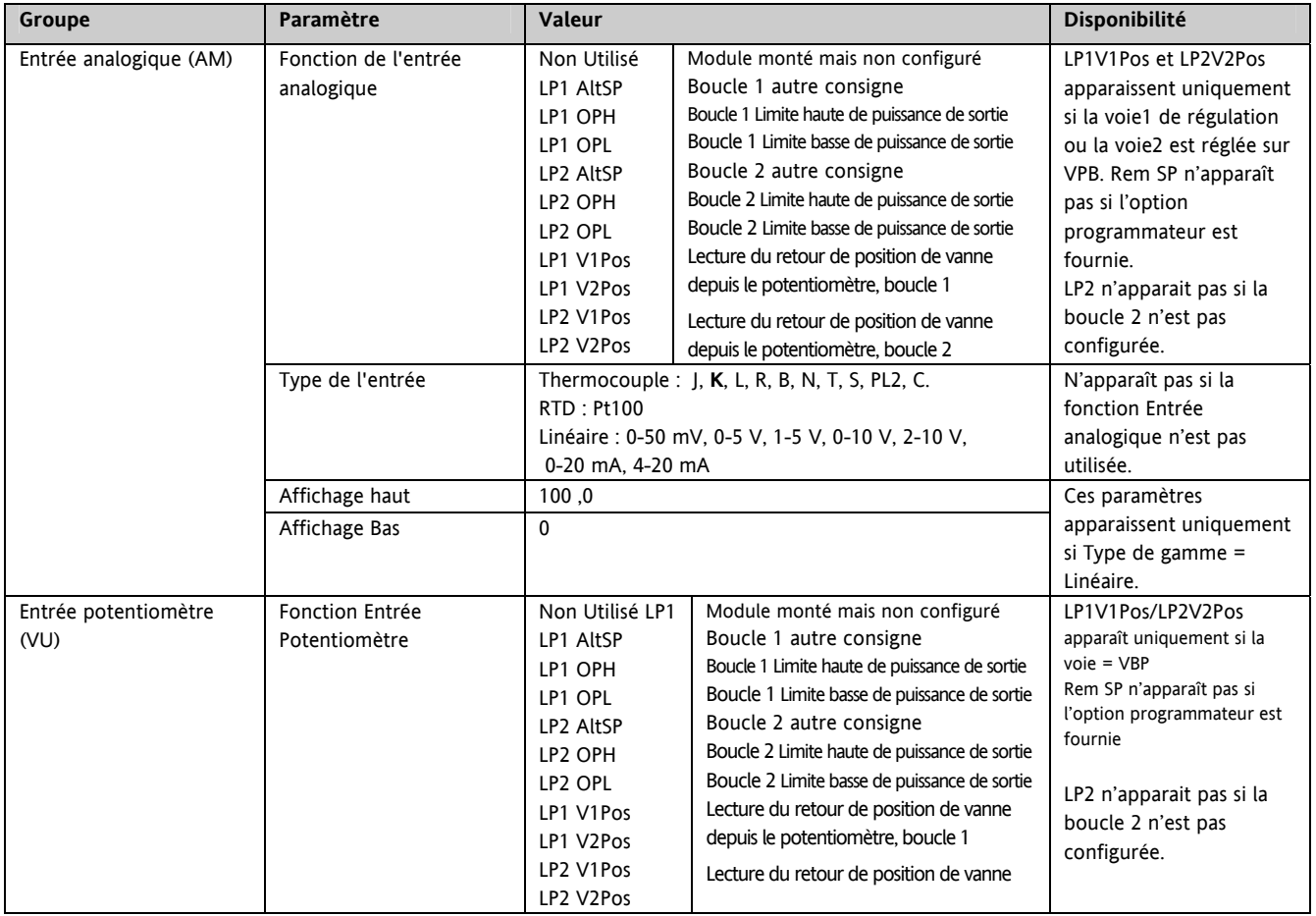

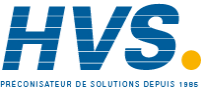

2 rue René Laennec 51500 Taissy France

Fax: 03 26 85 19 08, Tel : 03 26 82 49 29 E-mail:hvssystem@hvssystem.com

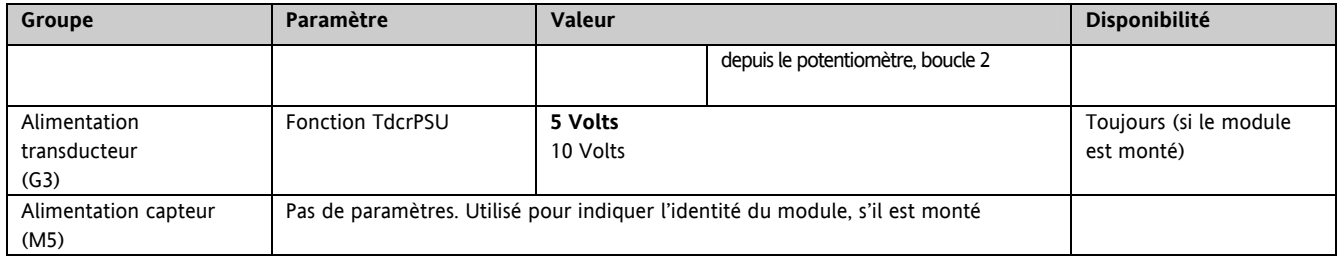

#### **3.1.2.2 Alarmes**

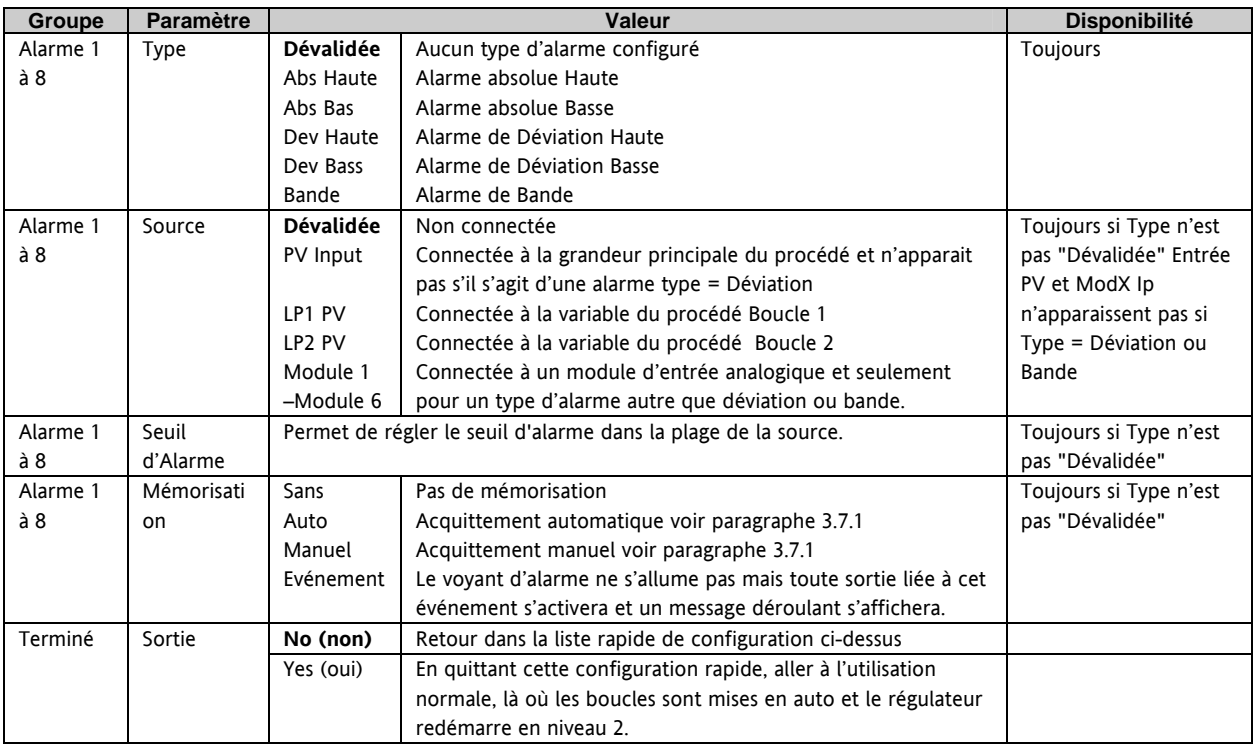

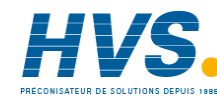

# **3.2 Pour revenir au mode rapide 'QuickStart'**

Si vous avez quitté le mode 'QuickStart' (en sélectionnant « Oui(Yes) » au paramètre « Terminé (Finished) ») et si vous devez apporter de nouvelles modifications, vous pourrez revenir au mode 'QuickStart' à tout moment. Ce qui se passe ensuite dépend de l'une des deux conditions antérieures :

#### **3.2.1 Mise sous tension après une configuration 'QuickStart'**

- 1. Maintenez <sup>(26</sup>) enfoncé, puis mettez le régulateur sous tension. Maintenez ce bouton jusqu'à ce que l'écran Départ ('Quickstart') s'affiche, comme indiqué au paragraphe 3.1.
- 2. Appuyez sur  $\odot$  pour accéder à la liste rapide 'QuickStart'. Il vous sera alors demandé d'entrer un code.
- 3. Utilisez  $\bigodot$  ou  $\bigodot$  pour entrer le code valeur par défaut : 4 c'est le même code que le code du niveau configuration. Si vous entrez un code incorrect, l'affichage revient à «'QuickStart' », (paragraphe 2.1).

Il est alors possible de répéter la configuration rapide décrite précédemment.

L'écran QuickStart indiqué au paragraphe 3.1 contient maintenant un paramètre supplémentaire : « Annulé (Cancel) ». Ce paramètre sera désormais disponible après chaque mise sous tension et, s'il est sélectionné, permettra de revenir en mode de fonctionnement normal (paragraphe 3.3).

# **3.2.2 Mise sous tension après une configuration complète**

Répétez les étapes 1, 2 et 3 ci-dessus.

La configuration complète permet de configurer un plus grand nombre de paramètres, à un niveau d'accès plus poussé. Cette procédure est décrite dans le manuel de configuration référence HA027988.

Si le régulateur a été reconfiguré à ce niveau, un message **D'AVERTISSEMENT** Effacer la config ? / « Delete config? » -

'Non (No)' ou 'Oui (Yes)', s'affichera. Si vous sélectionnez « Non », l'affichage revient à l'écran 'Aller à (GoTo)'.

- 1. Utilisez  $\bigodot$  ou  $\bigodot$  pour sélectionner 'Oui(Yes)'
- 2. Appuyez sur  $\odot$  pour confirmer ou sur  $\circledcirc$  pour annuler. (Si vous n'appuyez sur aucun bouton pendant environ 10 secondes, l'affichage revient au message d'avertissement).

Si vous sélectionnez « Oui (Yes) », les **valeurs par défaut 'QuickStart'** seront réinstallées. Vous devrez alors redéfinir tous les paramètres 'QuickStart'.

# **3.3 Fonctionnement de base**

Mettez le régulateur sous tension. Après une brève séquence d'auto diagnostic, le régulateur démarrera en mode AUTO (voir AUTO/MAN paragraphe 3.6) et au niveau de l'opérateur 2 (selon le 'QuickStart').

Si le régulateur est configuré en bi-boucle, la page de démarrage affichera un résumé des deux boucles. Ceci est appelé la page d'ACCUEIL (HOME).

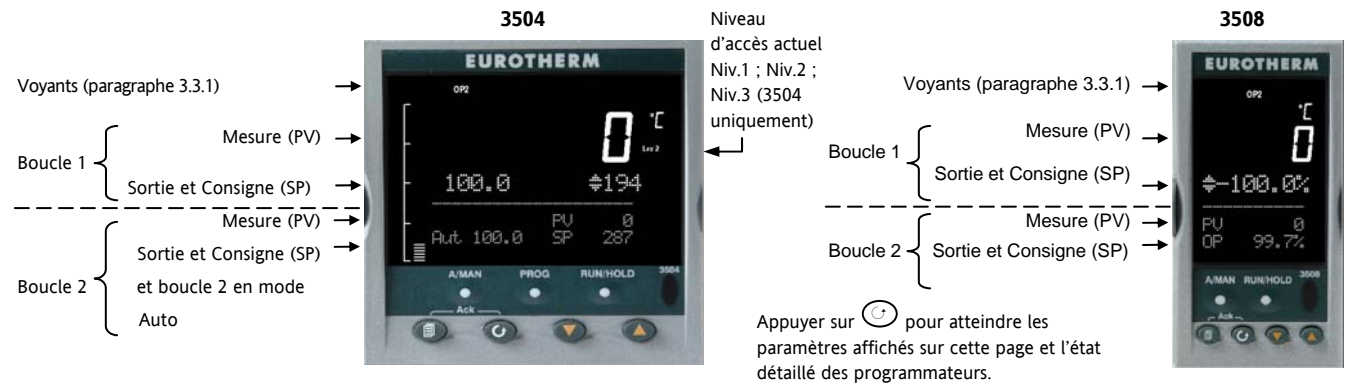

Si le régulateur est configuré en boucle simple, l'affichage de la page d'ACCUEIL est différent selon les cas :

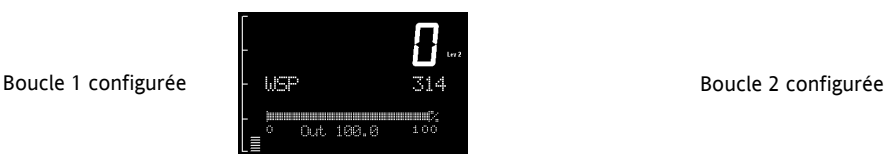

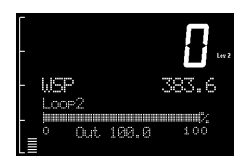

D'autres vues peuvent être configurées en page d'ACCUEIL et d'autres résumés d'affichage peuvent être sélectionnés en utilisant le bouton  $\circled{2}$ . Voir Centre de Message paragraphe 3.8.

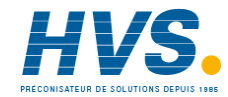

 2 rue René Laennec 51500 Taissy France Fax: 03 26 85 19 08, Tel : 03 26 82 49 29

E-mail:hvssystem@hvssystem.com Site web : www.hvssystem.com

# **3.3.1 Description des voyants et indicateurs**

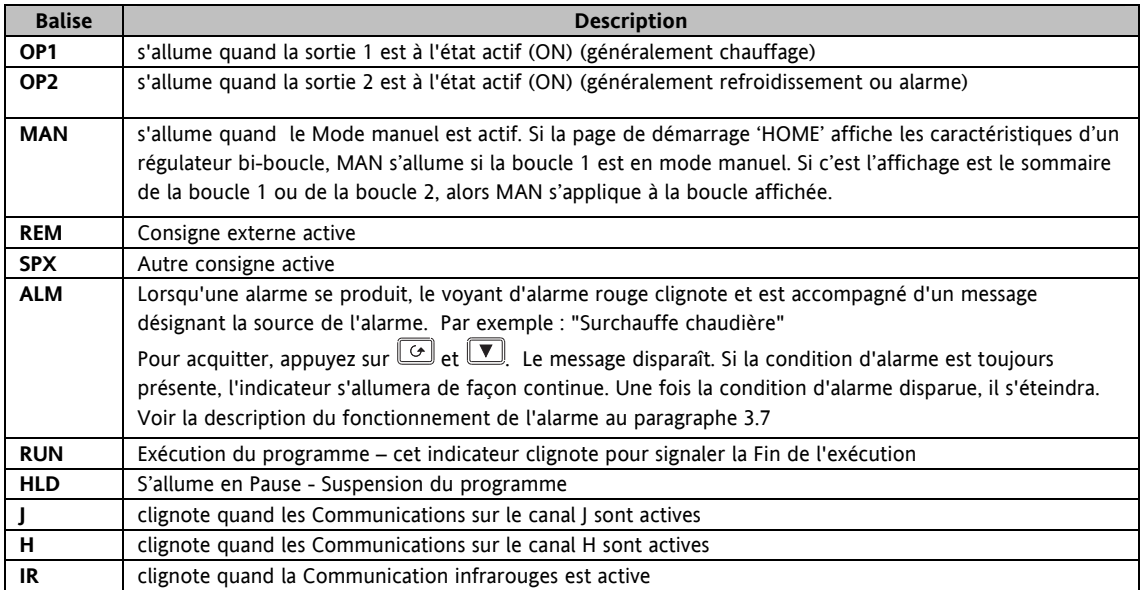

La majorité des illustrations de ce manuel sont basées sur le modèle 3504. Les informations affichées seront similaires pour le modèle 3508, mais seront parfois abrégées en raison du nombre limité de caractères à l'affichage.

# **3.4 Touches de commande pour l'opérateur**

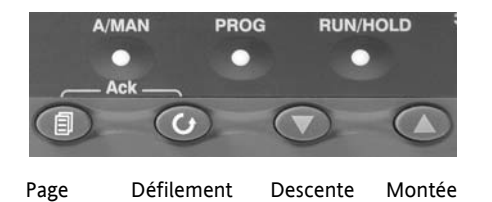

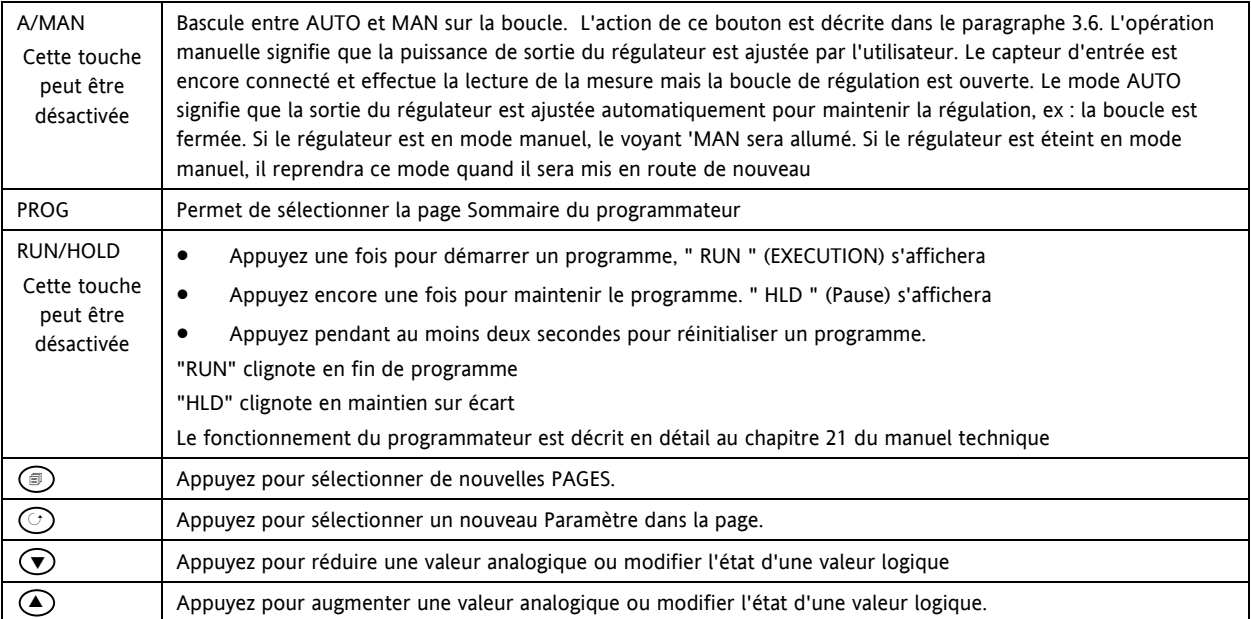

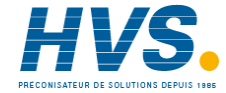

#### **3.4.1 Les raccourcis clavier**

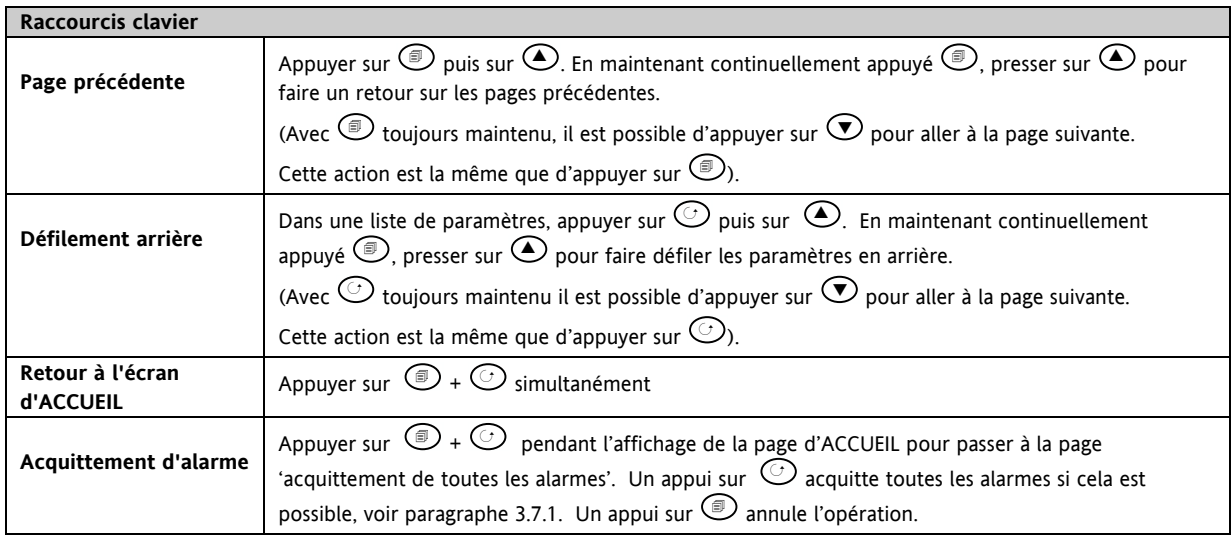

# **3.5 Réglage de la consigne souhaitée (Température)**

La valeur d'un paramètre ne peut être modifiée que s'il est précédé par ♦. Dans l'exemple ci-dessous, c'est la valeur de la consigne de la boucle 1. Pour modifier la valeur, appuyer sur  $\odot$  ou  $\odot$ . Le niveau affiché dans la page d'ACCUEIL, changera pour indiquer la consigne affectée si un des boutons est pressé, ici SP1.

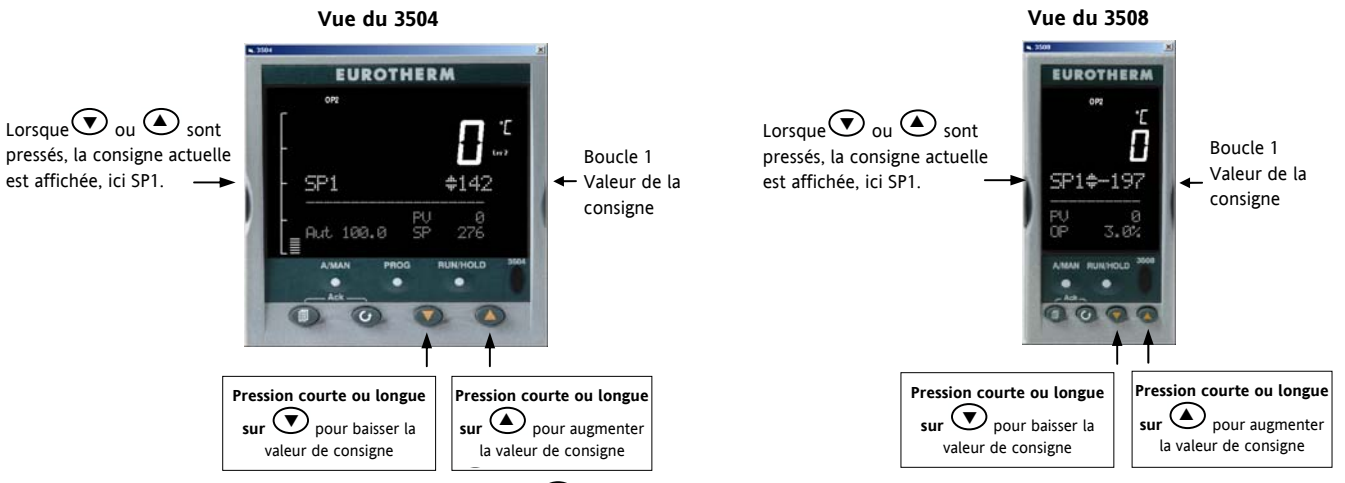

Pour modifier la consigne de la boucle 2, appuyer sur  $\odot$ . La valeur SP (consigne) de la boucle 2 est précédée par $\bullet$ . Appuyer sur  $\odot$  ou  $\odot$  pour modifier la valeur. L'action est ensuite la même que pour la boucle 1. Un appui court sur l'un des boutons affichera la consigne actuelle, ici SP1.

# La nouvelle consigne est validée au moment où  $\odot$  ou  $\odot$  est relâché, ceci est indiqué par un clignotement bref de **l'affichage de la consigne.**

Si une boucle simple est configurée (ou si le résumé d'une boucle seule est sélectionné – paragraphe 3.8.1) un appui sur  $\odot$  ou C changera la consigne de la même façon que ce qui est décrit ci-dessus.

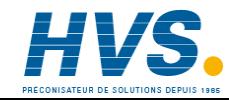

# **3.6 Sélection du mode manuel**

**A:MAN** 

Appuyer sur le bouton (A/MAN).

Si deux boucles sont actives et que la vue générale des boucles doubles est affichée, l'appui sur le bouton A/MAN fera basculer la boucle 1 entre Auto et Manuel. Le voyant 'MAN' s'allume et les indications de la puissance de sortie sont précédées par  $\div$ .

Appuyer et maintenir  $\bigcirc$  ou  $\bigcirc$  pour augmenter ou diminuer la puissance de sortie.

La puissance de sortie changera continuellement tant que les boutons  $\bigcirc$  ou  $\bigcirc$  seront maintenus

Pour faire basculer la boucle 2 entre Auto et Manuel, appuyer sur  $\odot$ pour naviguer dans la section de la boucle 2, puis appuyer sur A/MAN.

Si la vue générale de la boucle 1 est affichée, appuyer sur le bouton A/MAN pour faire basculer la boucle 1 entre Auto et Manuel. Si la vue générale de la boucle 2 est affichée, appuyer sur le bouton A/MAN pour faire basculer la boucle 2 entre Auto et Manuel. Si n'importe quelle autre vue générale est affichée, le premier appui sur A/MAN sélectionnera la vue générale des boucles doubles. Ensuite, suivre les indications ci-dessus.

☺ Les pages de résumé peuvent être désactivées au niveau de configuration. Si aucune des vues générales décrites ci-dessus n'est activée :

- Pour un régulateur bi-boucle, Auto/Manuel ne peut pas être sélectionné.
- Si la boucle 1 est activée et la boucle 2 désactivée, l'appui sur A/MAN permet de faire basculer la boucle 1 entre Auto et Manuel.
- Si la boucle 2 est activée et la boucle 1 désactivée, l'appui sur A/MAN permet de faire basculer la boucle 2 entre Auto et Manuel.
- ☺ Pour un régulateur mono boucle, Auto/Manuel s'appliquera même si les pages de résumé sont actives ou non.
- Si le régulateur est éteint en mode Auto ou manuel, à la remise en route il démarrera dans le même mode.

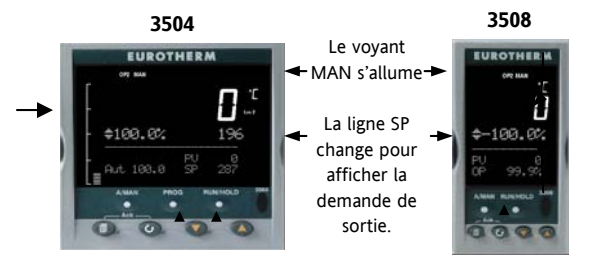

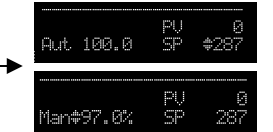

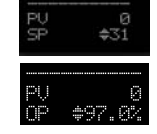

# **3.7 Indication d'alarme**

Les alarmes sont indiquées de la manière suivante :

Le voyant d'alarme rouge (ALM) situé en haut à gauche de l'écran clignote.

Le numéro d'alarme s'accompagne d'un symbole  $\triangle$  clignotant.

Un message par défaut ou préprogrammé s'affiche et

indique l'origine de l'alarme.

L'opérateur est invité à acquitter cette nouvelle alarme.

# **3.7.1 Acquittement d'une alarme**

Appuyez simultanément sur **et C** (Acquit).

La séquence suivante dépendra du mode de mémorisation d'alarme configuré.

# **Alarmes non mémorisées**

Alarm Settinss 2: None

Si la condition d'alarme est présente quand l'alarme est acquittée, l'indicateur d'alarme

restera continuellement allumé. Cet état persistera aussi longtemps que la condition d'alarme existera. Lorsque la condition d'alarme disparaît, l'indication disparaît également.

Si un relais est relié à la sortie d'alarme, il sera désexcité quand la condition d'alarme se produira et restera dans cet état jusqu'à ce que l'alarme soit acquittée **ET** que la condition d'alarme ait disparu.

Si la condition d'alarme disparaît avant que l'alarme ne soit acquittée, l'indication d'alarme disparaîtra en même temps que la condition d'alarme.

# **Alarmes avec mémorisation automatique**

L'alarme reste active jusqu'à ce que la condition d'alarme soit supprimée **ET** que l'alarme soit acquittée. L'acquittement peut se produire **AVANT** que la condition à l'origine de l'alarme ne soit supprimée.

#### **Alarme avec mémorisation manuelle**

L'alarme reste active jusqu'à ce que la condition d'alarme soit supprimée **ET** que l'alarme soit acquittée. Mais l'acquittement ne sera accepté qu'**UNE FOIS** la condition à l'origine de l'alarme disparue.

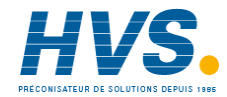

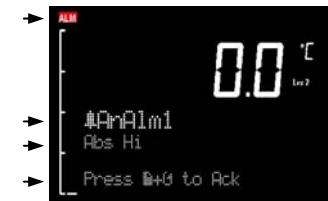

# **3.7.2 Indication Rupture Capteur**

Une condition d'alarme (5.br) est activée si le capteur ou le câblage entre le capteur et le régulateur passent en circuit ouvert ou si l'entrée passe hors échelle. Le message 'Sbreak' est affiché dans le message central avec l'origine de la mesure. Ceci peut être 'PVInupt' ou 'Modx' si un module analogique est installé.

Pour une sonde, la rupture capteur est indiquée si un des trois fils est cassé.

Pour une entrée mA, la rupture capteur ne sera peut être pas détectée à cause de la résistance du shunt connecté entre les bornes d'entrée.

Pour une entrée Tension, la rupture capteur ne sera peut être pas détectée à cause d'un éventuel pont diviseur connecté entre les bornes d'entrée.

#### **3.8 Messages centralisés**

La partie inférieure de l'écran d'ACCUEIL contient un jeu de messages alphanumériques. Ces messages varient selon les différents types de régulateurs et les modes d'exploitation. Le 3504 contient plus d'informations que le 3508 et les descriptions des paramètres sont généralement plus longues en raison de la taille supérieure de l'écran.

Appuyez sur  $\circled{1}$ . Un jeu de messages prédéfinis s'affiche à chaque fois que ce bouton est actionné. Ces messages renvoient généralement au fonctionnement du programmateur, de la boucle et des alarmes. Les vues de produits dans cette section sont typiques et elles peuvent varier selon les régulateurs. Huit pages personnalisées supplémentaires sont

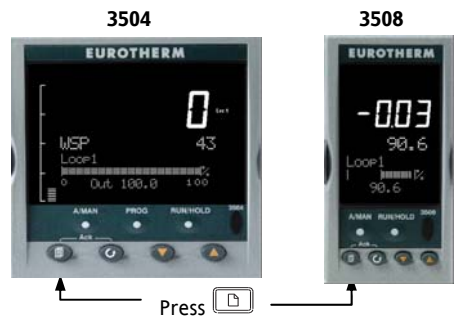

At each press a new display will be shown

également disponibles et peuvent être programmées hors ligne à l'aide du logiciel de programmation iTools. Le niveau dans lequel les pages de résumé sont affichées, peut aussi être défini en utilisant iTools.

Un temps mort peut être programmé dans le niveau <sup>(1)</sup> de configuration, après que l'écran revienne à l'affichage normal de l'ACCUEIL.

(1) voir le manuel de configuration, référence HA027988 téléchargeable sur www.eurotherm.tm.fr

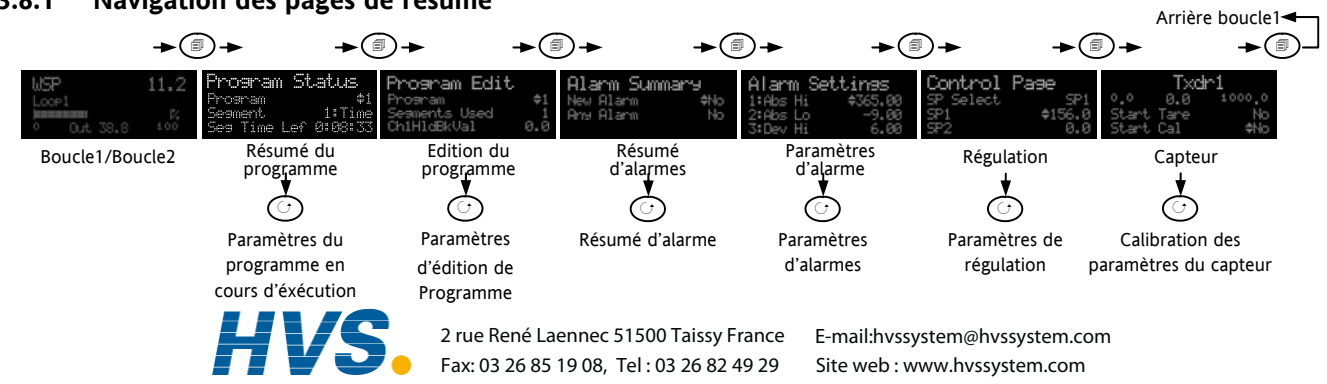

#### **3.8.1 Navigation des pages de résumé**

# **3.8.2 Comment éditer les paramètres**

Dans les pages de résumé, appuyez sur  $\odot$  pour faire défiler les autres paramètres (le cas échéant).

Appuyez sur  $\odot$  ou  $\odot$  pour modifier la valeur du paramètre sélectionné.

Tout paramètre précédé de  $\triangleq$  est modifiable, à la condition que le système soit dans un état sûr.

Par exemple, le "numéro de programme" ne peut pas être modifié si le programme est en cours d'exécution : pour ce faire, il doit être en mode Réinitialisation (Reset) ou Pause (Hold). Si l'opérateur tente malgré tout de modifier le paramètre, la valeur affichée sera momentanément remplacée par '---' et la tentative de modification sera rejetée.

# **3.8.3 Accès au niveau 2**

Certains paramètres sont protégés par un niveau de sécurité plus élevé : le niveau 2. Dans ce cas, il sera nécessaire de sélectionner le "Niveau d'accès 2" en procédant comme suit :

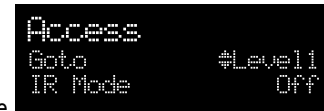

- 1. Appuyez de manière longue sur  $\circledcirc$  jusqu'à ce que l'écran affiche
- 2. Appuyez sur  $\bigodot$  pour sélectionner le niveau 2
- 3. Appuyez à nouveau sur  $\bigodot$  pour saisir le code de sécurité. Le code par défaut est ici de 2. En cas de saisie d'un code erroné, l'écran de la figure 1 ci-dessus s'affichera. Si le code par défaut 2 n'est pas accepté, cela signifie que le code de votre régulateur a été modifié. Veuillez-vous reporter au manuel technique.
- 4. "Pass" s'affiche momentanément. Vous êtes à présent dans le niveau 2.

#### **3.8.4 Résumé de boucle**

Si la boucle sélectionnée est en automatique (auto), la valeur de la consigne en cours et la puissance de la sortie sont affichées simultanément, cette dernière est à la fois affichée sous forme de chiffres et de barregraphe.

Si la boucle est en mode manuel, seule la puissance de la sortie est affichée.

Si la boucle est configurée par exemple pour une voie 1 et une voie 2, la chauffe/ refroidissement, le barregraphe est bidirectionnel (+ 100 %), voir ci-contre :

Pour la commande servomoteur, l'interface utilisateur affichera les pages de résumé de la chauffe uniquement ou chauffe/ refroidissement.

Appuyez à nouveau sur  $\circled{D}$  pour faire afficher le résumer de la boucle 2.

Si deux boucles sont sélectionnées l'affichage est le même que celui du paragraphe 3.3.

# **3.8.5 Résumé du programmateur**

De cette page, vous pouvez sélectionner : exécuter, effacer ou maintenir un programme et consulter l'état du programme en cours.

Ceci s'affiche uniquement si l'option programmeur a été achetée et validée.

Un programmateur fait évoluer le point de consigne et autorise un profil à être initialisé, lancé ou mis en pause. 2 profils

sont disponibles ce qui permet de les lancer comme 2 programmes distincts ou comme des programmes synchronisés.

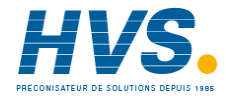

 2 rue René Laennec 51500 Taissy France Fax: 03 26 85 19 08, Tel : 03 26 82 49 29

E-mail:hvssystem@hvssystem.com Site web : www.hvssystem.com

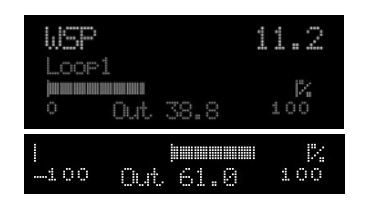

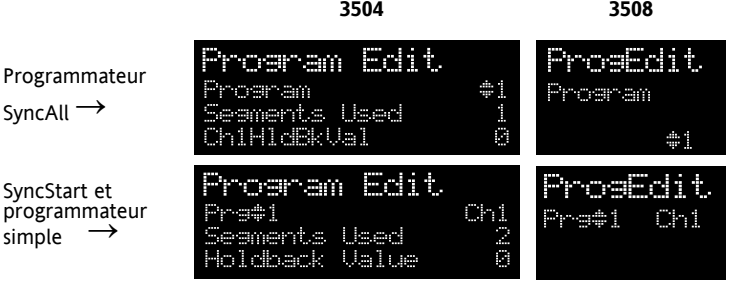

Synchronisés, ils peuvent être configurés en « SyncStart » où chaque programme est synchronisé pour démarrer en même temps, ou en « SyncAll » dans le quel les profils se synchronisent automatiquement à la fin de chaque segment. D' autre part, un programme simple peut être lancé. Jusqu'à 50 programmes et jusqu'à 500 segments maximum peuvent être stockés et exécutés. La programmation des consignes est expliquée en détail dans le manuel ingénieur 3500, référence HA027988.

#### **3.8.5.1 Sélection et exécution d'un programme**

Dans cet exemple, nous supposerons que le programme devant être exécuté a déjà été rentré. Pour de plus amples informations sur la programmation de consigne, veuillez-vous reporter au chapitre 3.8.6 de ce manuel.

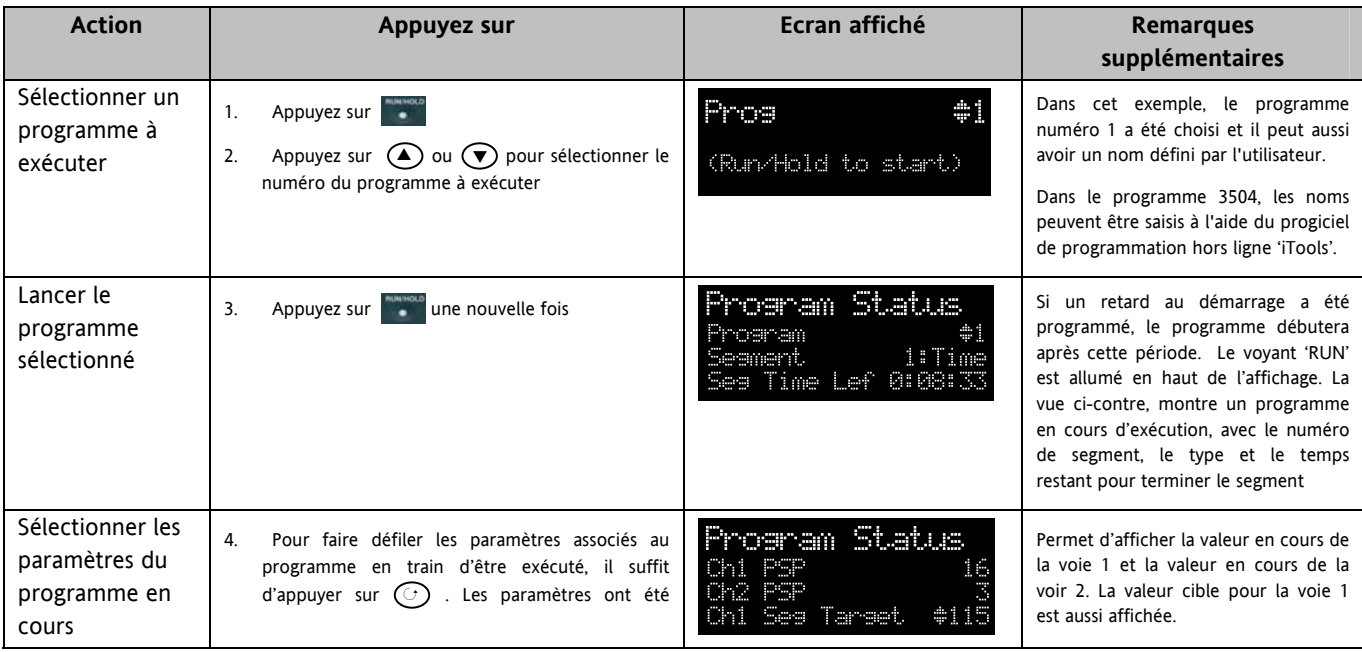

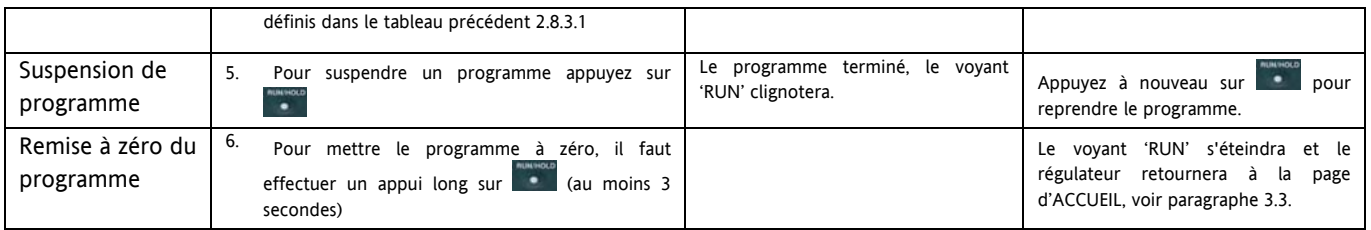

Il est possible d'exécuter, mettre en pause ou remette à zéro en se rendant sur la page 'Program Status' avec le bouton  $\odot$  et de sélectionner le mode voulu ('Run', 'Hold' ou 'Reset') avec  $\bigcirc$  ou  $\bigcirc$ .

Le bouton (pour le 3504 uniquement) est un raccourci pour atteindre la page 'Program Status' (Etat du programme) depuis n'importe quel affichage.

#### **3.8.5.2 Inspecter/ changer le statut d'un programme en cours d'exécution**

Le tableau ci-dessous indique les paramètres associés avec un programme en cours. Ces paramètres peuvent être utilisés pour inspecter l'état d'un programme comme le quel des segments fonctionne actuellement, le temps passé. Dans certains cas, comme ceux montrés dans le tableau, les valeurs des paramètres peuvent changer.

 paramètres suivants. Appuyez sur  $\odot$  pour faire défiler la liste des paramètres. La page de "résumé du programmateur" ci-dessous permet de sélectionner les

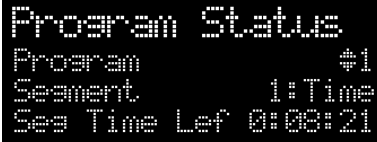

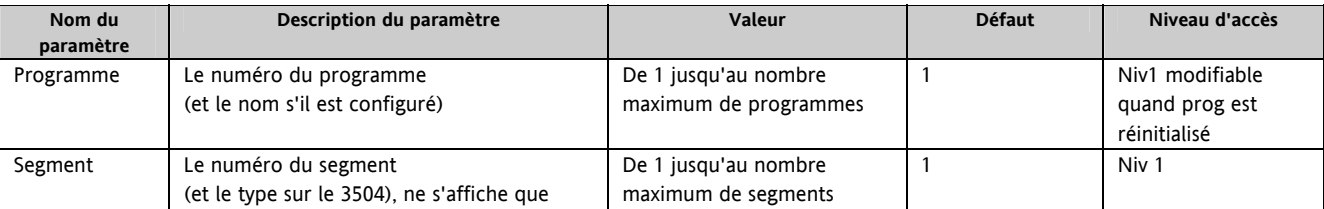

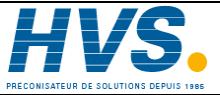

 2 rue René Laennec 51500 Taissy France Fax: 03 26 85 19 08, Tel : 03 26 82 49 29

E-mail:hvssystem@hvssystem.com

Site web : www.hvssystem.com

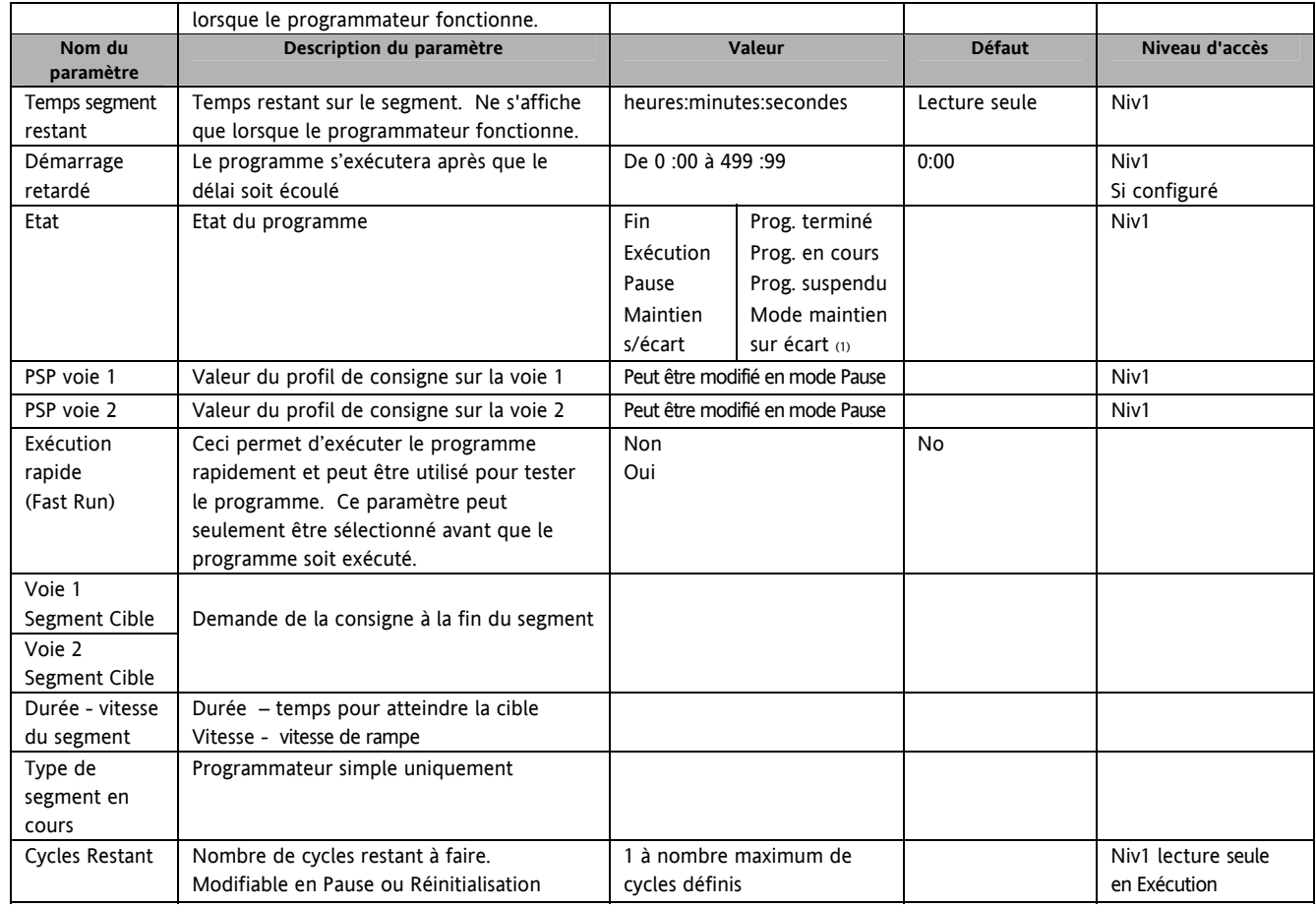

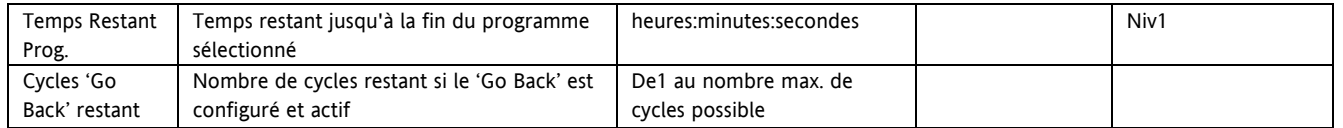

#### **Note 1 : Maintien sur écart**

Le maintien sur écart fige le programme si la mesure (PV) ne suit pas la consigne (SP) au-delà de la valeur définie par l'utilisateur. L'appareil restera en mode 'HOLDBACK' (maintien sur écart) jusqu'à ce que PV retourne dans la limite de déviation de la consigne désirée. Le voyant 'HOLD' clignotera.

Dans une **rampe** il indique que PV est en retard sur SP au-delà de ce qui a été défini et le programme attend que le procédé rattrape.

Dans un **palier** il fige le temps du palier si la différence le SP et PV dépasse les limites définies.

Dans les deux cas la durée de palier est maintenue pour l'appareil.

Une description plus détaillée du maintien sur écart est donnée dans le manuel de configuration du 3500 qui peut être téléchargé de www.eurotherm.co.uk.

En plus du maintien sur écart sur PV, le mode 'HOLDBACK' (maintien sur écart) est également le mode dans lequel la synchronisation a lieu.

- pour un programmeur SyncAll, ceci se produit si le maintien sur écart a causé le retard d'un profil consigne (PSP) par rapport à un autre qui se serait terminé.
- pour un programmeur SyncStart, ceci se produit quand les voies 1/2 attendent les autres voies ou,

dans les deux modèles, ceci se produit quand un segment d'attente 'Wait' a été configuré et est en activité, quand une voie a atteint la fin du premier cycle et attend que l'autre voie termine son premier cycle. Les deux voies commenceront le cycle 2 seulement quand elles auront terminé le cycle 1. (Point implicite de synchronisation à la fin de chaque cycle).

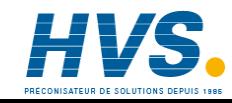
### **Note 2 : Cycle de répétition/ « Go Back »**

« Go Back » permet à des segments d'un programme d'être répétés un certain nombre de fois. Ceci est utilisé pour insérer une partie du programme au sein d'un programme complet, comme illustré, et permet une meilleure utilisation du nombre de segments disponibles.

Par exemple, le programme simple illustré utilise 7 segments. S'il été utilisé comme segment individuel il utiliserait : 10x3 + 4 = 34 segments. Il prendrait également plus de temps pour se lancer.

Pour plus de détails, consultez le manuel ingénieur, HA 027988.

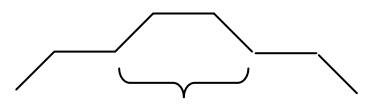

Répéter cette section 10 fois.

# **3.8.6 Edition de programme**

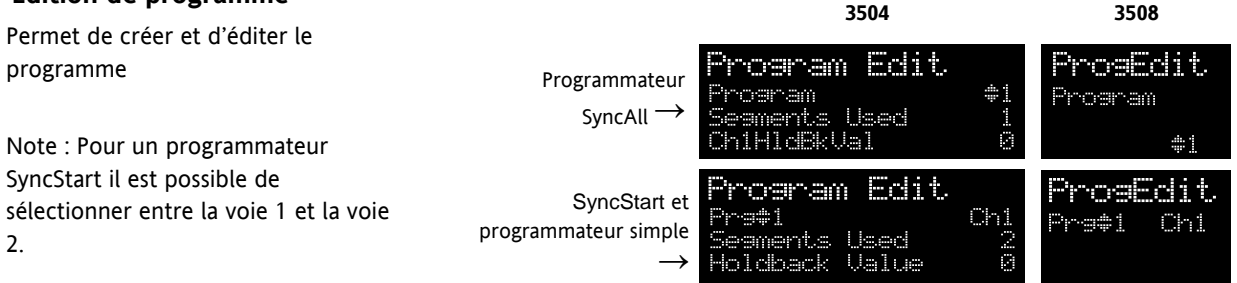

#### **3.8.7 Créer ou éditer un programme**

Un programme peut être édité à dans n'importe quel niveau. Un résumé de la page d'édition est donné ci-dessous, pour une description complète, se référer au chapitre 22 du manuel ingénieur HA027988. Un programme ne peut être édité que quand il est dans en pause (hold) ou en remise à zéro (Reset).

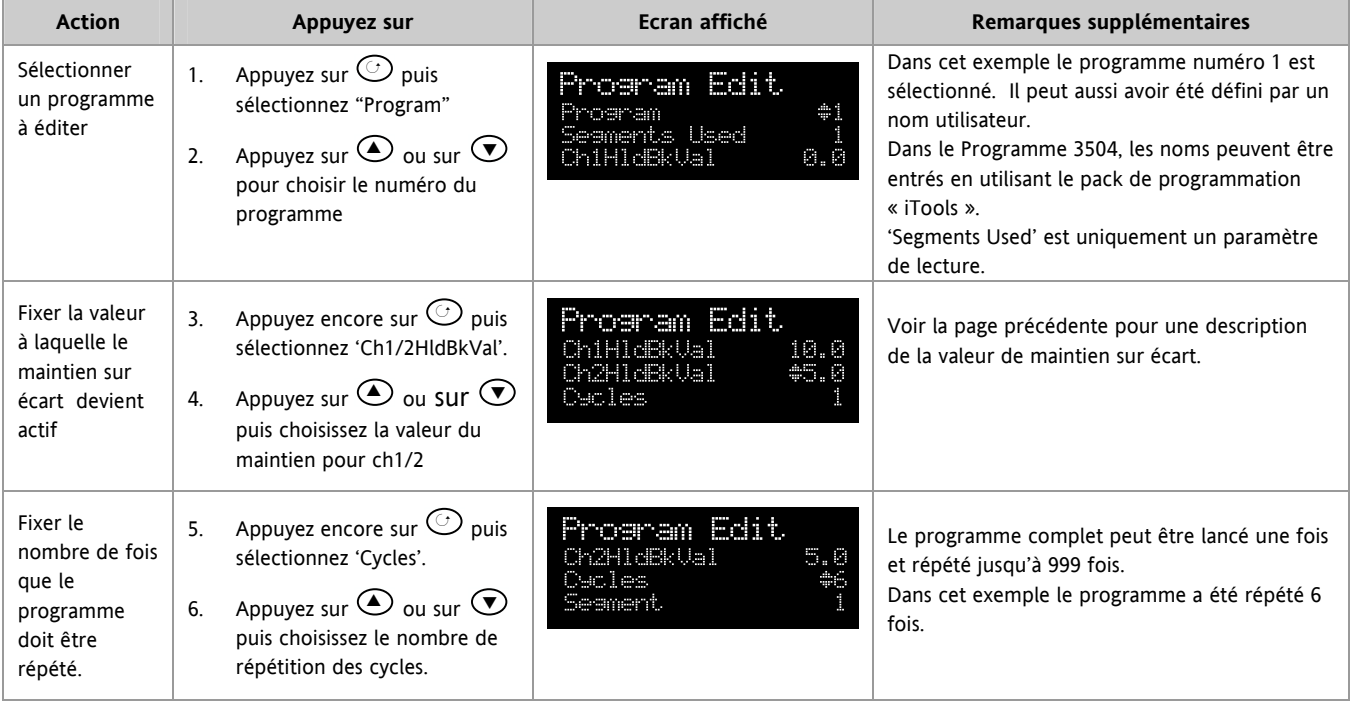

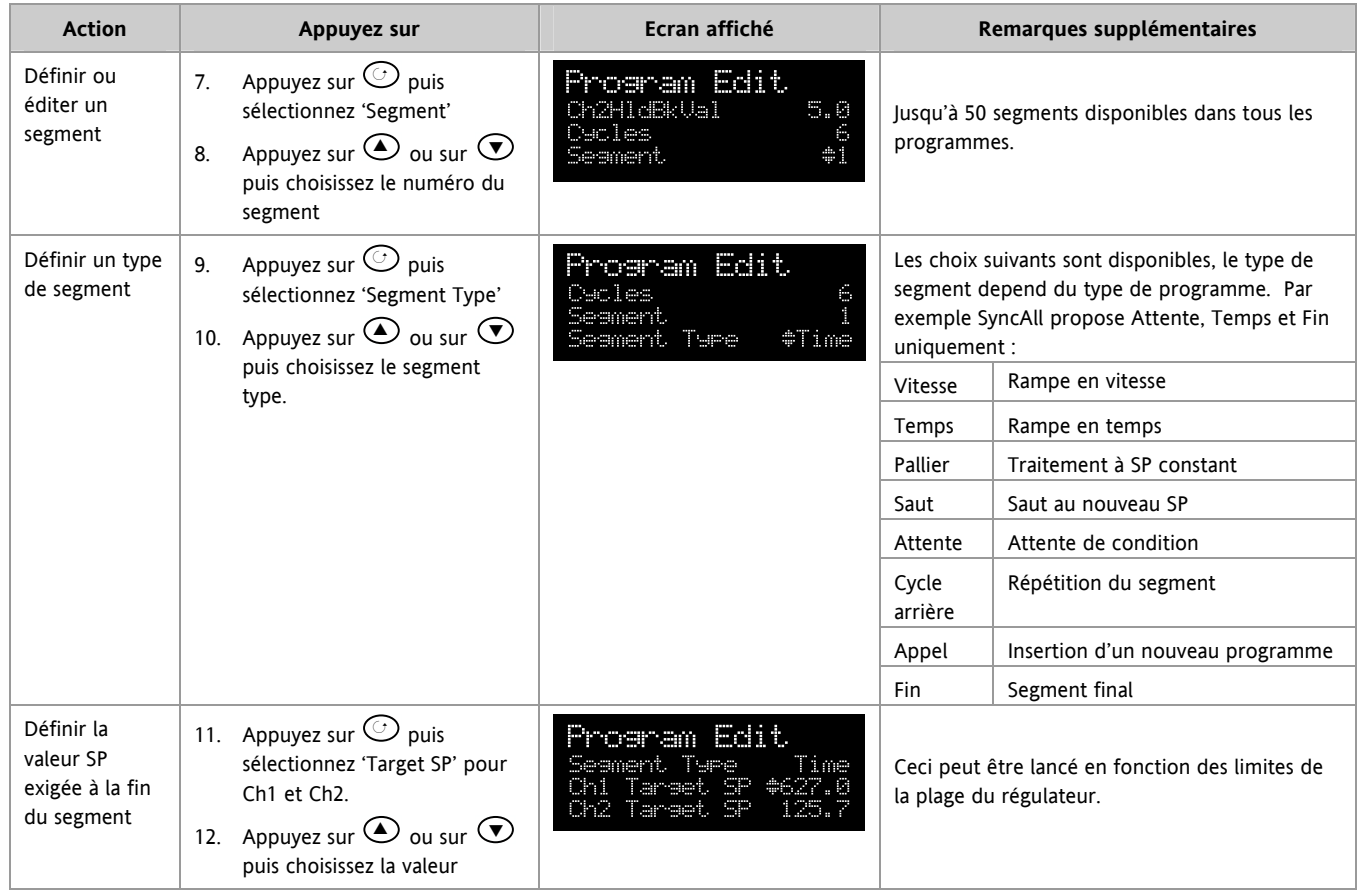

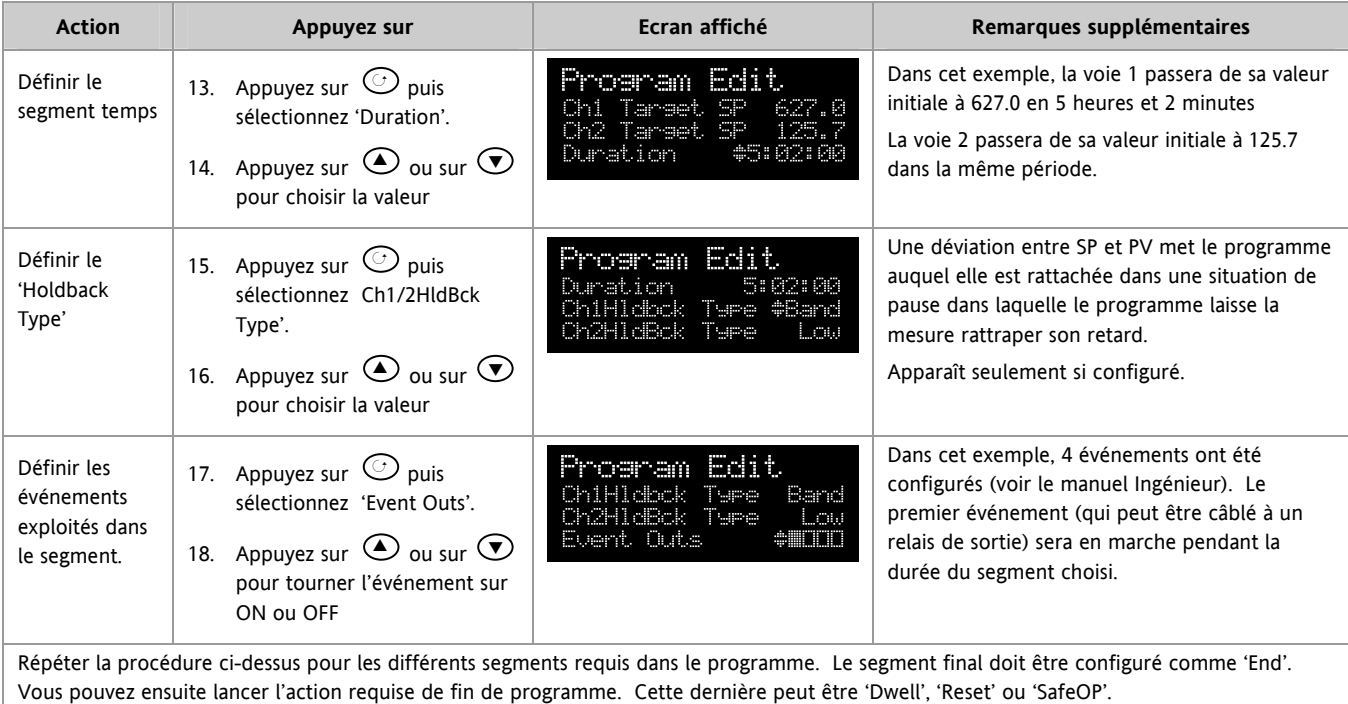

D'autres paramètres sont disponibles dans des niveaux d'accès supérieurs et ils sont expliqués dans le manuel ingénieur référence HA027988.

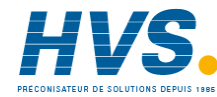

### **3.8.7.1 Résumé des paramètres pour éditer un programme**

Le tableau ci-dessous donne la liste de tous les paramètres possibles qui peuvent être définis aux opérateurs niveaux 1 et 2, utilisant la procédure de l'exemple suivant. Les paramètres apparaissent sur le régulateur seulement si l'option appropriée a été configurée. Plus de détails sont fournis dans le manuel Ingénieur référence HA027988.

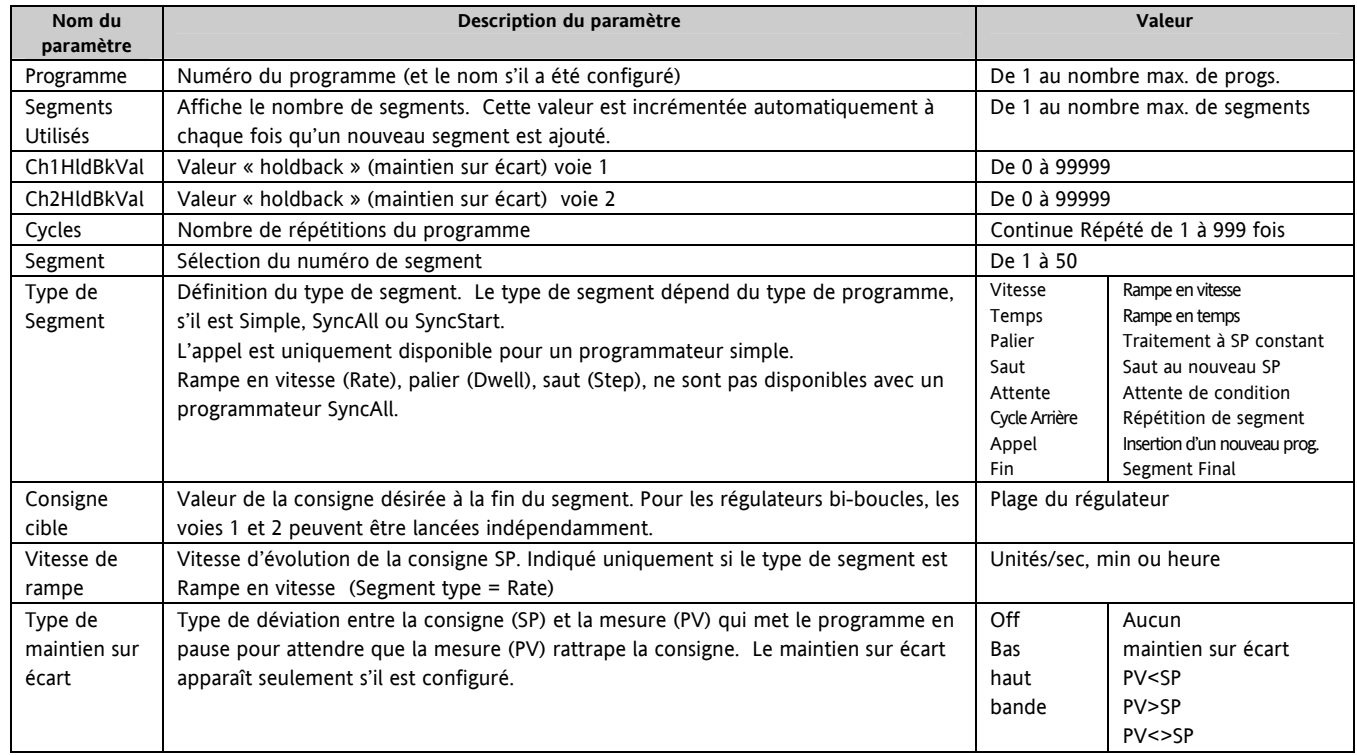

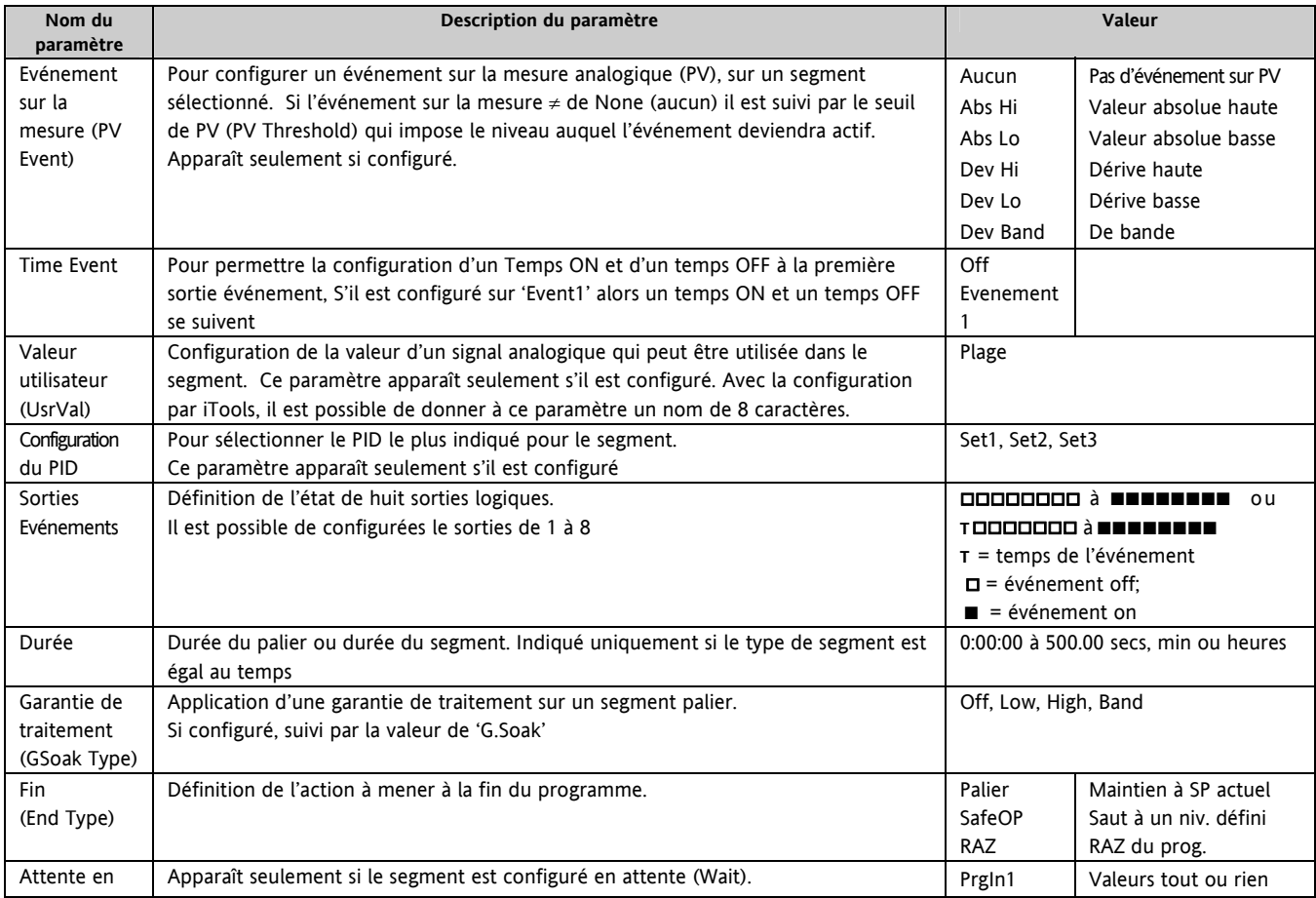

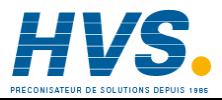

 2 rue René Laennec 51500 Taissy France Fax: 03 26 85 19 08, Tel : 03 26 82 49 29

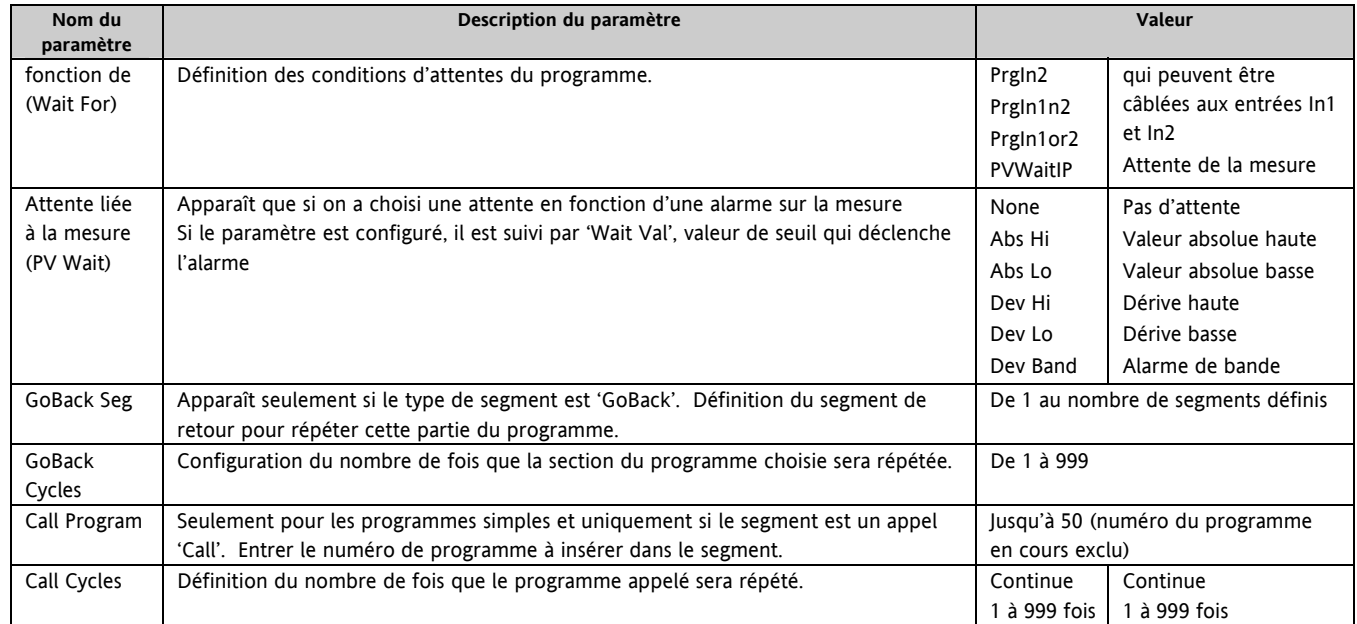

### **3.8.8 Résumé des alarmes**

Appuyer sur  $\odot$  pour faire défiler les alarmes.

Une nouvelle alarme se déclenche dès qu'une nouvelle alarme devient active. Ce paramètre peut être utilisé pour activer une sortie pour fournir une indication externe visuelle ou audible.

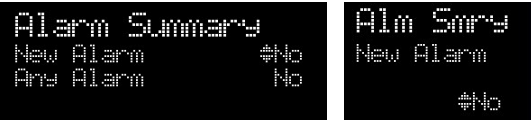

#### **Les Paramètres d'alarme disponibles sont :**

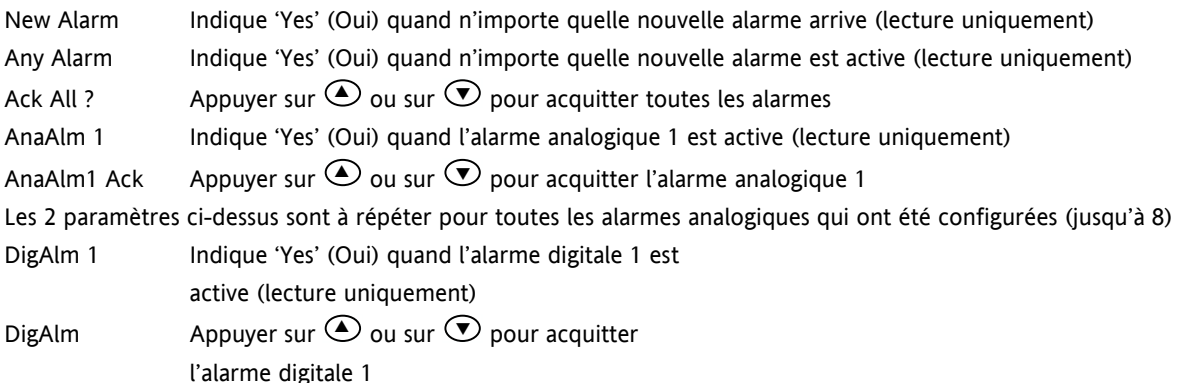

Les 2 paramètres ci-dessus sont à répéter pour toutes les alarmes

digitales qui ont été configurées (jusqu'à 8).

### **3.8.9 Résumé du réglage des alarmes**

Toutes les alarmes configurées (jusqu'à huit) seront listées. Appuyer sur  $\odot$  pour faire défiler les alarmes. Appuyer sur  $\odot$  ou  $\odot$  pour configurer la valeur du seuil.

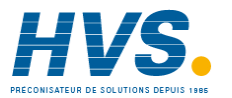

 2 rue René Laennec 51500 Taissy France Fax: 03 26 85 19 08, Tel : 03 26 82 49 29

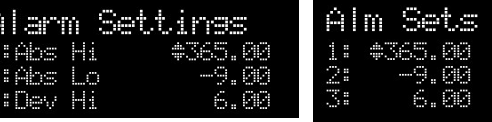

# **3.8.10 Résumé de la boucle de régulation**

La page de résumé de boucle de régulation est disponible pour les 2 voies.

Ici, vous pouvez sélectionner et ajuster les paramètres qui définissent les opérations de la boucle.

#### **Les paramètres disponibles sont les suivants :**

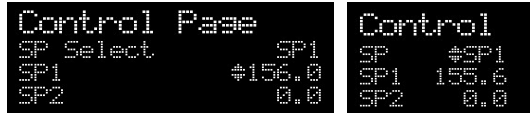

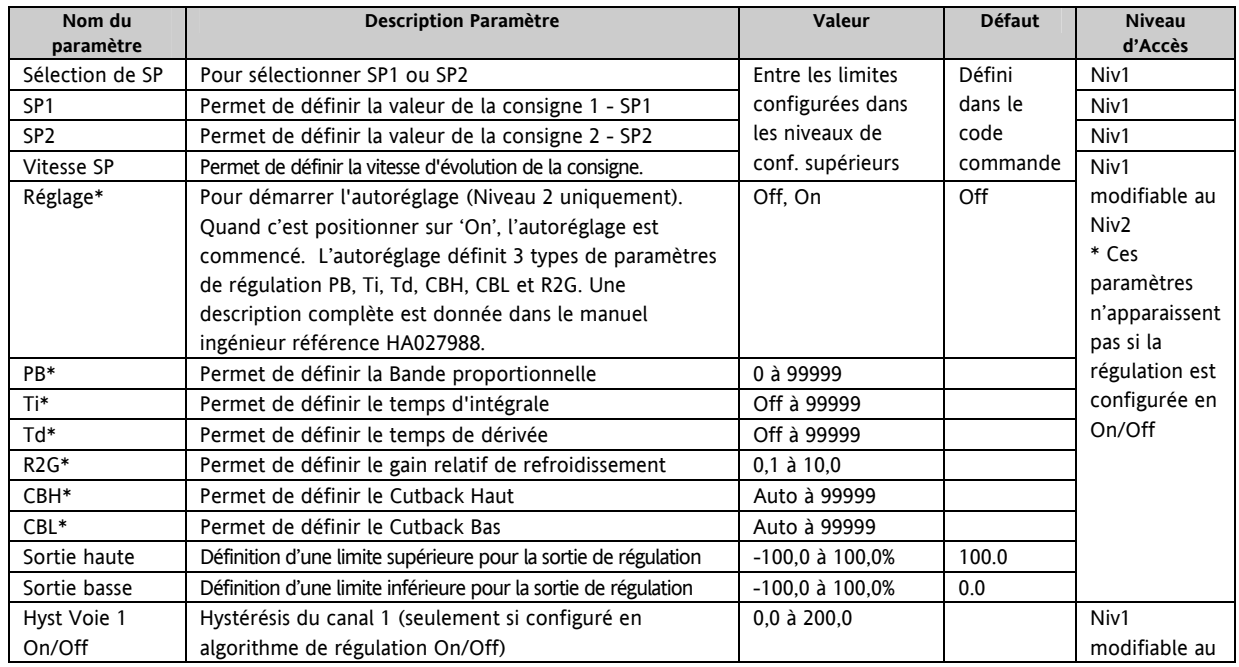

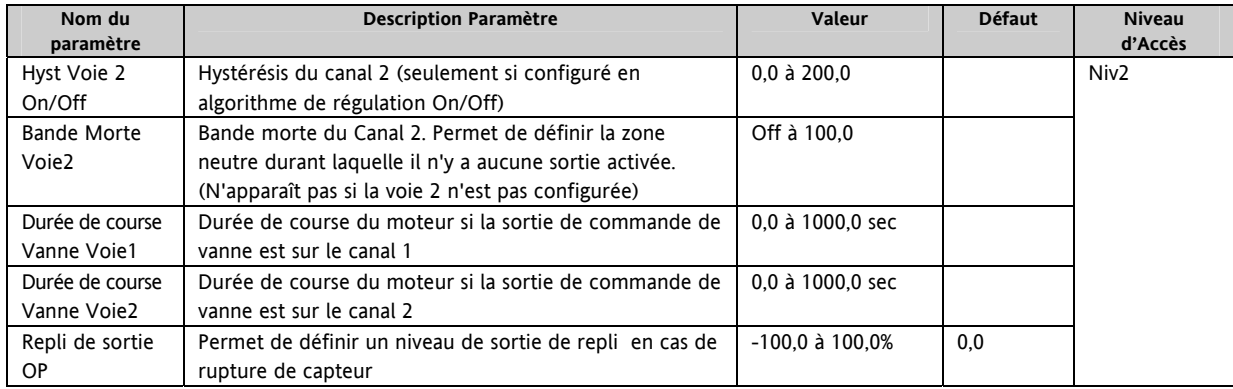

# **3.8.11 Résumé du transducteur**

Cet affichage n'est disponible que si l'option Transducteur a été validée. Pour plus de détails, se référer au manuel de configuration 3500 HA027988.

Sur la page de résumé du transducteur les paramètres suivants sont

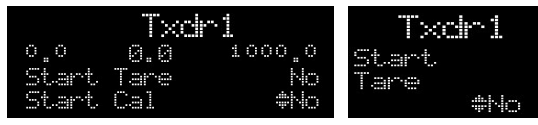

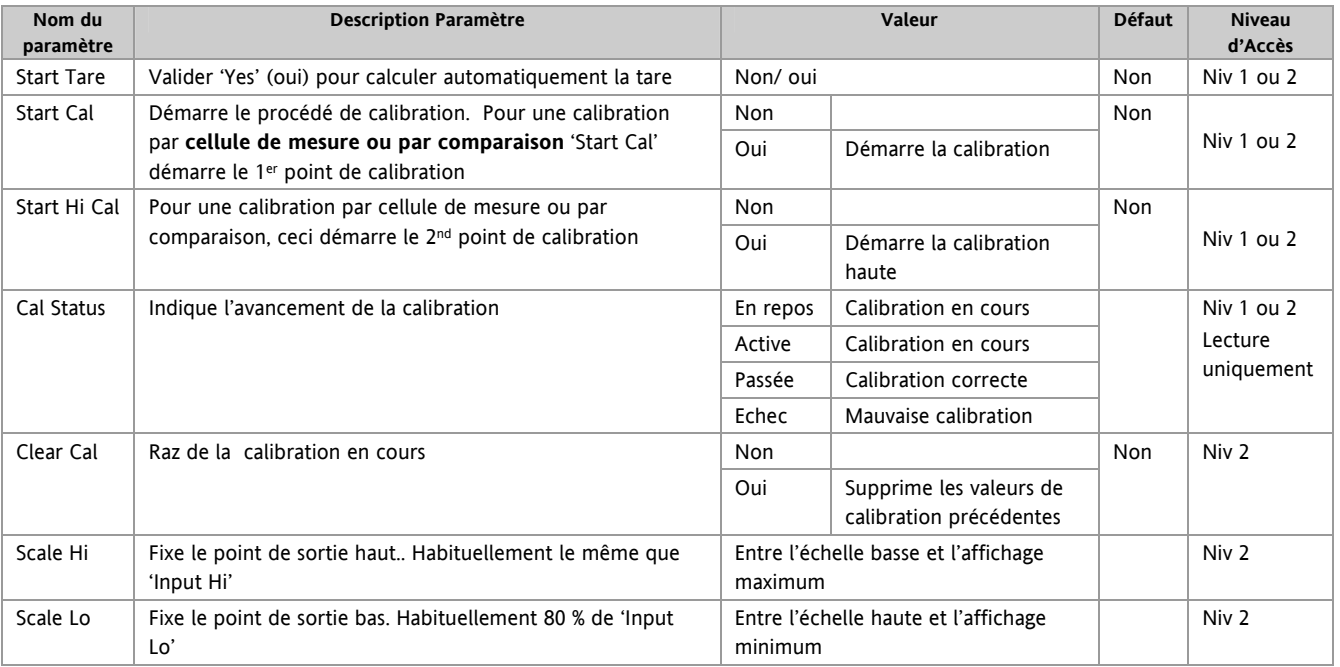

disponibles si 'Calibration Enable' a été validé par 'Oui' dans le niveau de configuration.

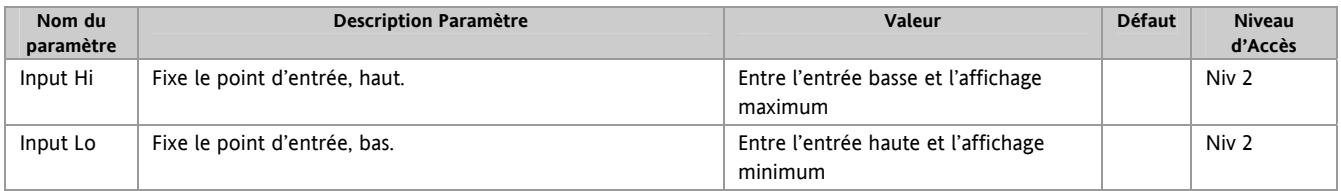

**D'autres pages personnalisées peuvent être disponibles si elles sont configurées.**

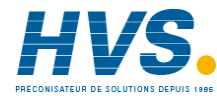

 2 rue René Laennec 51500 Taissy France Fax: 03 26 85 19 08, Tel : 03 26 82 49 29

# **4 Chapitre 4 – SECURITE ET INFORMATIONS SUR LA COMPATIBILITE ELECTROMAGNETIQUE**

Ce régulateur a été fabriqué au Royaume-Uni par Eurotherm Ltd. Veuillez lire attentivement ce paragraphe avant d'installer le régulateur

Ce régulateur est conçu pour les applications industrielles de régulation de procédés et de température. Il satisfait aux exigences des directives européennes en matière de sécurité et de compatibilité électromagnétique. Son utilisation dans le cadre d'autres applications ou le non-respect des consignes d'installation contenues dans ce manuel pourrait affecter la sécurité ou la compatibilité électromagnétique de cet instrument. Il incombe à l'installateur de veiller à la sécurité et à la compatibilité électromagnétique de chaque installation.

#### **4.1 Généralités**

**Les informations contenues dans ce manuel sont sujettes à modification sans préavis. Bien que tous les efforts aient été consentis pour assurer l'exactitude des informations, votre fournisseur décline toute responsabilité pour les erreurs contenues dans ce manuel.** 

#### **4.1.1 Sécurité**

Ce régulateur est conforme à la directive européenne sur les basses tensions 73/23/EEC et à la norme de sécurité EN 61010.

#### **4.1.2 Compatibilité électromagnétique**

Ce régulateur est conforme aux exigences de protection essentielles de la directive EMC 89/336/EEC, sur la base d'un dossier technique de construction. Cet instrument satisfait aux exigences générales en matière de milieu industriel définies par la norme EN 61326. Pour de plus amples informations sur la conformité de ce produit, veuillez consulter le dossier de construction technique.

### **4.1.3 Conditionnement et stockage**

L'emballage contient un instrument monté sur son manchon, deux clips de fixation pour l'installation sur panneau ainsi qu'un guide d'installation et d'utilisation. Certaines gammes sont fournies avec un adaptateur d'entrée.

Si l'emballage ou l'instrument est endommagé à la livraison, n'installez pas le produit et contactez votre fournisseur. Si l'instrument doit être stocké avant utilisation, protégez-le contre l'humidité et la poussière à une température ambiante comprise entre -10°C et +70°C.

### **4.2 Entretien et réparation**

Ce régulateur ne contient aucune pièce réparable par l'utilisateur. Contactez votre fournisseur pour les réparations.

### **4.2.1** *Attention :* **Condensateurs chargés**

Avant de retirer un instrument de son manchon, débranchez l'alimentation et attendez au moins deux minutes pour permettre aux condensateurs de se décharger. Il peut s'avérer plus pratique de retirer partiellement l'instrument de son manchon et de marquer ensuite une pause avant de le sortir complètement. Dans tous les cas, évitez de toucher aux composants électroniques de l'instrument lors de son retrait du manchon.

Le non-respect de ces consignes pourra endommager les composants de l'instrument et exposer l'utilisateur à des risques.

# **4.2.2 Précautions en matière de décharges électrostatiques**

Une fois le régulateur retiré de son manchon, certains de ses composants électroniques exposés pourront être endommagés par les décharges électrostatiques accumulées dans le corps. Pour prévenir tout risque, déchargez-vous de cette énergie en touchant régulièrement un objet métallique relié à la terre, avant de manipuler le régulateur débranché.

### **4.2.3 Nettoyage**

N'utilisez pas d'eau ni de produits à base d'eau pour nettoyer les étiquettes car elles deviendraient alors illisibles. Utilisez de l'alcool isopropylique pour le nettoyage des étiquettes. Utilisez une solution savonneuse douce pour nettoyer les autres surfaces extérieures du produit.

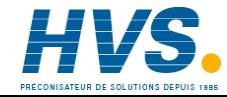

# **4.3 Consignes de sécurité lors de l'installation**

# **4.3.1 Symboles de sécurité**

Cet instrument utilise divers symboles ayant les significations suivantes :

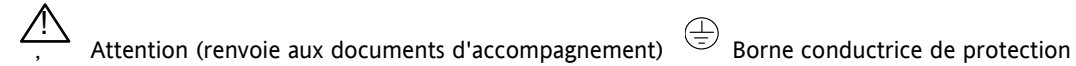

# **4.3.2 Personnel**

L'installation doit être uniquement confiée à du personnel adéquatement qualifié.

# **4.3.3 Protection des composants sous tension**

Afin d'éviter que les mains ou les outils en métal n'entrent au contact de composants sous tension, le régulateur devra être installé dans une armoire.

# **4.3.4** *Attention :* **Capteurs sous tension**

Ce régulateur est conçu pour fonctionner avec le capteur de température directement relié à un élément de chauffage électrique. Veillez à ce que le personnel d'entretien ne touche pas ces connexions lorsqu'elles sont sous tension. Tous les câbles, connecteurs et commutateurs de connexion d'un capteur sous tension devront être dimensionnés pour la tension du secteur.

L'E/S logique n'est pas isolée des entrées PV, et tous les câbles, connecteurs et interrupteurs de connexion du capteur doivent être dimensionnés pour la tension du secteur.

### **4.3.5 Raccordement**

Il est important de connecter le régulateur conformément aux informations de câblage figurant dans ce guide. Veillez tout particulièrement à ne pas connecter les alimentations alternatives à l'entrée basse tension du capteur ou à d'autres entrées et sorties de bas niveau. Utilisez uniquement des conducteurs en cuivre pour les connexions (à l'exception des entrées de thermocouple) et assurez-vous que le câblage des installations est conforme à toutes les réglementations locales en vigueur. Au Royaume-Uni, utilisez la version la plus récente des réglementations de câblage IEE (BS7671). Aux Etats-Unis, utilisez les méthodes de câblage NEC Classe 1.

#### **4.3.6 Isolation de l'alimentation**

L'installation doit être équipée d'un sectionneur ou d'un disjoncteur. Ce dispositif devra être monté à proximité immédiate du régulateur, être facilement accessible pour l'opérateur et être clairement désigné comme appareil de coupure et de déconnexion de l'instrument.

#### **4.3.7 Protection de surintensité**

L'alimentation du système doit être dotée de fusibles de capacité suffisante pour protéger le câblage des unités.

#### **4.3.8 Tension nominale**

La tension maximale permanente appliquée entre les bornes suivantes ne doit pas dépasser 264 Vac :

- sortie de relais à connexions logiques dc ou de capteur ;
- toute connexion à la terre.

Le régulateur ne doit pas être relié à une alimentation triphasée par une connexion en étoile non mise à la terre. En cas de défaillance, une telle alimentation pourrait excéder 264 Vac par rapport à la terre et le produit présenterait alors des dangers.

#### **4.3.9 Pollution conductrice**

L'armoire dans laquelle le régulateur est monté doit être exempte de toute pollution électriquement conductrice. La poussière de carbone est une forme de pollution électriquement conductrice. Pour assurer une atmosphère convenable, installez un filtre à air sur l'entrée d'air de l'armoire. Si des risques de condensation sont probables, par exemple à des températures basses, montez un chauffage à commande thermostatique dans l'armoire. Ce produit a été conçu pour satisfaire aux exigences de la norme BSEN61010, catégorie d'installation II, degré de pollution 2, telles qu'elles sont définies ci-après :

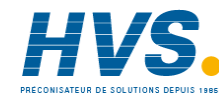

### **4.3.10 Catégorie d'installation II**

La tension de choc nominale pour un équipement ayant une alimentation de 230 V nominale est de 2500 V.

#### **4.3.10.1 Degré de pollution 2**

Dans des conditions d'utilisation normales, seule une pollution non conductrice peut se produire. Une conductivité temporaire due à la condensation pourra cependant se produire dans certaines circonstances.

# **4.3.11 Mise à la terre du blindage du capteur de température**

Certaines installations prévoient généralement le remplacement du capteur de température, alors que le régulateur est toujours sous tension. Dans ces circonstances et afin de renforcer la protection contre les chocs électriques, il est recommandé de mettre le blindage du capteur de température à la terre. La mise à la terre du châssis de la machine n'est pas suffisante.

### **4.3.12 Protection contre les températures excessives**

Lors de la conception de tout système de commande, il est essentiel d'examiner les conséquences d'une défaillance de chaque composant du système. Dans les applications de régulation de la température, le principal danger vient d'un chauffage qui resterait constamment activé. Outre les dommages subis par le produit, une telle défaillance pourrait endommager les machines contrôlées ou même provoquer un incendie.

Le chauffage pourra rester constamment activé pour plusieurs raisons :

- Le capteur de température s'est détaché ;
- Il y a un court-circuit dans le câblage du thermocouple ;
- Il y a une défaillance du régulateur alors que la sortie de chauffage est constamment activée ;
- Une vanne ou un contacteur externe est bloqué en position de chauffage ;
- Le point de consigne du régulateur est trop élevé.

Pour prévenir les risques de dommages ou d'accidents, il est recommandé d'installer une unité séparée de protection contre les températures excessives, munie d'un capteur de température indépendant qui isolera le circuit de chauffage.

#### **Attention :**

Les relais d'alarme du régulateur n'assurent pas une protection totale pour toutes les conditions de panne.

### **4.4 Exigences d'installation en matière de compatibilité électromagnétique**

Afin d'assurer la conformité à la directive EMC européenne, les précautions d'installation suivantes devront être prises :

- Pour de plus amples informations, veuillez-vous reporter au guide d'installation CEM, HA025464FRA.
- Lors de l'utilisation des sorties de relais, il pourra s'avérer nécessaire de monter un filtre afin de supprimer les émissions conduites. Les caractéristiques du filtre dépendront du type de charge. Pour les applications typiques, l'utilisation du modèle Schaffner FN321 ou FN612 est préconisée.
- Si l'unité doit être utilisée avec un matériel sur table, branché sur une prise d'alimentation standard, la conformité aux normes d'émissions commerciales et de l'industrie légère devra être observée. Dans un tel cas et afin de satisfaire aux exigences en matière d'émissions conduites, un filtre secteur adéquat devra être installé. Nous recommandons des filtres Schaffner de type FN321 et FN612.

#### **4.4.1 Cheminement des câbles**

Pour réduire les bruits électriques, les connexions dc basse tension et le câblage d'entrée du capteur devront être acheminés à l'écart des câbles d'alimentation haute tension. Si cela est impossible, utilisez des câbles blindés en prenant soin de relier le câblage à la terre aux deux extrémités. Il est préférable de réduire au minimum la longueur des câbles et de les faire cheminer dans les angles des chemins de câbles ou des goulottes.

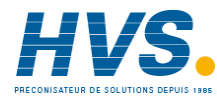

# **5 Chapitre 5 – SPECIFICATIONS TECHNIQUES**

Toutes les valeurs sont indiquées pour une température de 0 à 50°C sauf indication contraire.

# **5.1 Options de commande**

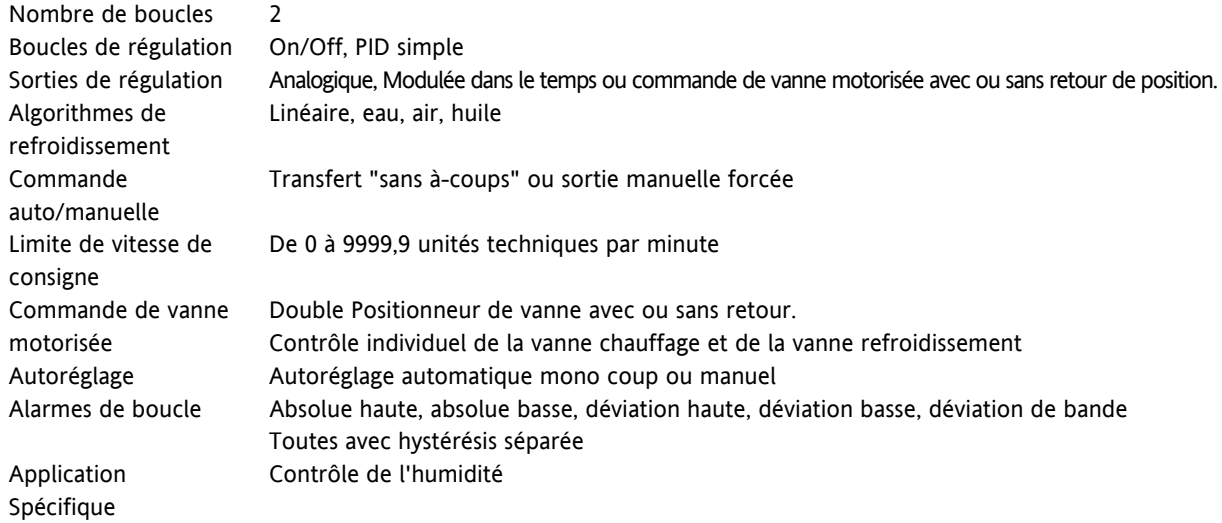

## **5.2 Affichage**

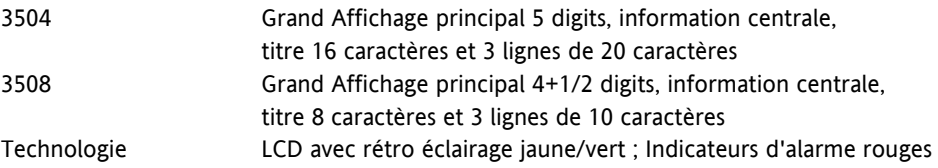

## **5.3 E/S logiques standard**

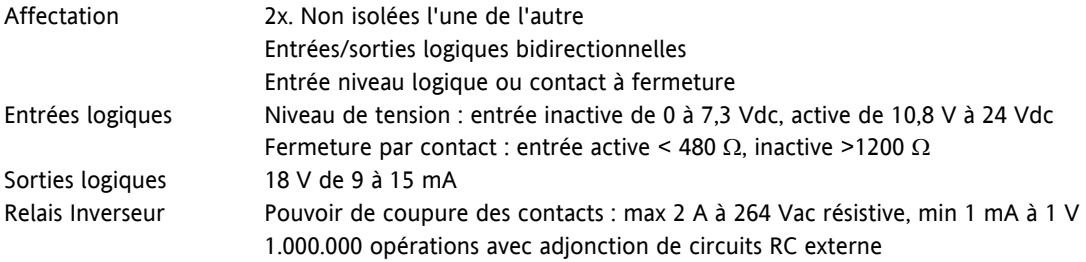

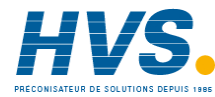

# **5.4 Entrées analogiques et PV**

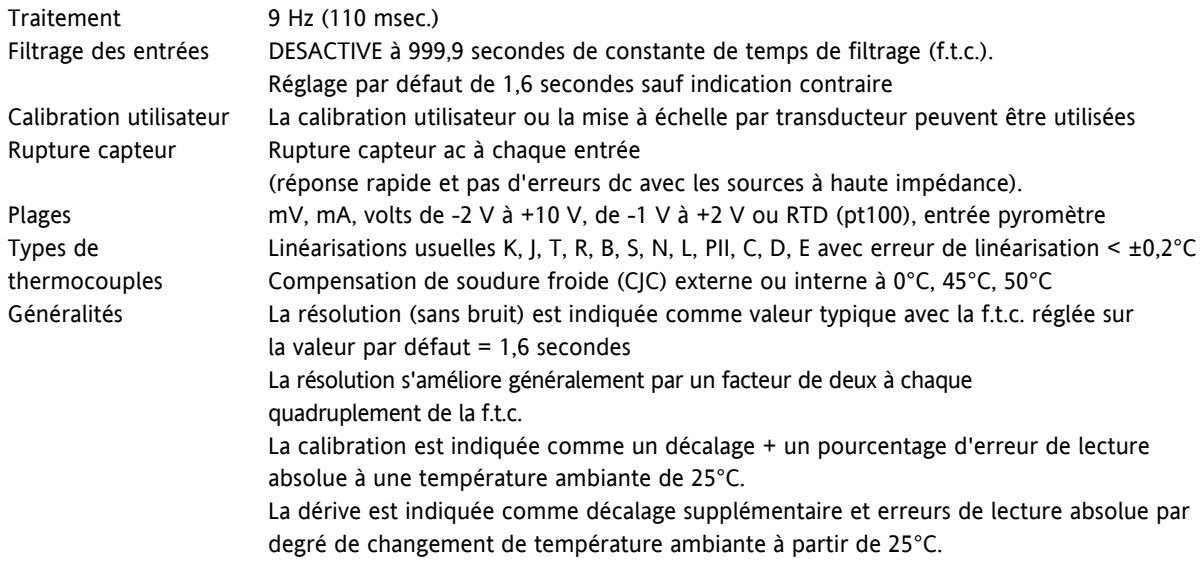

### **5.5 Entrée PV Standard**

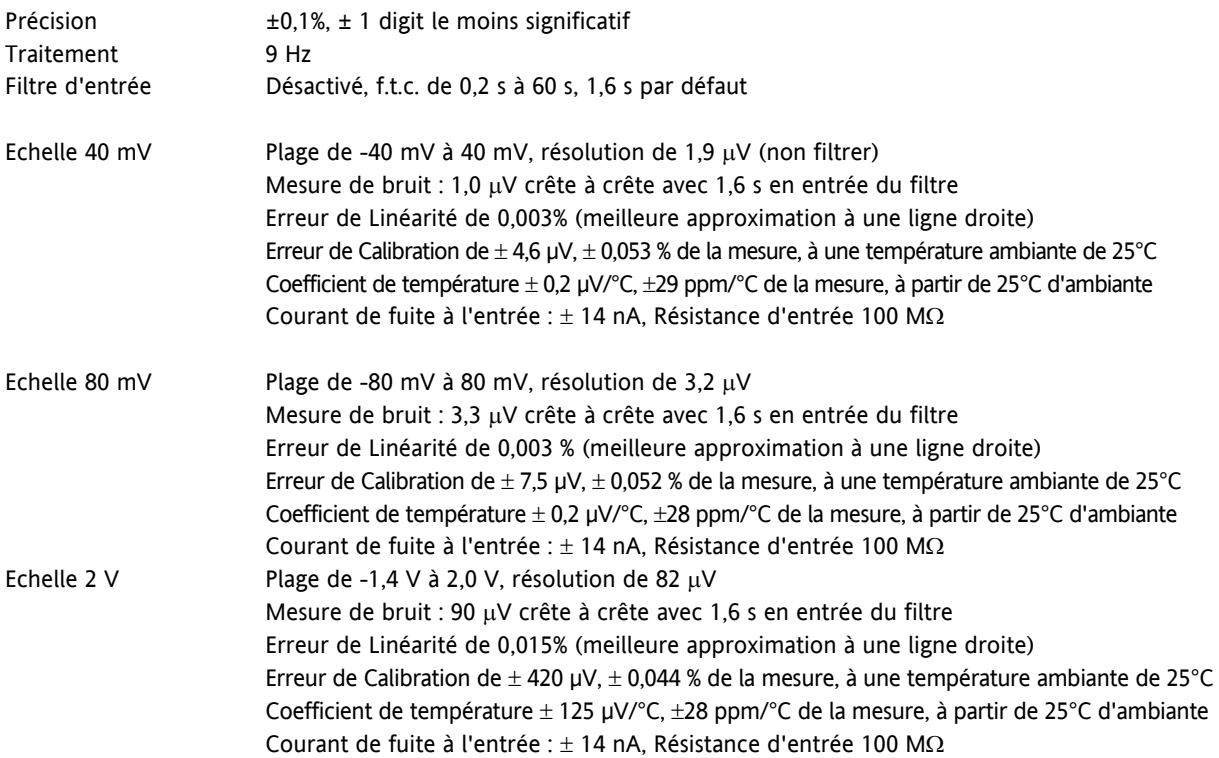

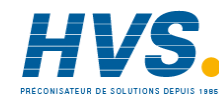

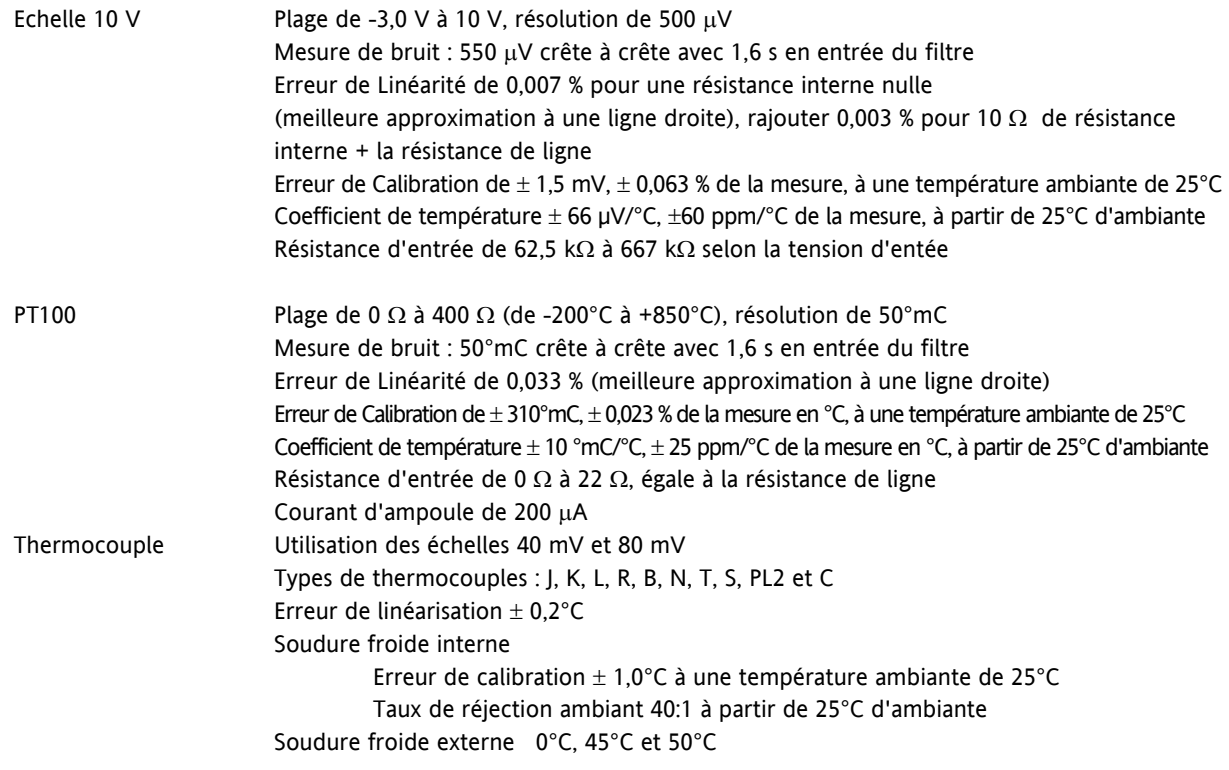

## **5.6 Modules d'entrée analogique**

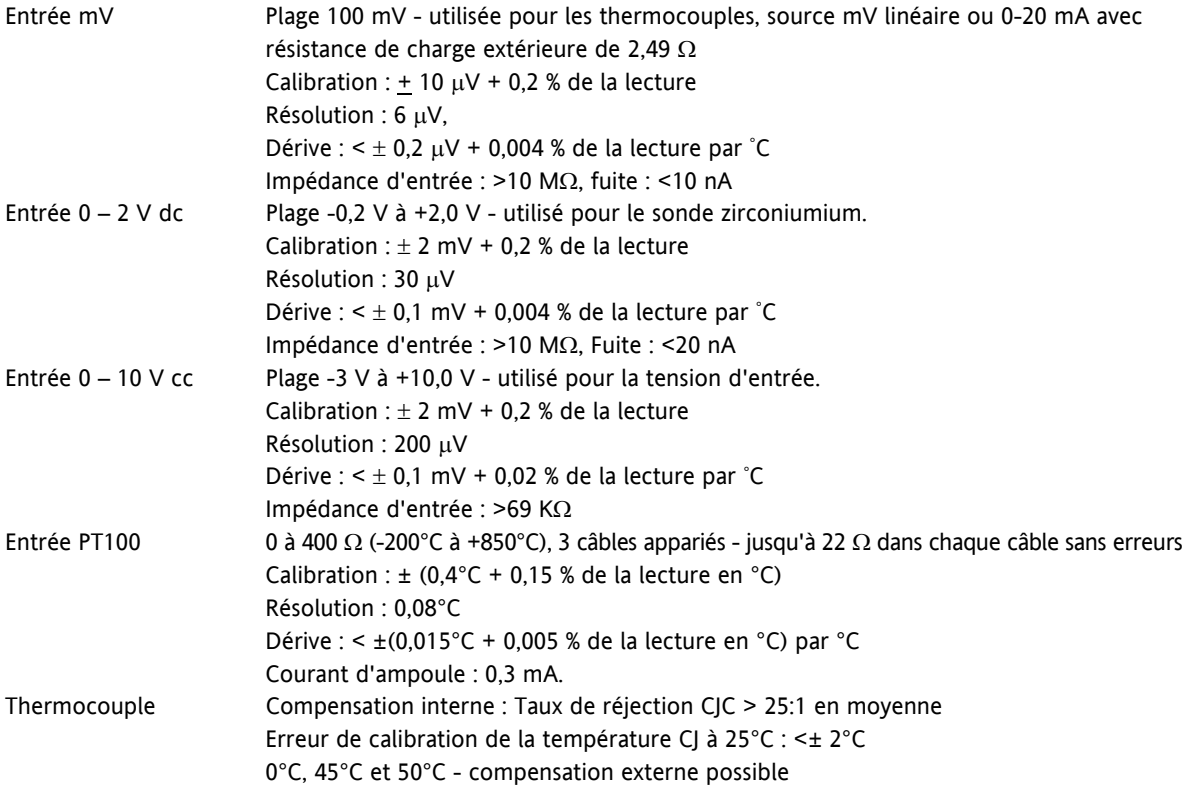

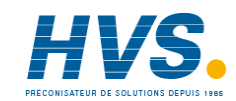

### **5.7 Modules d'entrée logique**

Type de module Triple entrée contact, triple entrée logique Fermeture par contact Active <100  $\Omega$ , inactive >28 k $\Omega$ Entrées logiques Courant de polarisation : active 10,8 Vdc à 30 Vdc à 2,5 mA inactive -3 à 5 Vdc à <-0,4 mA

#### **5.8 Modules de sortie logique**

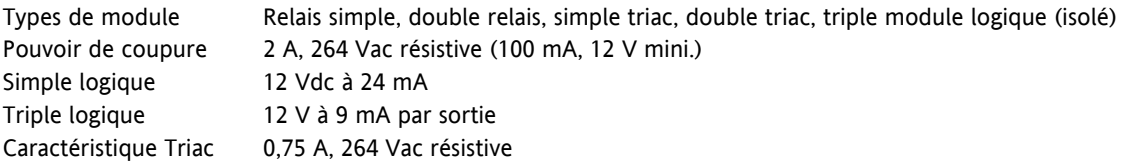

#### **5.9 Modules de sortie analogique**

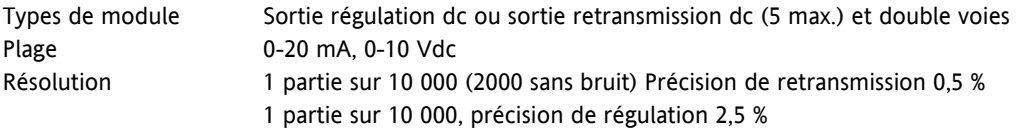

### **5.10 Alimentation capteur (PSU)**

Transmetteur 24 Vdc à 20 mA

# **5.11 Pont de jauge**

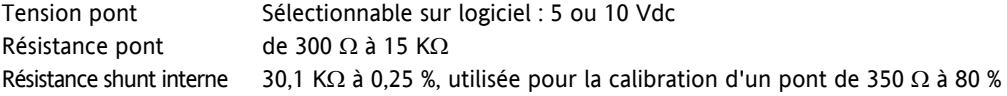

#### **5.12 Entrée de potentiomètre**

Résistance pot. De 100 Ω à 15 KΩ, excitation de 0,5 V.

#### **5.13 Communications numériques**

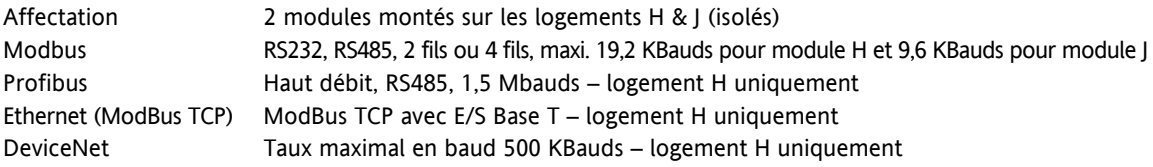

### **5.14 Communications maître**

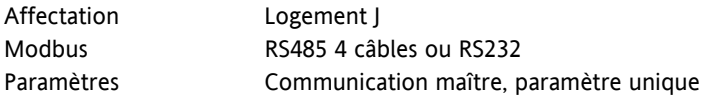

#### **5.15 Alarmes**

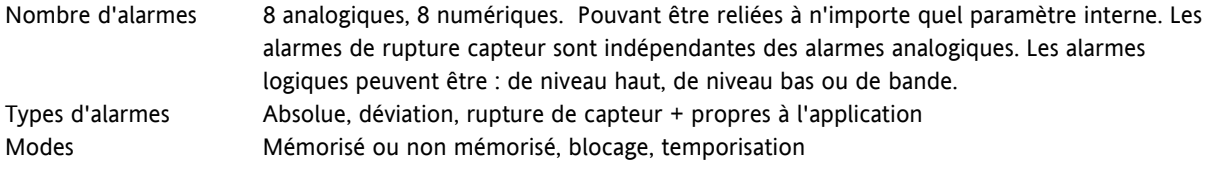

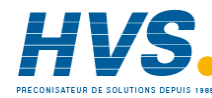

# **5.16 Programmateur de point de consigne**

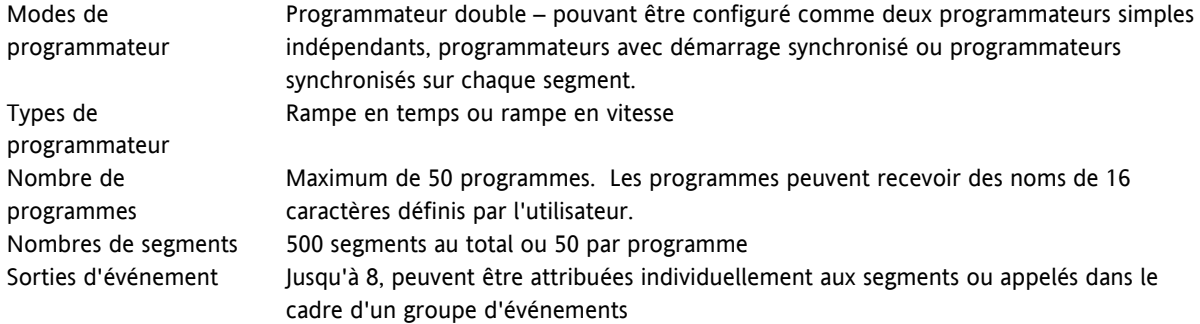

# **5.17 Unité d'expansion E / S**

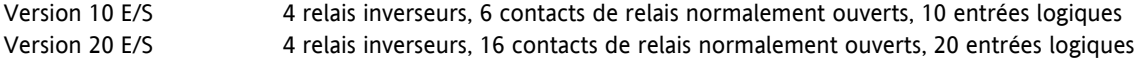

# **5.18 Fonctions avancées**

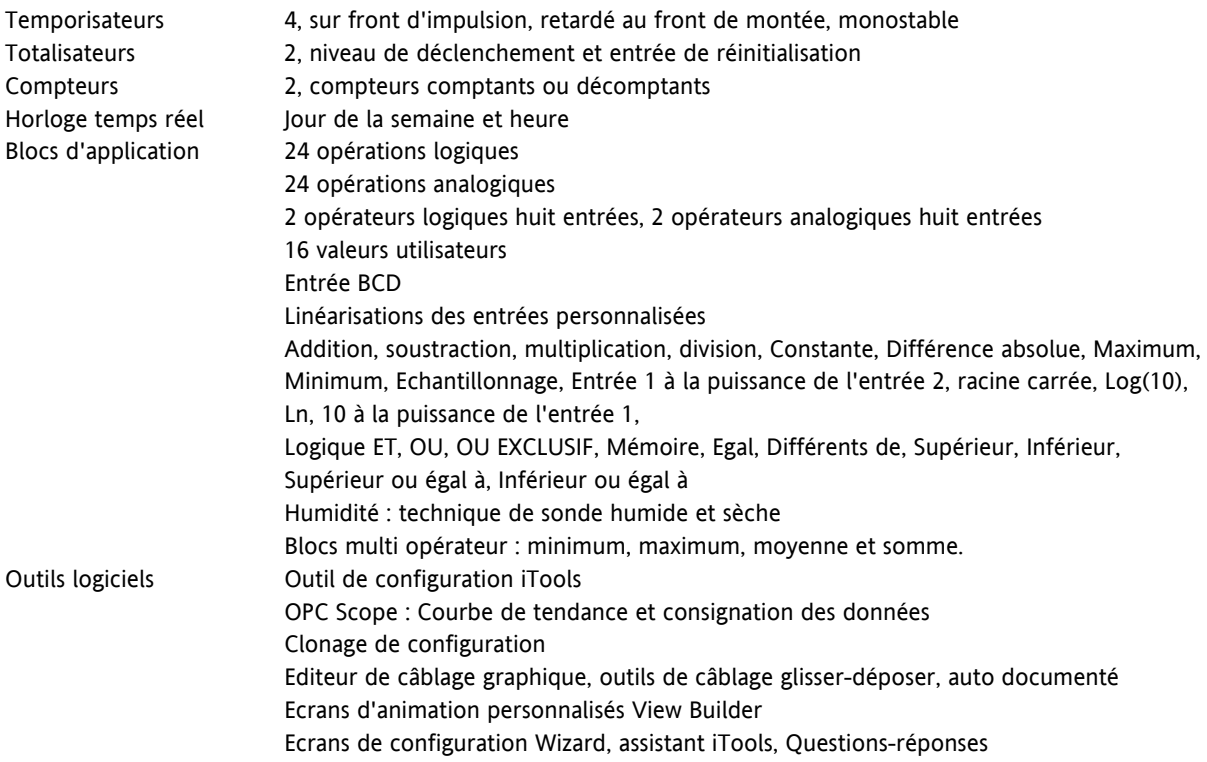

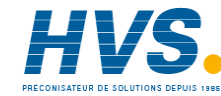

## **5.19 Caractéristiques générales**

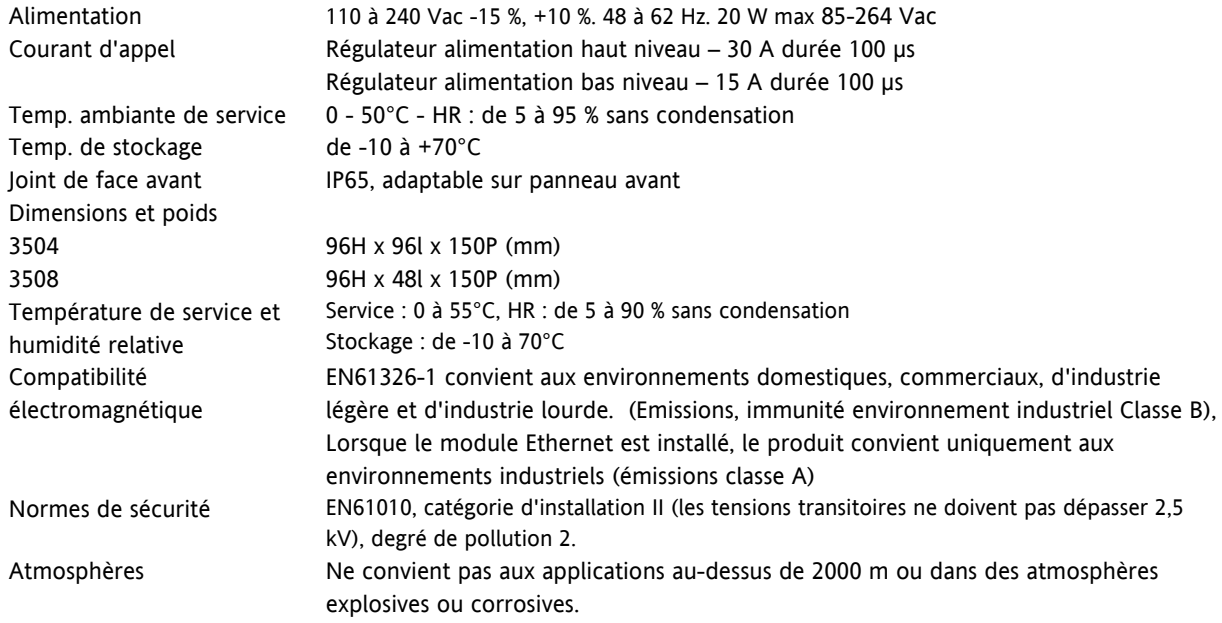

C  $\epsilon$  Ce régulateur répond aux directives européennes sur la sécurité et la protection électromagnétique.

# **6 Chapitre 6 – RESTRICTION DES MATIERES DANGEUREUSES**

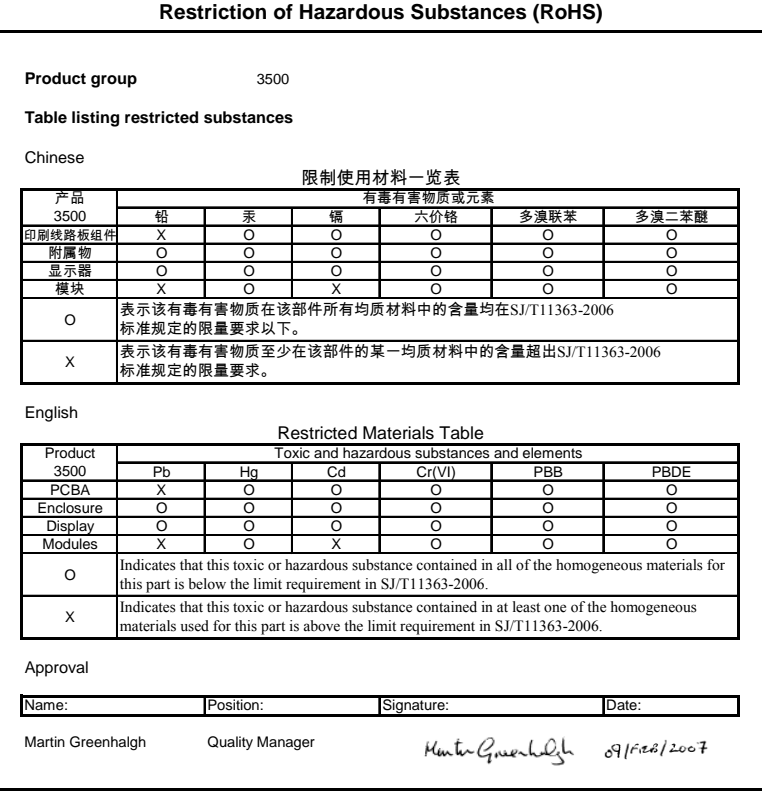

IA029470U620 (CN23172) Issue 1 Feb 07

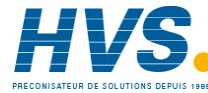

 2 rue René Laennec 51500 Taissy France Fax: 03 26 85 19 08, Tel : 03 26 82 49 29

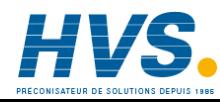

 2 rue René Laennec 51500 Taissy France Fax: 03 26 85 19 08, Tel : 03 26 82 49 29

# **Sociétés Eurotherm dans le monde**

#### **ALLEMAGNE** *Limburg*

Eurotherm Deutschland GmbH Téléphone (+49 6431) 2980 Fax (+49 6431) 298119 E-mail info.de@eurotherm.com

#### **AUSTRALIE** *Sydney*

Eurotherm Pty. Ltd. Téléphone (+61 2) 9838 0099 Fax (+61 2) 9838 9288 E-mail info.au@eurotherm.com

#### **AUTRICHE** *Vienna*

Eurotherm GmbH Téléphone (+43 1) 798 7601 Fax (+43 1) 798 7605 E-mail info.at@eurotherm.com

#### **BELGIQUE & LUXEMBOURG** *Moha*

Eurotherm S.A/N.V. Téléphone (+32) 85 274080 Fax (+32 ) 85 274081 E-mail info.be@eurotherm.com

#### **BRÉSIL** *Campinas-SP*

Eurotherm Ltda. Téléphone (+5519) 3707 5333 Fax (+5519) 3707 5345 E-mail info.br@eurotherm.com

#### **CHINE**

Eurotherm China

#### *Shanghai* Téléphone (+86 21) 6145 1188 Fax (+86 21) 6145 2602 E-mail info.cn@eurotherm.com

*Beijing*

Téléphone (+86 10) 6310 8914 Fax (+86 10) 6310 7291 E-mail info.cn@eurotherm.com

*Guangzhou* Téléphone (+86 20) 3810 6506 Fax (+86 20) 3810 6511 E-mail info.cn@eurotherm.com

#### **CORÉE** *Seoul*

Eurotherm Korea Limited Téléphone (+82 31) 2738507 Fax (+82 31) 2738508 E-mail info.kr@eurotherm.com

#### **DANEMARK** *Copenhagen*

Eurotherm Danmark AS Téléphone (+45 70) 234670 Fax (+45 70) 234660 E-mail info.dk@eurotherm.com

#### **ESPAGNE** *Madrid*

Eurotherm España SA Téléphone (+34 91) 661 6001 Fax (+34 91) 661 9093 E-mail info.es@eurotherm.com

#### **FINLANDE** *Abo*

Eurotherm Finland Téléphone (+358) 2250 6030 Fax (+358) 2250 3201 E-mail info.fi@eurotherm.com

#### **FRANCE** *Lyon*

Eurotherm Automation SA Téléphone (+33 478) 664500 Fax (+33 478) 352490 E-mail info.fr@eurotherm.com

#### **GRANDE-BRETAGNE** *Worthing*

Eurotherm Limited Téléphone (+44 1903) 268500 Fax (+44 1903) 265982 E-mail info.uk@eurotherm.com Web www.eurotherm.co.uk

**HOLLANDE** *Alphen a/d Rijn* Eurotherm B.V. Téléphone (+31 172) 411752 Fax (+31 172) 417260 E-mail info.nl@eurotherm.com

#### **HONG KONG**

Eurotherm Hongkong Téléphone (+85 2) 2873 3826 Fax (+85 2) 2870 0148 E-mail info.hk@eurotherm.com

#### **INDE** *Chennai* Eurotherm India Limited Téléphone (+91 44) 2496 1129 Fax (+91 44) 2496 1831 E-mail info.in@eurotherm.com

#### **IRLANDE** *Dublin*

Eurotherm Ireland Limited Téléphone (+353 1) 469 1800 Fax (+353 1) 469 1300 E-mail info.ie@eurotherm.com

#### **ITALIE** *Como*

Eurotherm S.r.l Téléphone (+39 031) 975111 Fax (+39 031) 977512 E-mail info.it@eurotherm.com

#### **NORVÈGE** *Oslo*

Eurotherm A/S Téléphone (+47 67) 592170 Fax (+47 67) 118301 E-mail info.no@eurotherm.com

#### **POLOGNE** *Katowice*

Invensys Eurotherm Sp z o.o Téléphone (+48 32) 218 5100 Fax (+48 32) 218 5108 E-mail info.pl@eurotherm.com

#### **SUÈDE** *Malmö*

Eurotherm AB Téléphone (+46 40) 384500 Fax (+46 40) 384545 E-mail info.se@eurotherm.com

#### **SUISSE** *Wollerau*

Eurotherm Produkte (Schweiz) AG Téléphone (+41 44) 787 1040 Fax (+41 44) 787 1044 E-mail info.ch@eurotherm.com

#### **U.S.A.** *Leesburg VA* Eurotherm Inc. Téléphone (+1 703) 443 0000 Fax (+1 703) 669 1300 E-mail info.us@eurotherm.com Web www.eurotherm.com

ED57

© 2009 Eurotherm Automation SAS Invensys, Eurotherm, le logo Eurotherm, Chessell, Mini8, Eycon, EPower, Eyris et Wonderware sont des marques déposées d'Invensys plc, de ses filiales et de ses sociétés affiliées. Toutes les autres marques peuvent être des marques déposées de leurs propriétaires respectifs.

Tous droits strictement réservés. Aucune partie du présent document ne peut être reproduite, stockée sur un système d'extraction ou transmise sous quelque forme que ce soit, quels que soient les moyens, sans le consentement écrit préalable du détenteur des droits d'auteur.

Eurotherm Limited se réserve le droit de modifier les spécifications de ses produits, le cas échéant, sans préavis. Bien que tous les efforts aient été faits pour assurer l'exactitude des informations contenues dans le présent manuel, il n'est pas garanti ou certifié par Eurotherm Limited que la description du produit soit complète ou à jour.

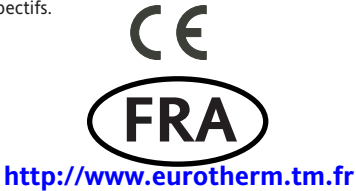

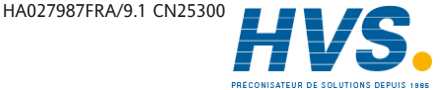

 2 rue René Laennec 51500 Taissy France Fax: 03 26 85 19 08, Tel : 03 26 82 49 29